# EAC

**АЦДР.203729.006 РЭп**

# **Руководство по эксплуатации**

# **Версия 1**

# **BOLID SW-324**

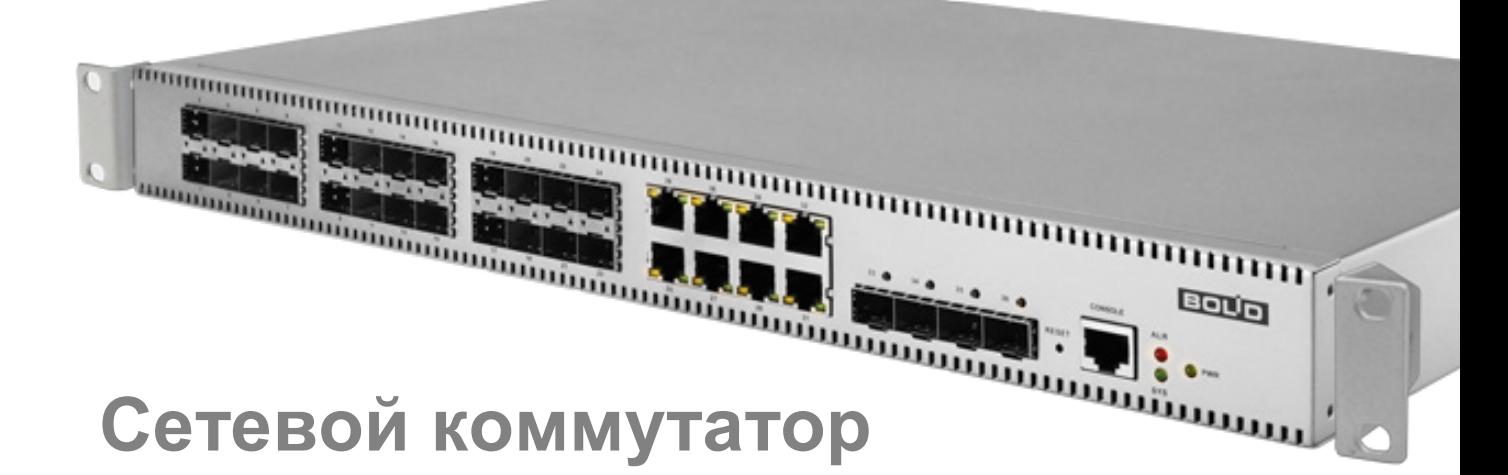

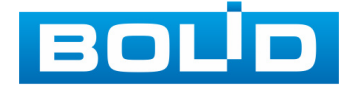

Настоящее руководство по эксплуатации (далее по тексту – РЭ) содержит сведения о назначении, конструкции, принципе работы, технических характеристиках управляемого сетевого коммутатора L2+ BOLID SW-324 АЦДР.203729.006 (далее по тексту – коммутатор, устройство или изделие) и указания, необходимые для правильной и безопасной эксплуатации.

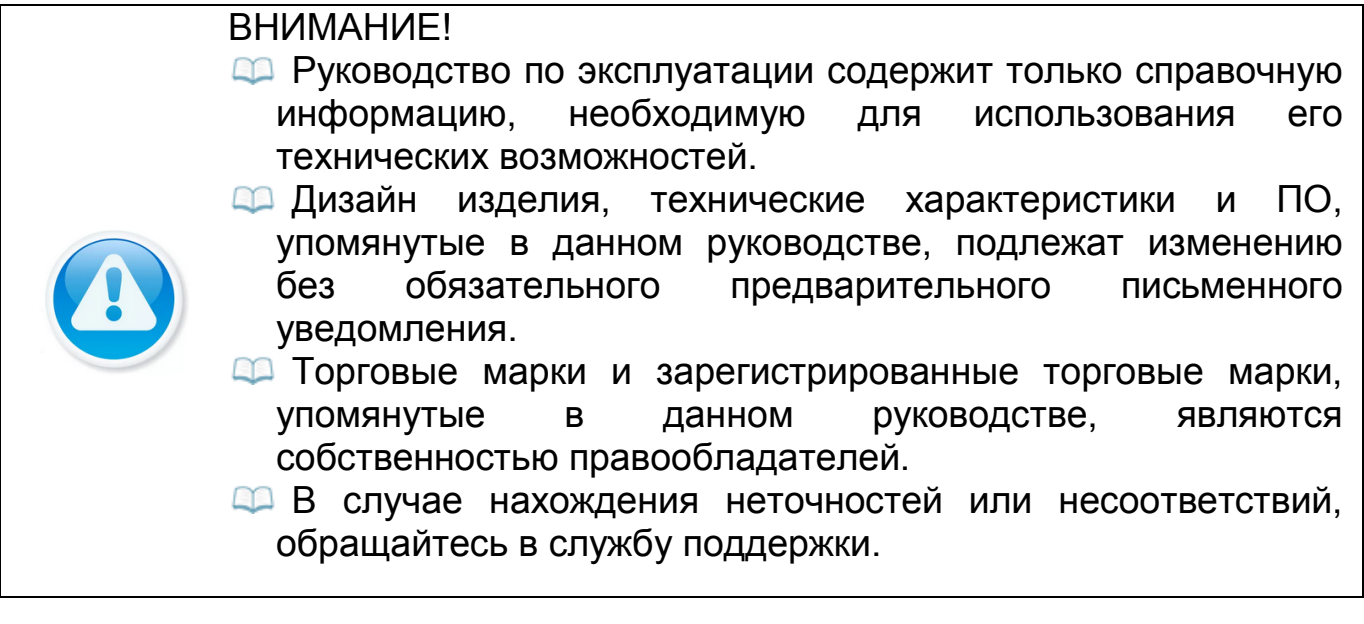

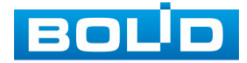

# **СОДЕРЖАНИЕ**

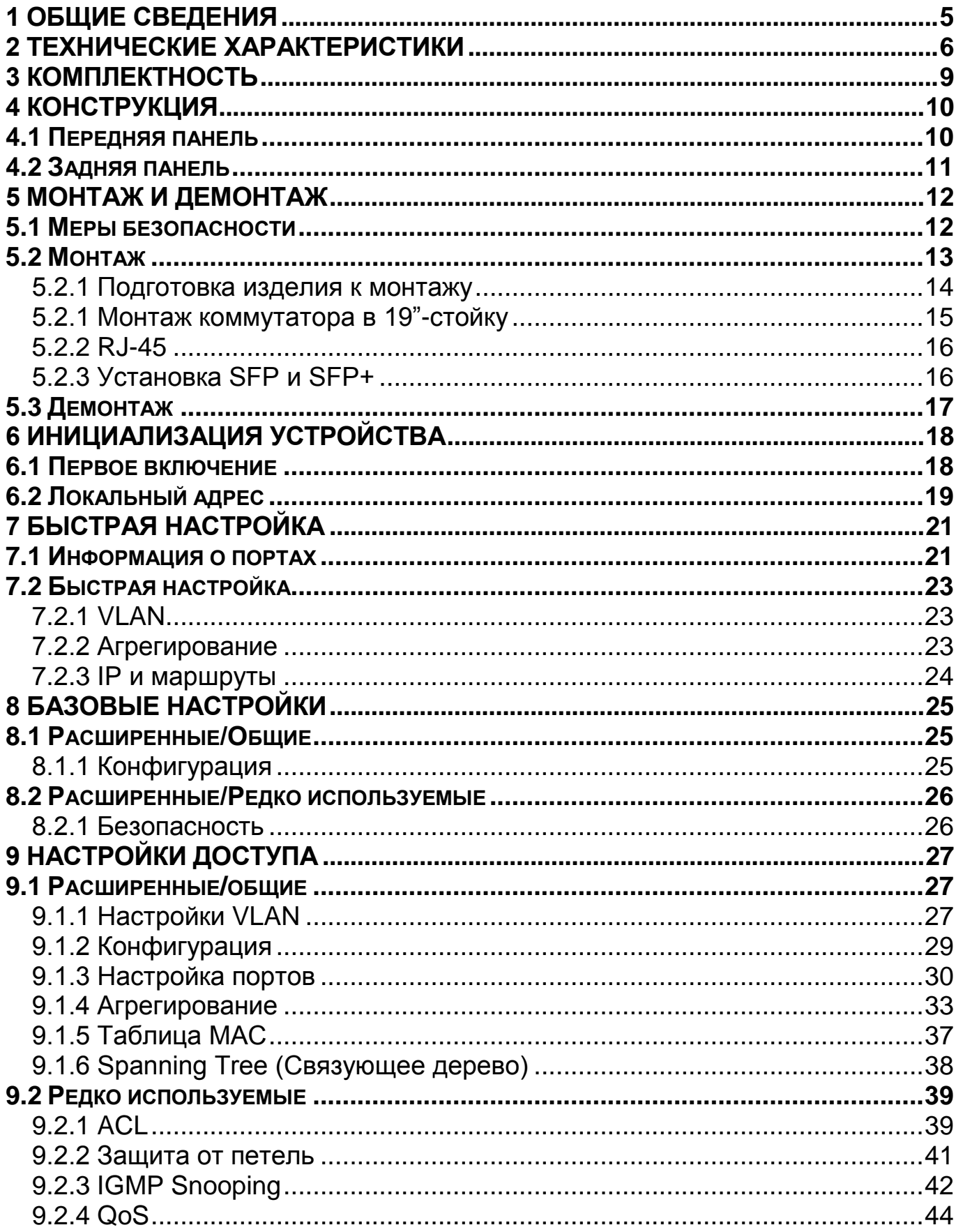

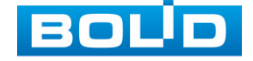

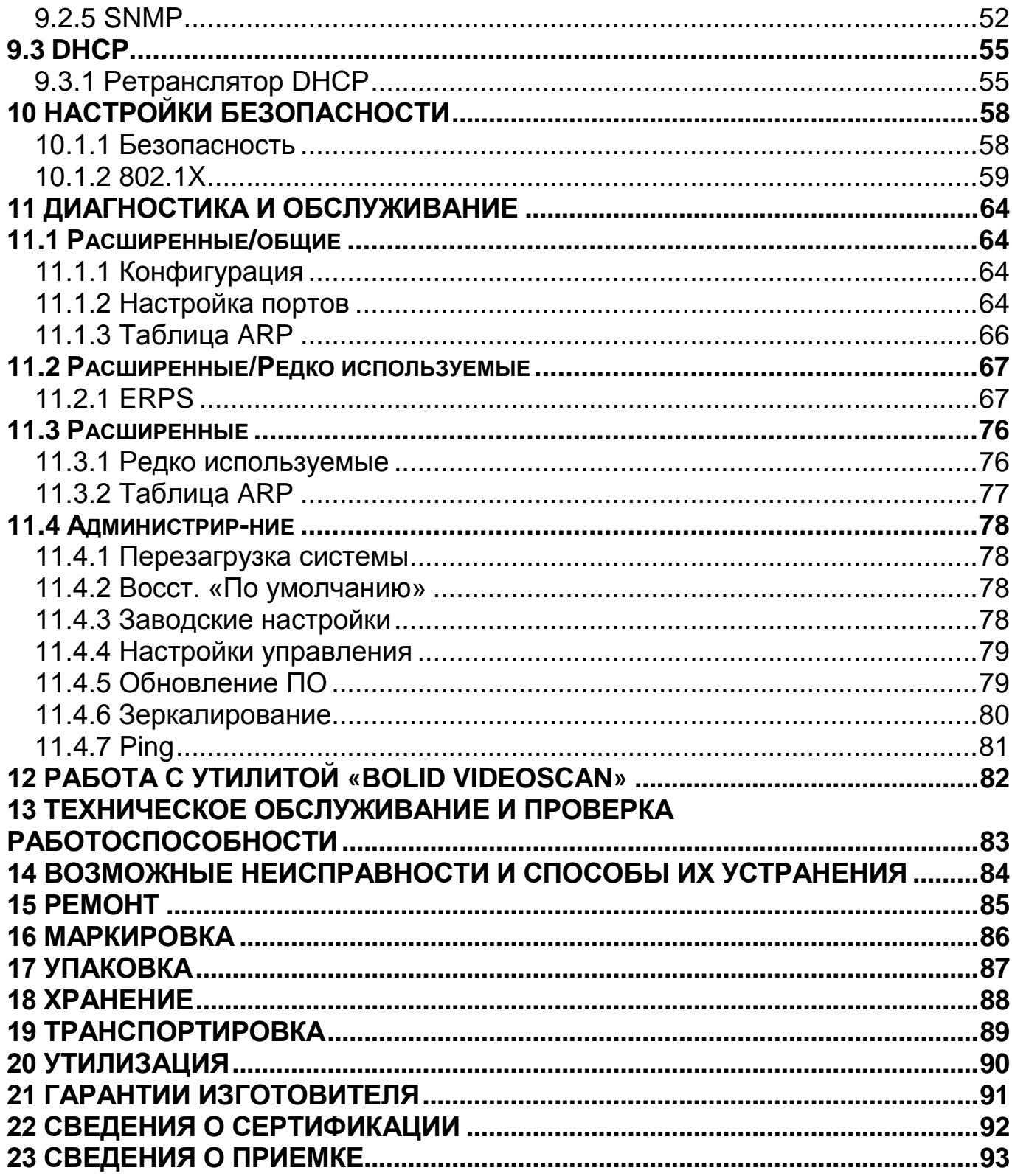

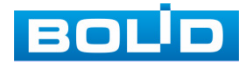

#### **1 ОБЩИЕ СВЕДЕНИЯ**

<span id="page-4-0"></span>1. Управляемый сетевой коммутатор с поддержкой функций L2+ предназначен для соединения нескольких узлов компьютерной сети в пределах одного или нескольких сегментов сети.

2. Не поддерживает технологию PoE.

3. При совместном использовании с преобразователями интерфейсов «С2000-Ethernet» позволяет коммутировать сигналы охранно-пожарных приборов ИСО «Орион», а также приборов других систем.

4. Область применения изделия: системы видеонаблюдения, охраннопожарная сигнализация, СКУД, системы контроля и диспетчеризации объектов.

5. Коммутатор рассчитан на круглосуточный режим работы.

6. Коммутатор является восстанавливаемым, периодически обслуживаемым изделием.

7. Коммутатор предназначен для работы в жилых, коммерческих и производственных зонах.

8. Конструкция коммутатора не предусматривает его использование в условиях воздействия агрессивных сред, пыли, а также во взрывопожароопасных помещениях.

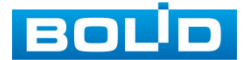

# **2 ТЕХНИЧЕСКИЕ ХАРАКТЕРИСТИКИ**

<span id="page-5-0"></span>Основные технические характеристики устройства и сервисные

особенности представлены ниже (см. [Таблица](#page-5-1) 2.1).

<span id="page-5-1"></span>Таблица 2.1 – Основные технические характеристики\*

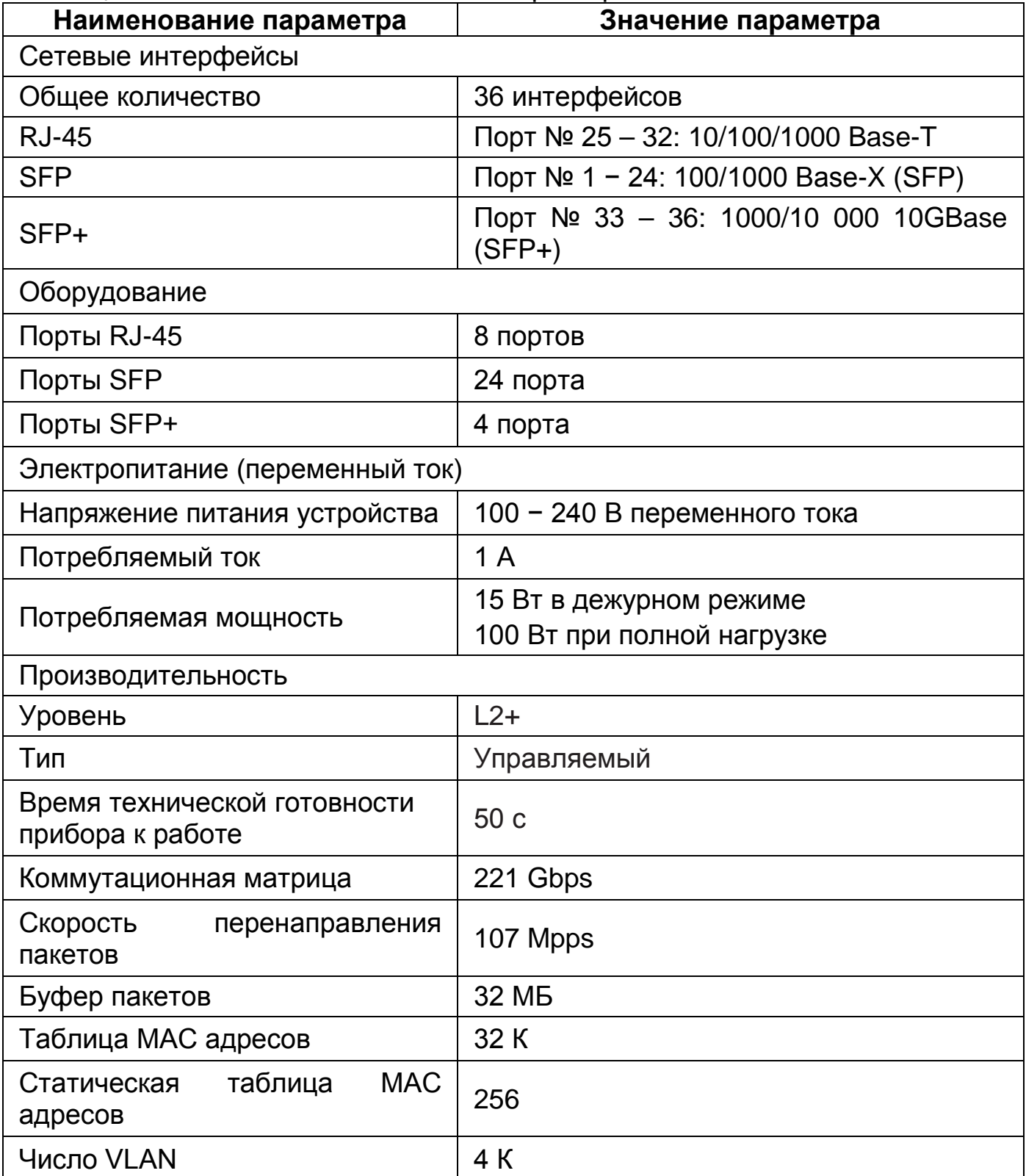

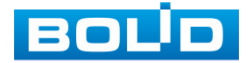

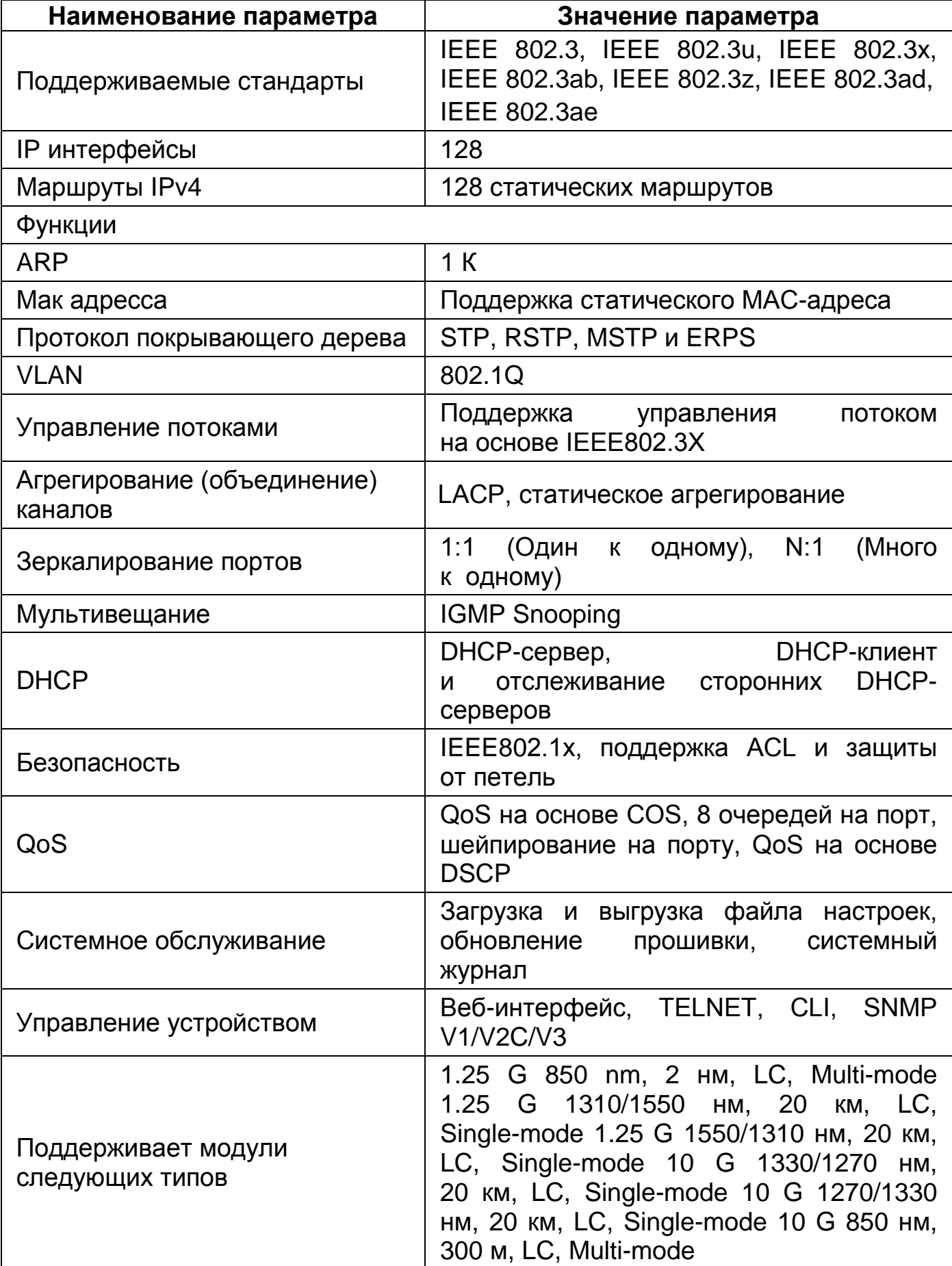

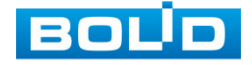

#### **BOLID SW-324 Версия 1. Руководство по эксплуатации** 8

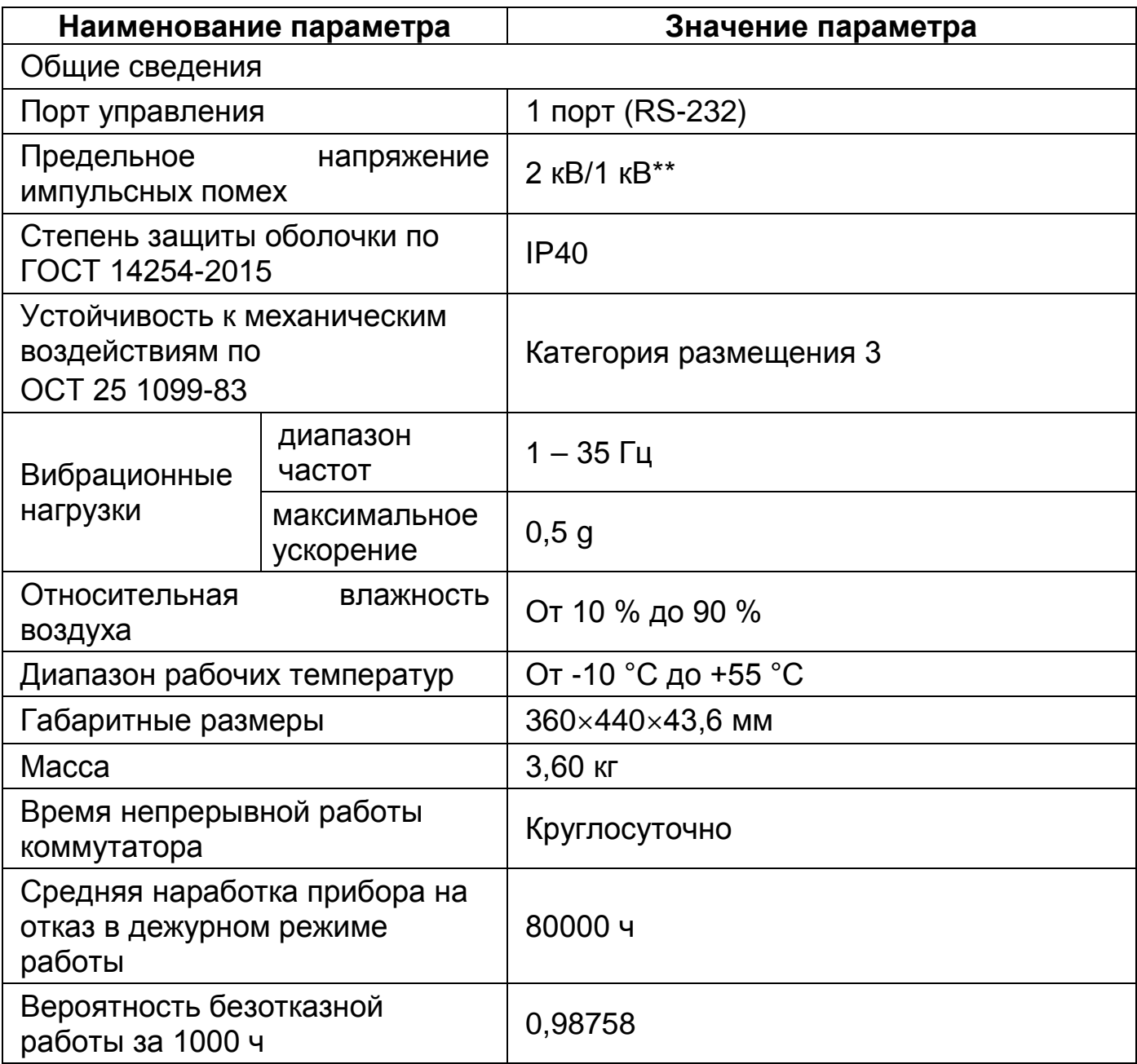

\*Технические характеристики могут отличаться от заявленных.

\*\*В зависимости от синфазного или разностного сигналов.

По устойчивости к электромагнитным помехам коммутатор соответствует требованиям третьей степени жесткости, с критерием качества функционирования А, соответствующих стандартов, перечисленных в Приложении Б ГОСТ Р 53325-2012.

Коммутатор удовлетворяет нормам индустриальных помех, установленным для оборудования класса Б по ГОСТ Р 30805.22.

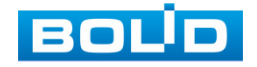

## **3 КОМПЛЕКТНОСТЬ**

<span id="page-8-0"></span>Состав изделия при поставке (комплект поставки коммутатора) представлен ниже [\(Таблица](#page-8-1) 3.1).

<span id="page-8-1"></span>Таблица 3.1 – Комплект поставки\*

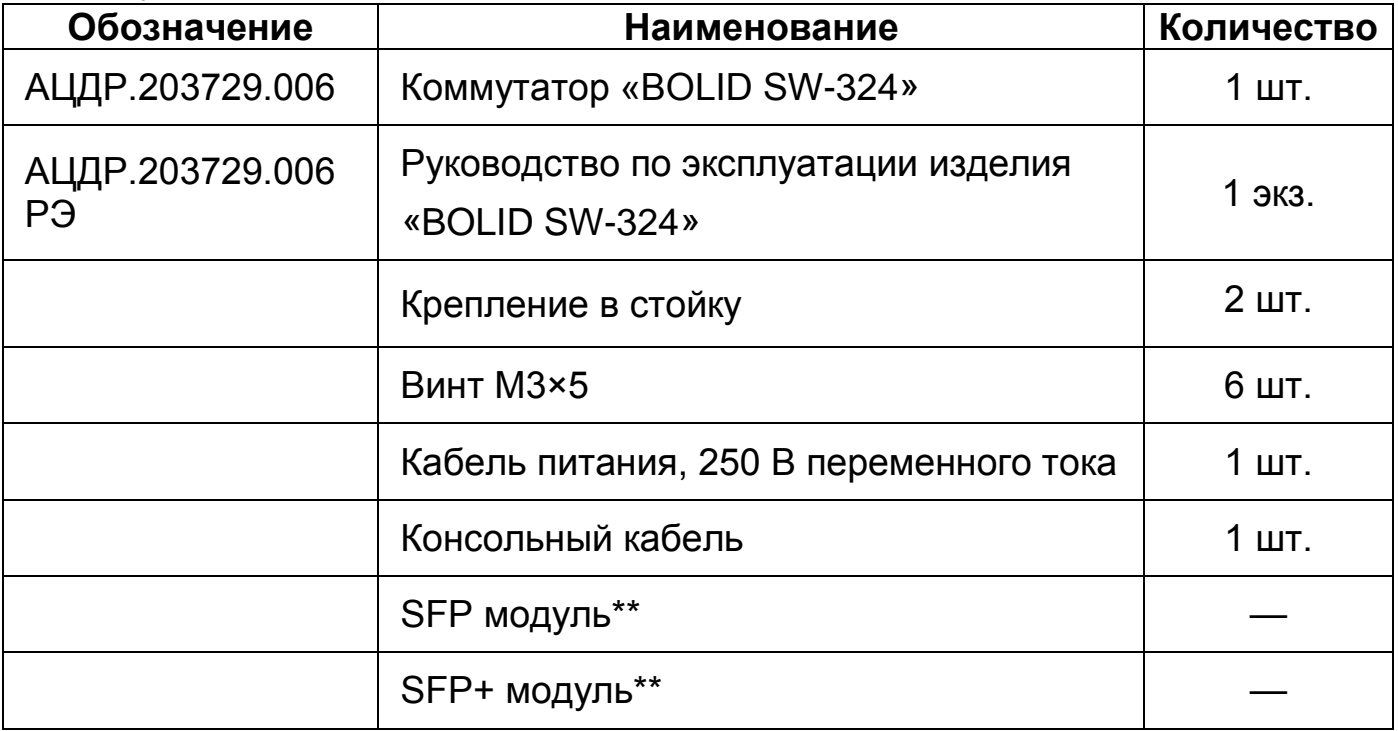

\*Комплект поставки может отличаться от заявленного.

\*\* – Поставляются по отдельному заказу.

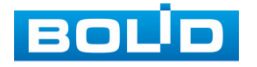

# **4 КОНСТРУКЦИЯ**

#### <span id="page-9-1"></span><span id="page-9-0"></span>**4.1 ПЕРЕДНЯЯ ПАНЕЛЬ**

На рисунке ниже [\(Рисунок](#page-9-2) 4.1) показан внешний вид передней панели коммутатора, описание портов и индикаторов смотрите в таблице ([Таблица](#page-9-3) 4.1).

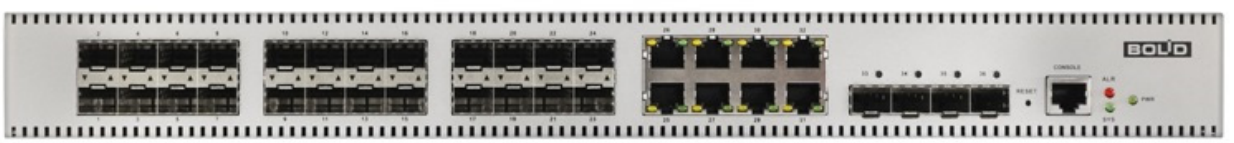

Рисунок 4.1 – Передняя панель

<span id="page-9-3"></span><span id="page-9-2"></span>Таблица 4.1 – Порты и индикаторы передней панели

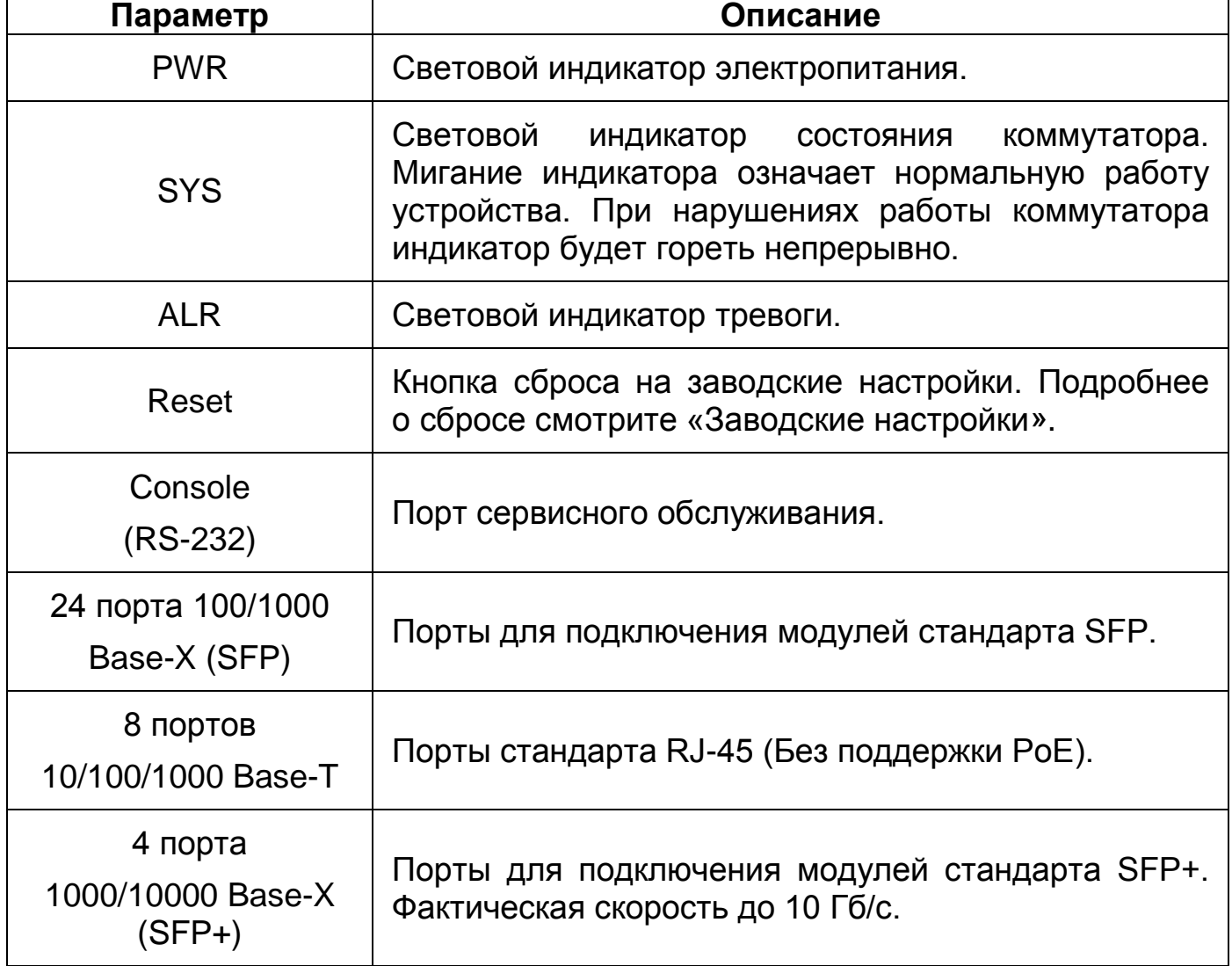

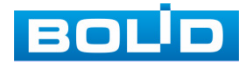

#### <span id="page-10-0"></span>**4.2 ЗАДНЯЯ ПАНЕЛЬ**

Конструктивно коммутатор выполнен в металлическом корпусе, подходит для крепления в серверную стойку.

На задней панели устройства расположен винт защитного заземления, вентиляционные отверстия и разъем питания с поддержкой 100 – 240 В переменного тока.

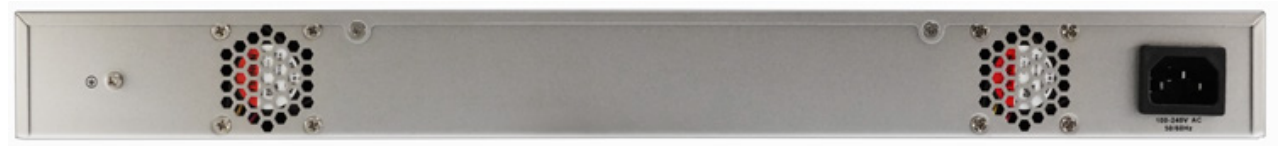

Рисунок 4.2 – Задняя панель

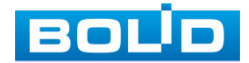

#### **5 МОНТАЖ И ДЕМОНТАЖ**

#### <span id="page-11-1"></span><span id="page-11-0"></span>**5.1 МЕРЫ БЕЗОПАСНОСТИ**

#### ВНИМАНИЕ!

Монтаж производить только при отключенном напряжении питания.

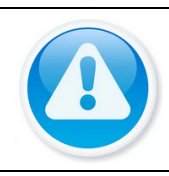

#### ВНИМАНИЕ!

Все виды работ с изделием во время грозы запрещаются.

1. Монтаж и техническое обслуживание коммутатора должны производиться лицами, имеющими квалификационную группу по технике безопасности не ниже второй.

2. Конструкция коммутатора удовлетворяет требованиям пожарной и электробезопасности, в том числе в аварийном режиме по ГОСТ 12.2.007.0-75, ГОСТ Р 50571.3.

3. При использовании коммутатора внимательно относитесь к функциям внешнего питания. Для обеспечения защиты системы от внезапных кратковременных скачков электропитания используйте ограничитель напряжения, формирователь линии или источник бесперебойного питания (UPS).

4. Не устанавливайте коммутатор в местах: температура в которых опускается ниже минус 10 °С и/или поднимается выше плюс 55 °С; с влажностью выше 90 %; повышенного испарения и парообразования; усиленной вибрации.

5. При монтаже провода электропитания и выходов следует оставить достаточное пространство для легкого доступа при дальнейшем обслуживании изделия.

6. Предотвращайте механические повреждения коммутатора. Несоответствующие условия хранения и эксплуатации коммутатора могут привести к повреждению.

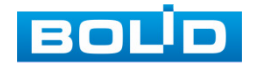

7. В случае если от изделия идет дым или непонятные запахи, немедленно выключите питание и свяжитесь с авторизованным сервисным центром (вашим поставщиком).

8. Если, на ваш взгляд, изделие работает некорректно, ни в коем случае не пытайтесь разобрать его самостоятельно. Свяжитесь с авторизованным сервисным центром (вашим поставщиком).

9. Не допускайте установку изделия под воздействием прямых солнечных лучей и вблизи источников, излучающих тепло.

#### <span id="page-12-0"></span>**5.2 МОНТАЖ**

1. Размещение и монтаж должен проводиться в соответствии с проектом, разработанным для данного объекта. При этом в проекте должны быть учтены:

− Условия эксплуатации изделий;

− Требования к длине и конфигурации линии связи.

2. Технологическая последовательность монтажных операций определяется исходя из удобства их проведения.

3. Запрещается устанавливать ближе 1 м от элементов отопления.

4. Для выбора типа кабеля и сечения проводов необходимо руководствоваться нормативной документацией.

5. Установка изделия должна отвечать следующим требованиям:

− Индикаторы состояния на передней панели могут быть легко прочитаны;

− У портов достаточно свободного пространства для доступа и подводки кабелей;

− Разъем питания находится в пределах досягаемости для подключения к источнику питания;

− Изделие заземлено согласно ПУЭ-7 п.1.7.126 (сечение медного кабеля: ≥ 2,5 мм<sup>2</sup>, сопротивление относительно земли: ≤ 4 Ом);

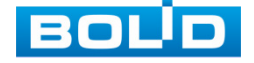

− Обеспечена возможность свободной циркуляции воздуха. Следует избегать перегрева, влажных и пыльных мест;

− Для повышения отказоустойчивости СОТ, при организации сети питания коммутатора рекомендуется использовать источники бесперебойного питания.

6. Распакуйте оборудование и проведите внешний осмотр на предмет наличия повреждений, которые могут возникнуть при транспортировке. При их наличии составьте акт в соответствии с договором о поставке, известите поставщика и направьте один экземпляр акта в адрес поставщика.

## <span id="page-13-0"></span>**5.2.1 Подготовка изделия к монтажу**

ВНИМАНИЕ!

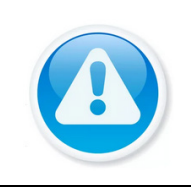

При монтаже провода электропитания и выходов следует оставить достаточное пространство для легкого доступа при дальнейшем обслуживании устройства.

Коммутатор предназначен для установки в стойку, на полку или стол. В комплект поставки коммутатора входит комплект для крепления в стойку, состоящий из двух скоб и шести винтов.

Габаритные размеры коммутатора приведены на рисунке ниже (Рисунок 5.1, [Рисунок](#page-14-1) 5.2).

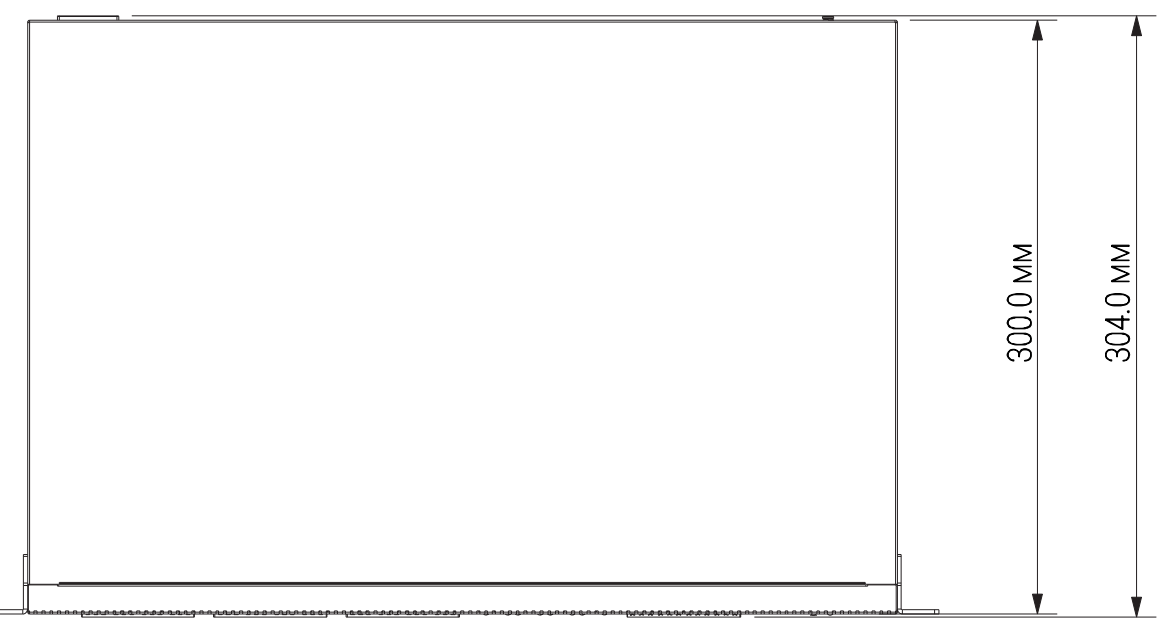

Рисунок 5.1 – Габаритные размеры

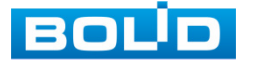

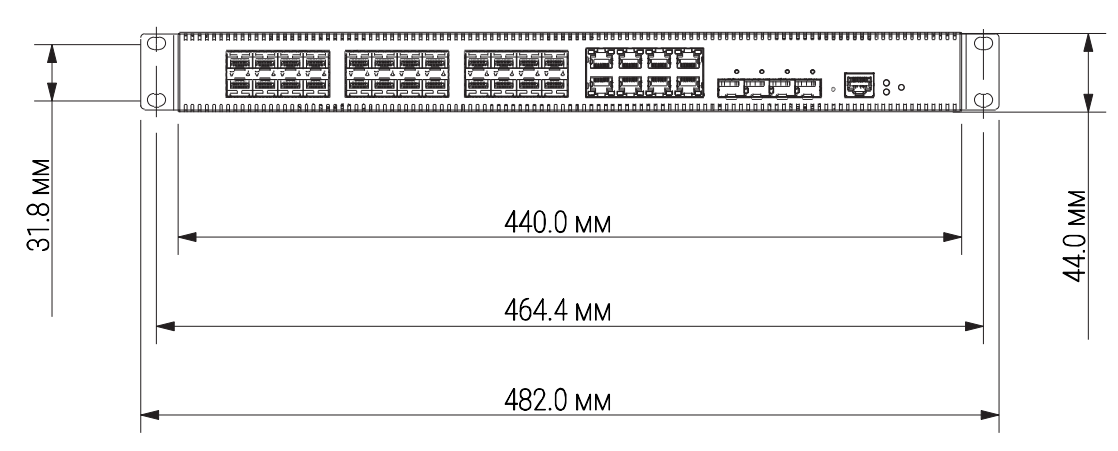

Рисунок 5.2 – Габаритные размеры

### <span id="page-14-1"></span><span id="page-14-0"></span>**5.2.1 Монтаж коммутатора в 19"-стойку**

1. Установите и зафиксируйте при помощи винтов из комплекта поставки крепления (скобы) на корпус коммутатора.

2. Установите коммутатор в стойку с учетом достаточного пространства для кабелей на задней панели и с учетом свободной циркуляции воздуха, не перекрывая вентиляционные отверстия.

3. Зафиксируйте винтами, поставляемыми со стойкой, коммутатор к стойке.

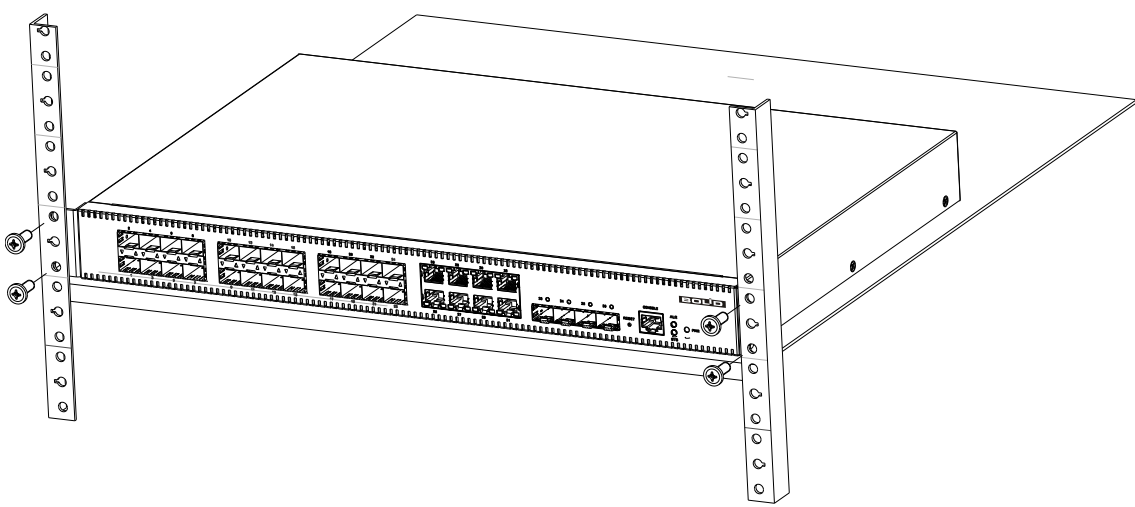

Рисунок 5.3 – Монтаж коммутатора в 19"-стойку

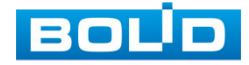

#### <span id="page-15-0"></span>**5.2.2 RJ-45**

Для подключения к портам Ethernet следует использовать кабель «витая пара» категории 5 или 5e (CAT5 или CAT5e).

Допускается использование как экранированного, так и неэкранированного кабеля. Кабель подсоединяется к разъемам RJ-45 коммутатора с помощью стандартного штекера 8P8C.

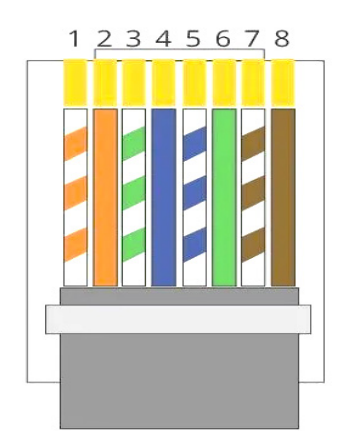

Рисунок 5.4 – Штекер 8P8C

**Распиновка кабеля**

1, 2, 4, 5 (V+), 3, 6, 7, 8 (V-)

- 1 Бело-оранжевый
- 2 Оранжевый
- 3 Бело-зеленый
- 4 Синий
- 5 Бело-синий
- 6 Зеленый
- 7 Бело-коричневый
- 8 Коричневый

# <span id="page-15-1"></span>**5.2.3 Установка SFP и SFP+**

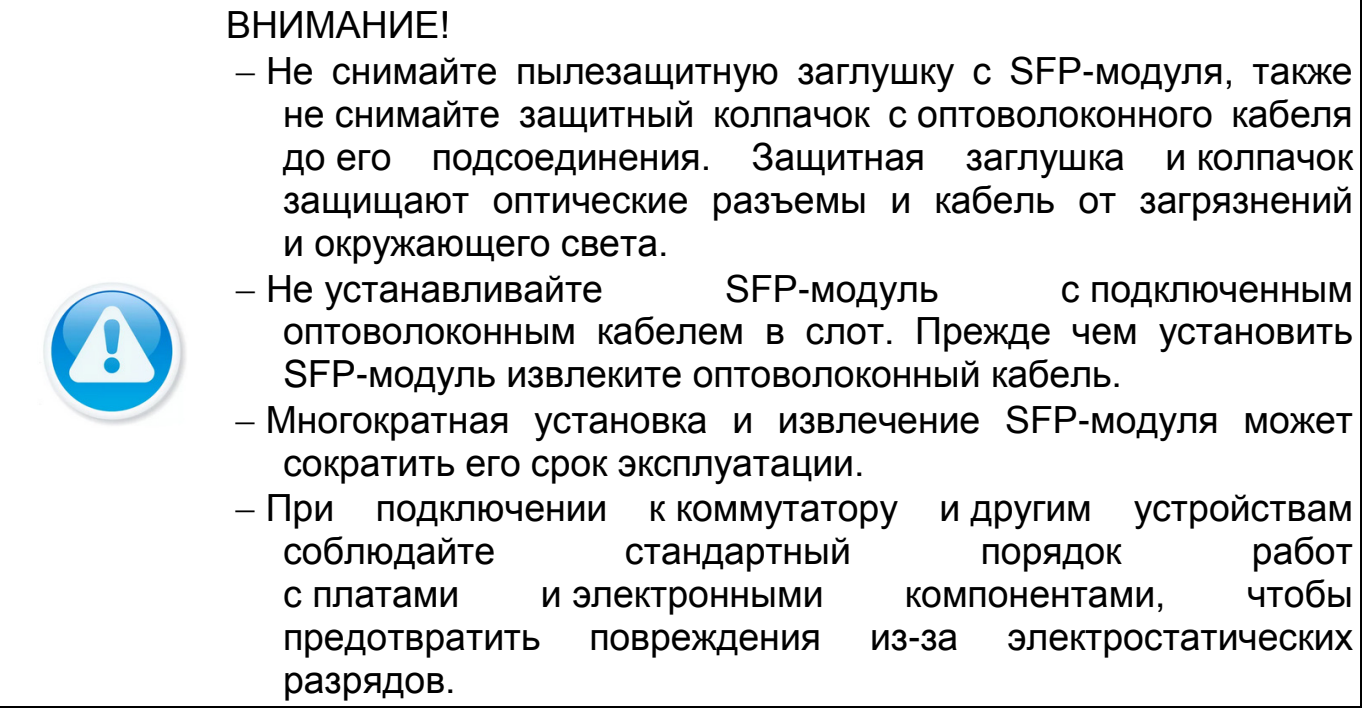

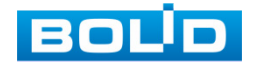

1. Закрепите на руке антистатический браслет и подсоедините его к точке заземления или металлической поверхности.

2. Извлеките модуль из упаковки.

3. Подключите SFP-модуль в разъем коммутатора до появления характерного щелчка фиксации модуля.

4. Извлеките пылезащитную заглушку из модуля. Убедитесь, что фиксатор с цветовой маркировкой находится в защелкнутом состоянии.

5. В соответствии с указателями передатчика (TX) и приемника (RX), вставьте оптоволоконный кабель в разъем модуля.

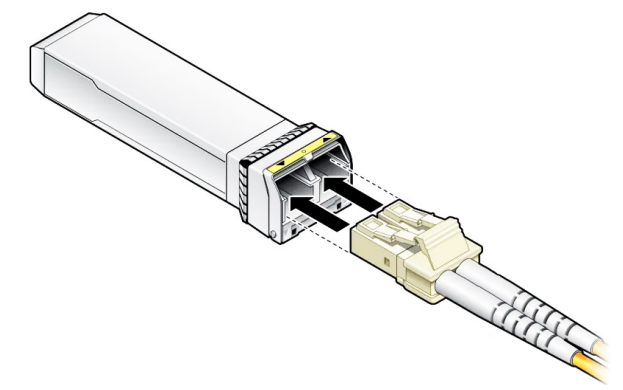

Рисунок 5.5 – Подключения кабеля

# <span id="page-16-0"></span>**5.3 ДЕМОНТАЖ**

Демонтаж изделия производится в обратном порядке при отключенном напряжении питания.

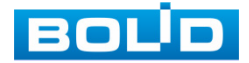

# **6 ИНИЦИАЛИЗАЦИЯ УСТРОЙСТВА**

#### <span id="page-17-1"></span><span id="page-17-0"></span>**6.1 ПЕРВОЕ ВКЛЮЧЕНИЕ**

Шаг 1. Убедитесь, что сетевая карта компьютера находится в той же подсети, что и коммутатор. Запустите веб-браузер и в адресной строке введите IP-адрес коммутатора, по умолчанию (192.168.1.110).

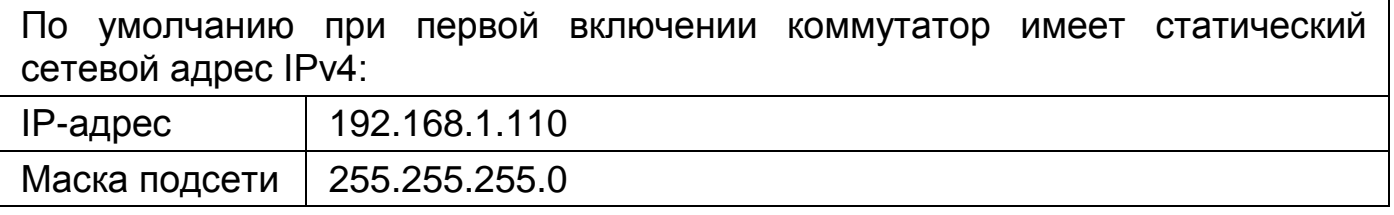

Шаг 2. В появившемся окне введите имя пользователя (admin) и пароль учетной записи (admin). Интерфейс входа в систему показан на рисунке ниже ([Рисунок](#page-17-2) 6.1).

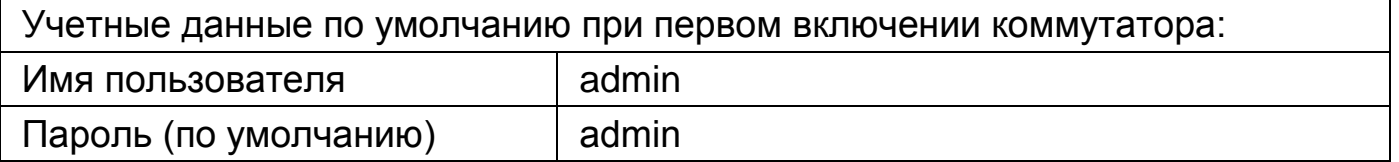

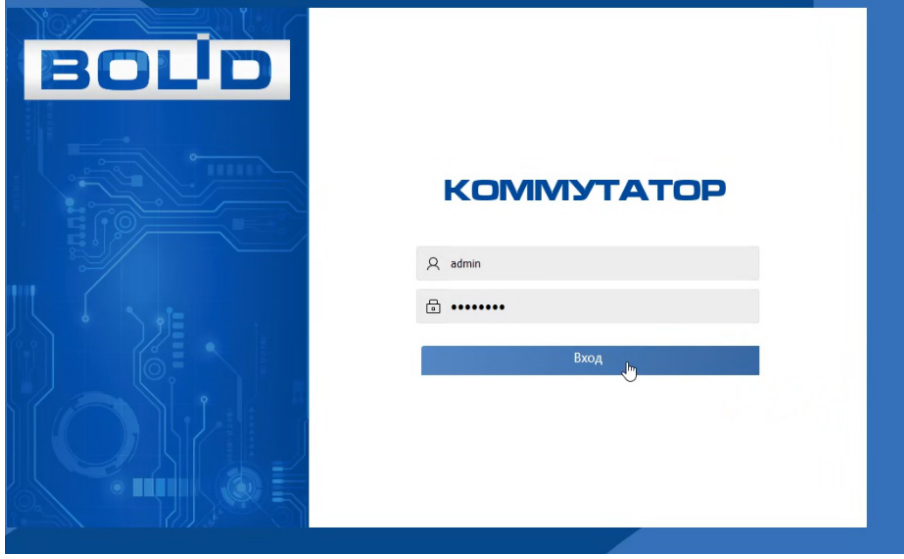

Рисунок 6.1 – Вход

<span id="page-17-2"></span>Шаг 3. Далее установите новый пароль учетной записи admin. Пароль должен представлять собой комбинацию латинских букв верхнего и нижнего регистра, длиной не менее 8, но не более 32 символов (символы: « ' », « '' », « ; », « : », « & » недопустимы для ввода). После ввода пароля нажмите «Подтвердить» [\(Рисунок](#page-18-1) 6.2).

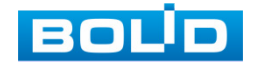

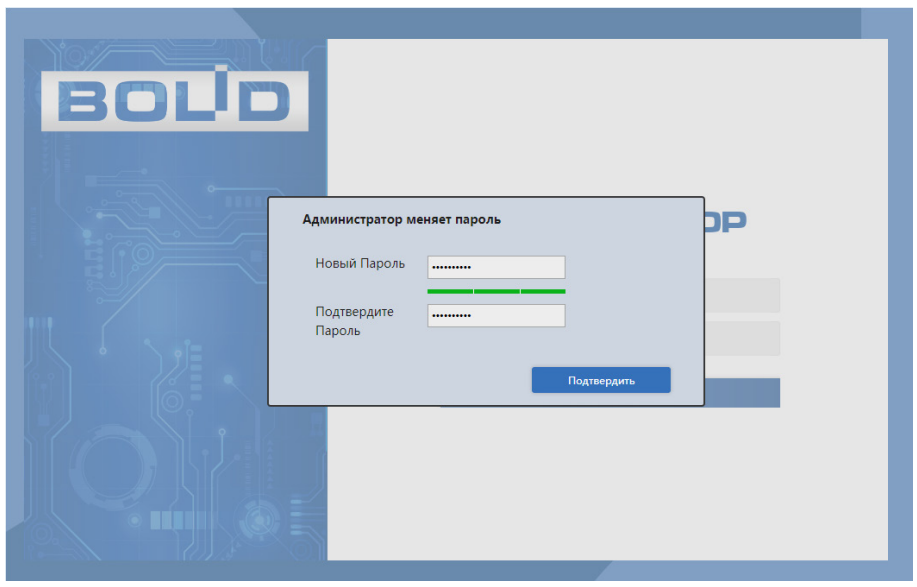

Рисунок 6.2 – Установка пароля

<span id="page-18-1"></span>Шаг 4. Для входа, повторно введите новый пароль учетной записи admin и нажмите кнопку «Вход».

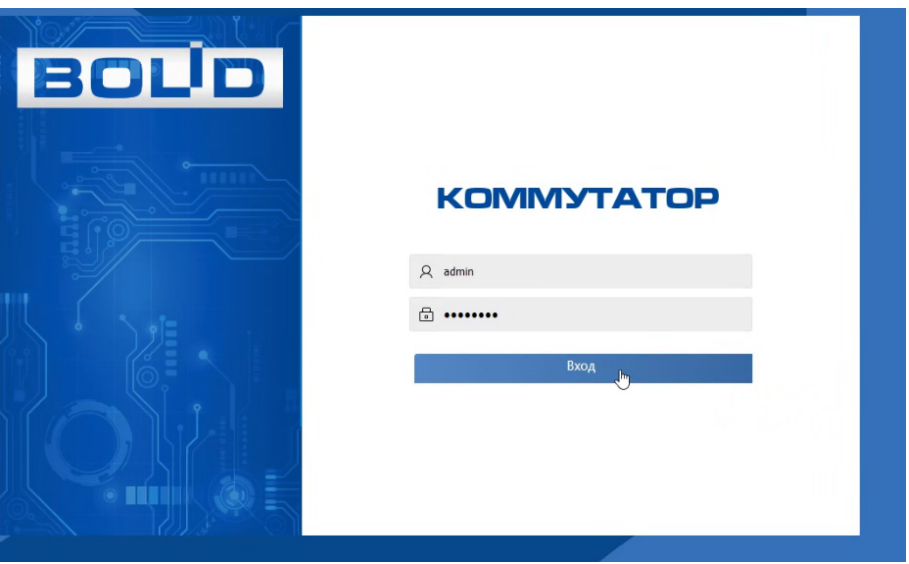

Рисунок 6.3 – Вход

#### <span id="page-18-0"></span>**6.2 ЛОКАЛЬНЫЙ АДРЕС**

Шаг 5. После первого входа в систему измените сетевые настройки коммутатора в соответствии с параметрами вашей сети.

Для изменения параметров на панели быстрой настройки нажмите кнопку «Локальный адрес» и задайте имя устройства, IP-адрес и префикс подсети. Перезагрузите устройство.

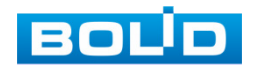

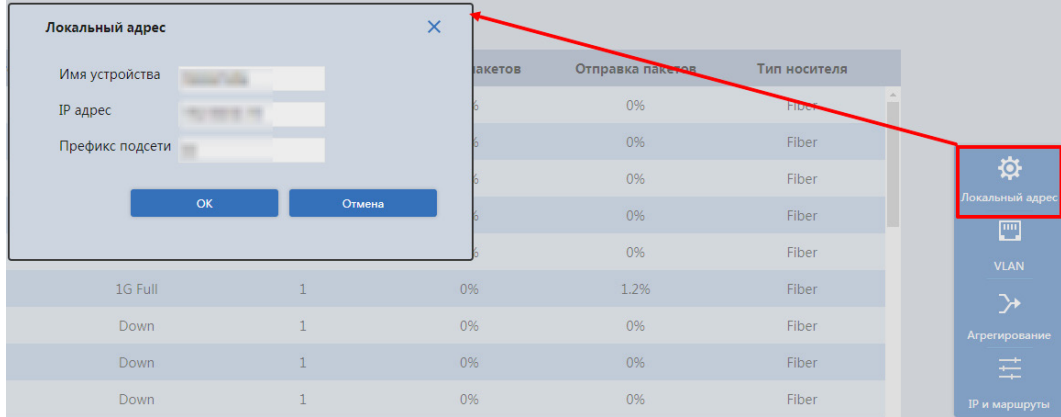

Рисунок 6.4 – Сетевые настройки

Шаг 6. После изменения настроек веб-интерфейс должен быть доступен по-новому IP-адресу. Корректный вход в систему производится с новыми учетными данными admin.

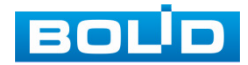

# **7 БЫСТРАЯ НАСТРОЙКА**

<span id="page-20-0"></span>Интерфейс быстрой настройки включает в себя графическую и текстовую информацию о состоянии портов, информацию о системе, и панель быстрой настройки.

| <b>BOUD</b>             | Быстрая настройка | Расширенные       | Администрир-ние                                                      |                    |                |                                                                                        |                                 | Русский                                                                        | Г→ Выход из системы  |
|-------------------------|-------------------|-------------------|----------------------------------------------------------------------|--------------------|----------------|----------------------------------------------------------------------------------------|---------------------------------|--------------------------------------------------------------------------------|----------------------|
|                         |                   |                   | 2453024582238802<br><b>N B B T N B H B H H H H H H H B + B + B H</b> |                    |                | Информация о системе<br>Имя устройства<br>Тип устройства<br>Серийный номер<br>IP agpec | Версия программного обеспечения | <b>CONTRACTOR</b><br><b>HALLMAN</b><br>--<br><b>CAR MARKET</b><br>THE OWNER OF | Автообновление: С    |
| Порт                    | Тип порта         | Канал             | Управление потоком                                                   | Скорость / Дуплекс | <b>VLAN</b>    | Приём пакетов                                                                          | Отправка пакетов                | Тип носителя                                                                   |                      |
| $\mathbf{1}$            | <b>Hybird</b>     | Down <sup>O</sup> | Off                                                                  | <b>Down</b>        | $\overline{2}$ | 0%                                                                                     | 0%                              | Fiber                                                                          |                      |
| $\overline{2}$          | Trunk             | Down <sup>O</sup> | Off                                                                  | Down               | $\overline{2}$ | 0%                                                                                     | 0%                              | Fiber                                                                          |                      |
| $\overline{\mathbf{3}}$ | <b>Access</b>     | Down <sup>O</sup> | Off                                                                  | Down               | $\overline{2}$ | 0%                                                                                     | 0%                              | Fiber                                                                          | 资                    |
| $\sim$                  | Access            | Down <sup>@</sup> | Off                                                                  | <b>Down</b>        | $\overline{2}$ | 0%                                                                                     | 0%                              | Fiber                                                                          | Локальный адрес      |
| 5                       | Access            | Down <sup>O</sup> | Off                                                                  | Down               | $\overline{2}$ | 0%                                                                                     | 0%                              | <b>Fiber</b>                                                                   | 画                    |
| 6                       | Access            | $Up$ $\bullet$    | On                                                                   | 1G Full            | $\overline{4}$ | 0%                                                                                     | 0%                              | Fiber                                                                          | <b>VLAN</b>          |
| $\overline{7}$          | Access            | Down <sup>@</sup> | Off                                                                  | Down               | $\overline{2}$ | 0%                                                                                     | 0%                              | Fiber                                                                          | $\rightarrow$        |
| 8                       | Access            | Down <sup>1</sup> | Off                                                                  | Down               | $\overline{2}$ | 0%                                                                                     | 0%                              | <b>Fiber</b>                                                                   | Агрегирование<br>差   |
| $\overline{9}$          | Access            | Down <sup>O</sup> | Off                                                                  | Down               | $\overline{2}$ | 0%                                                                                     | 0%                              | Fiber                                                                          | <b>IP</b> и маршруты |
| 10                      |                   |                   |                                                                      |                    |                | 0%                                                                                     | 0%                              | Fiber                                                                          |                      |
|                         | Access            | Down <sup>O</sup> | Off                                                                  | Down               | $\overline{2}$ |                                                                                        |                                 |                                                                                |                      |

Рисунок 7.1 – Быстрая настройка

#### <span id="page-20-1"></span>**7.1 ИНФОРМАЦИЯ О ПОРТАХ**

Графическая панель представляет собой изображение передней панели коммутатора. Отображает состояние подключения к портам в режиме реального времени.

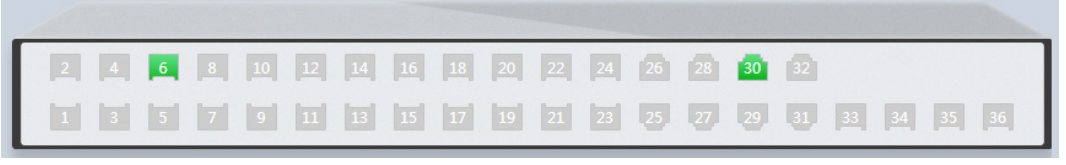

Рисунок 7.2 – Графическая панель

Параметры текстовой панели описаны в таблице ниже (см. [Таблица](#page-21-0) 7.1).

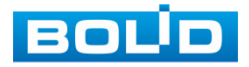

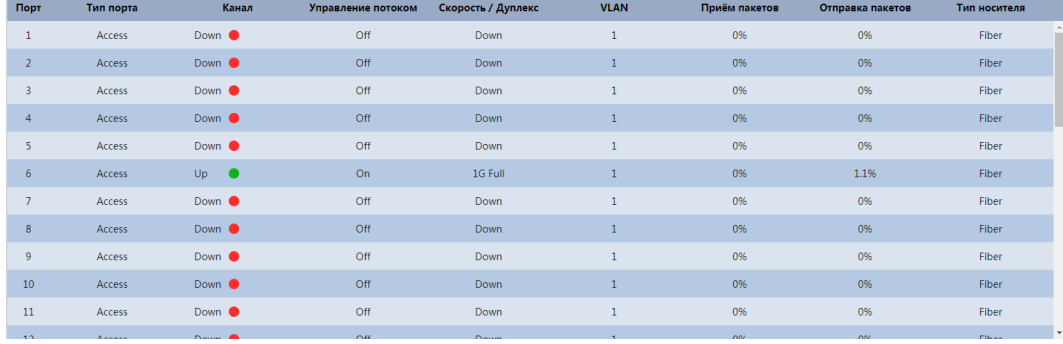

#### Рисунок 7.3 – Информационная панель

#### <span id="page-21-0"></span>Таблица 7.1– Текстовая информация о порте

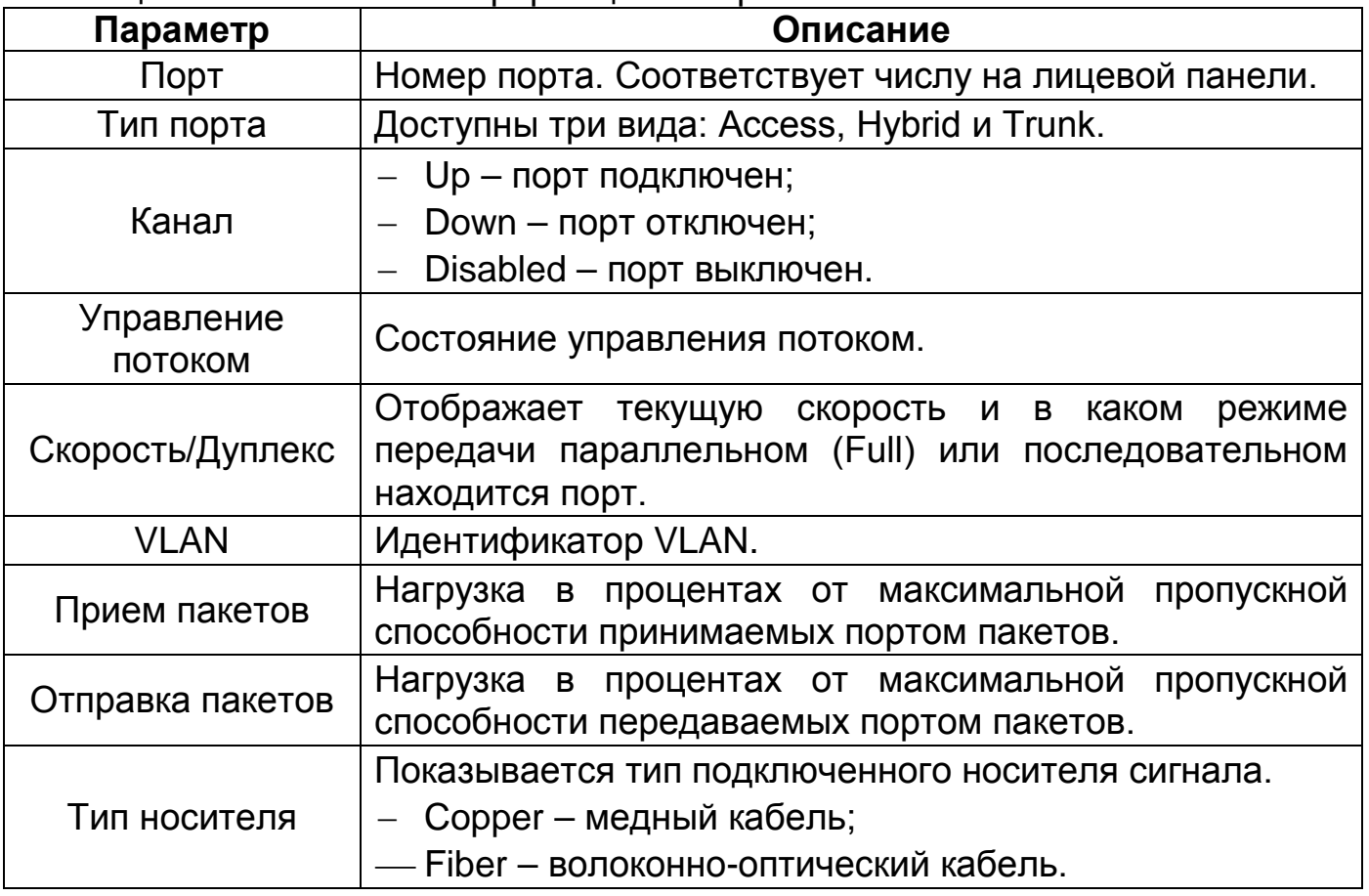

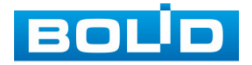

#### <span id="page-22-0"></span>**7.2 БЫСТРАЯ НАСТРОЙКА**

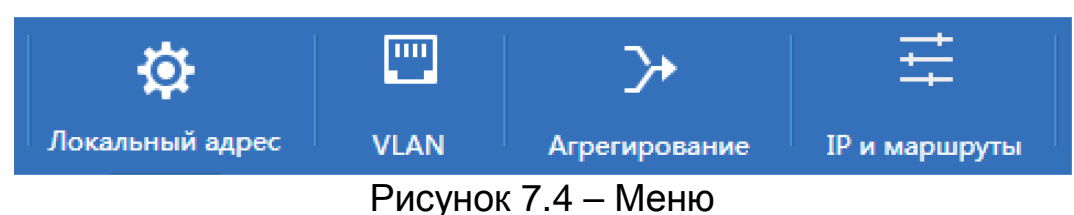

#### <span id="page-22-1"></span>**7.2.1 VLAN**

Пункт меню быстрой настройки позволяет изменять ранее созданные настройки VLAN на порт. Для получения более подробной информации перейдите в пункт меню [«Настройки](#page-26-2) VLAN».

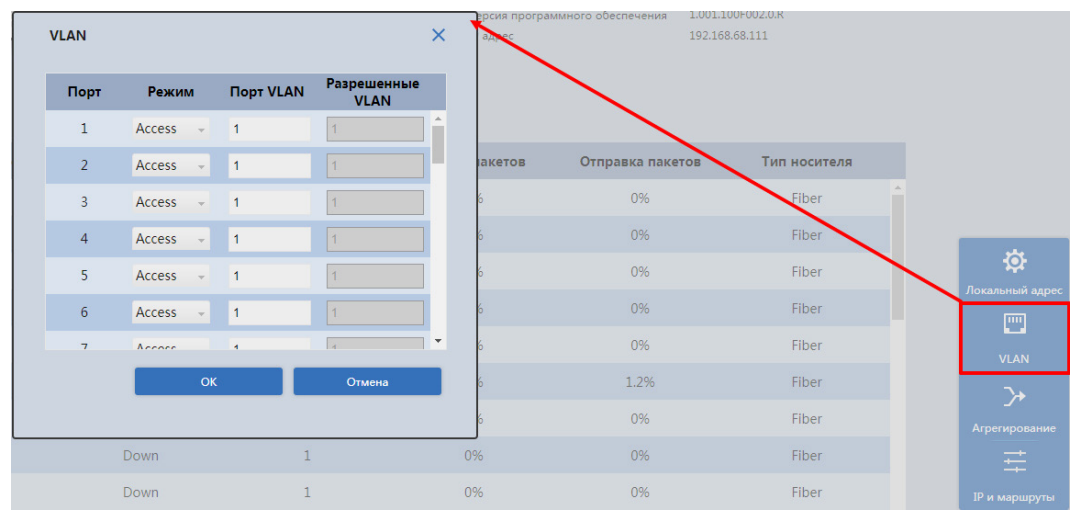

Рисунок 7.5 – VLAN

#### <span id="page-22-2"></span>**7.2.2 Агрегирование**

Сформируйте из нескольких физических портов коммутатора один логический порт, для увеличения общей пропускной способности. Для получения более подробной информации перейдите в пункт меню «[Агрегирование](#page-32-0)».

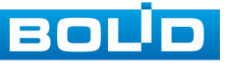

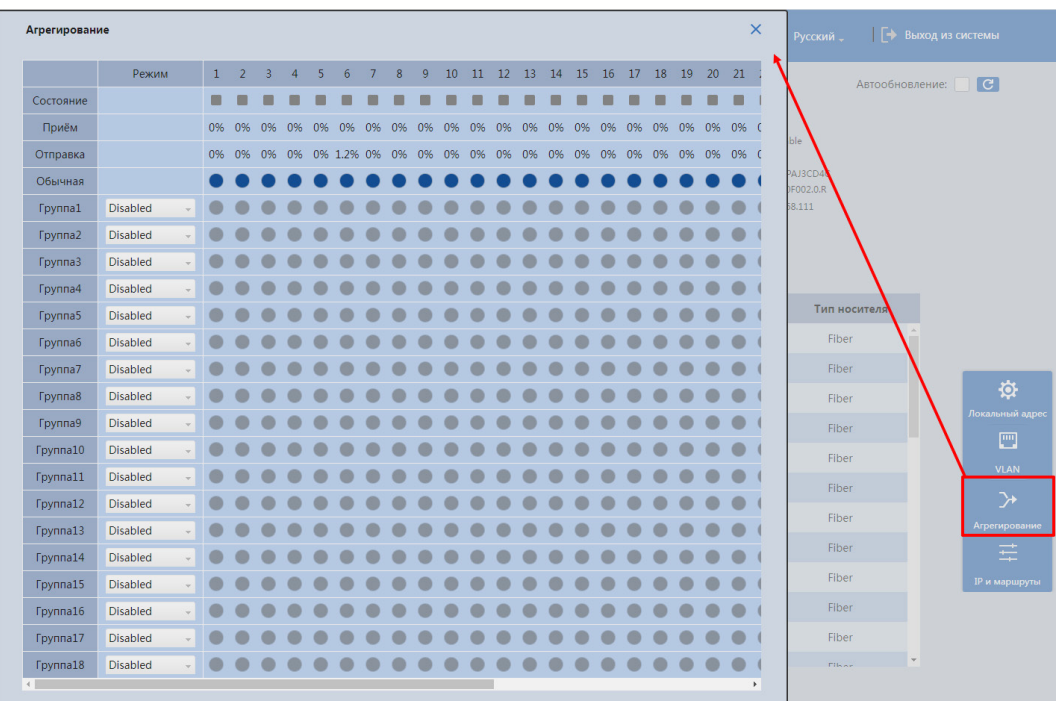

Рисунок 7.6 – Агрегирование

#### <span id="page-23-0"></span>**7.2.3 IP и маршруты**

Создайте и сохраните IP-адрес виртуального интерфейса VLAN и IP-маршрут для осуществления маршрутизации пакетов, между сетями исходя из ваших подключений к устройству. Для получения более подробной информации перейдите в пункт меню «IP[/маршруты](#page-28-1)».

| <b>IP</b> и маршруты |                                |                  |                 | $\times$ |           | NataliaTable                     |                              |
|----------------------|--------------------------------|------------------|-----------------|----------|-----------|----------------------------------|------------------------------|
| Настройки IP         | <b>П</b> Удалить<br>+ Добавить |                  |                 |          | SW-324    | 7E00642PAJ3CD4C                  |                              |
| <b>VLAN</b>          |                                | <b>IP</b> адрес  | Префикс подсети | Удалить  | нения     | 001.100F002.0.R<br>19:168.68.111 |                              |
| $\mathbf{1}$         | 192.168.68.111                 |                  | 22              | 面        |           |                                  |                              |
|                      |                                |                  |                 |          |           |                                  |                              |
|                      |                                |                  |                 |          | а пакетов | Тип носителя                     |                              |
|                      |                                |                  |                 |          | 1%        | Fib                              |                              |
| Настройка маршрутов  | + Добавить                     | <b>П</b> Удалить |                 |          | 1%        | Fiber                            |                              |
|                      | Сеть                           | Префикс подсети  | Следующий узел  | Удалить  | 1%        | Fiber                            | 资                            |
|                      |                                |                  |                 |          | 96        | Fiber                            | Локальный адрес              |
|                      |                                |                  |                 |          | 1%        | Fiber                            | 罒                            |
|                      |                                |                  |                 |          | 2%        | Fiber                            | <b>VLAN</b><br>$\rightarrow$ |
|                      |                                |                  |                 |          | 1%        | Fiber                            | Агрегирование                |
|                      |                                |                  |                 |          | 1%        | Fiber                            | ₩                            |
|                      |                                |                  | OK              | Отмена   | 1%        | Fiber                            | IP и маршруты                |
|                      |                                |                  |                 |          | 196       | Fiber                            |                              |

Рисунок 7.7 – IP и маршруты

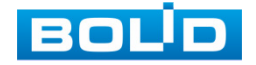

# **8 БАЗОВЫЕ НАСТРОЙКИ**

# <span id="page-24-2"></span><span id="page-24-1"></span><span id="page-24-0"></span>**8.1 РАСШИРЕННЫЕ/ОБЩИЕ 8.1.1 Конфигурация**

#### **8.1.1.1 Информация о системе**

Интерфейс ввода, изменения и просмотра системной информации, панели с информацией о программном обеспечении, аппаратной части и версии устройства.

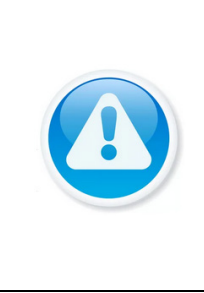

ВНИМАНИЕ!

Будьте осторожны при включении DHCP-клиента. После включения DHCP-клиента IP-маршрутизатор или DHCP сервер, подключающийся к коммутатору, автоматически назначит коммутатору IP-адрес, а существующий IP-адрес будет признан недействительным, после чего вы не сможете получить доступ к веб-интерфейсу по старому IP-адресу.

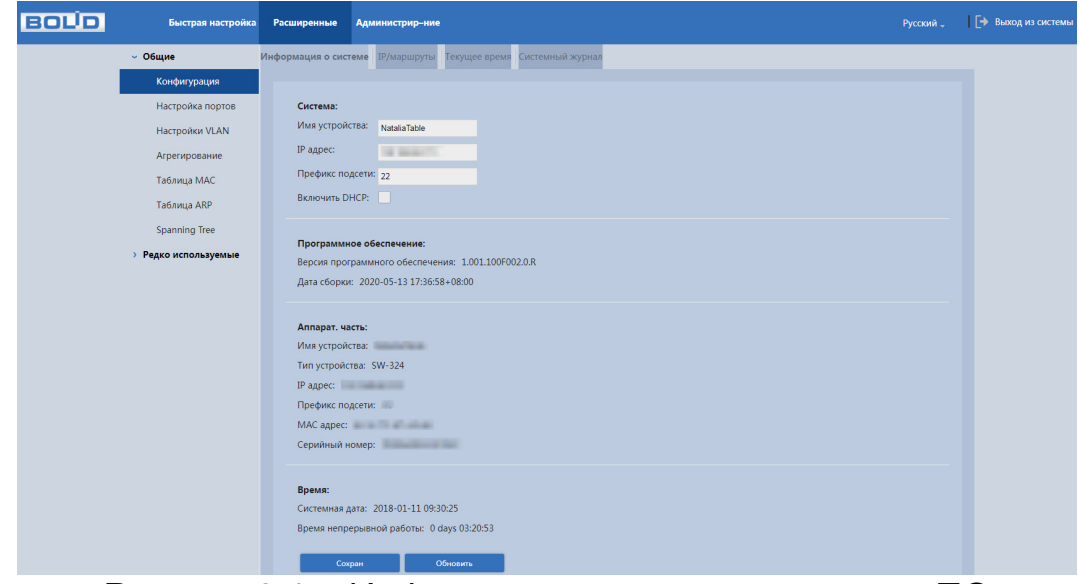

Рисунок 8.1 – Информация о системе и версии ПО

#### **8.1.1.2 Текущее время**

Уделите внимание настройкам времени на устройстве. Неправильно выставленное время, может привести к некорректному отображению журналу событий, вызвать проблемы при работе сертификата открытого ключа и т.д. В настройках устройства доступна ручная синхронизация с ПК.

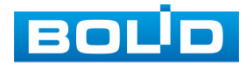

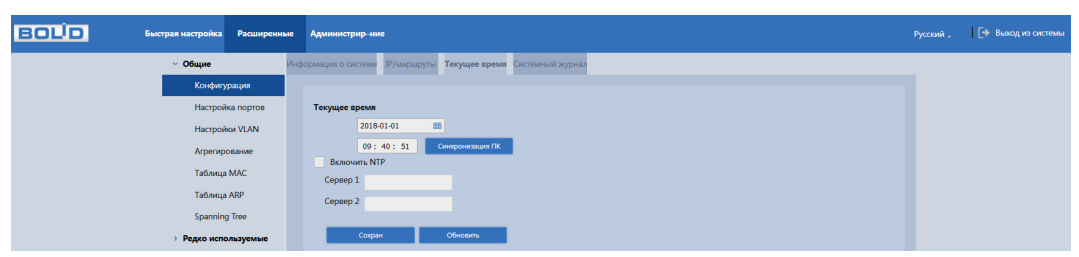

Рисунок 8.2 – Настройка/синхронизация времени

#### <span id="page-25-0"></span>**8.2 РАСШИРЕННЫЕ/РЕДКО ИСПОЛЬЗУЕМЫЕ**

#### <span id="page-25-1"></span>**8.2.1 Безопасность**

#### **8.2.1.1 Управление пользователями**

Для изменения пароля учетной записи нажмите кнопку в столбце «Изменить».

Пароль должен представлять собой комбинацию латинских букв верхнего и нижнего регистра, длиной не менее 8, но не более 32 символов (символы: « ' », « '' », « ; », « : », « & » недопустимы для ввода). После ввода пароля нажмите «ОК»

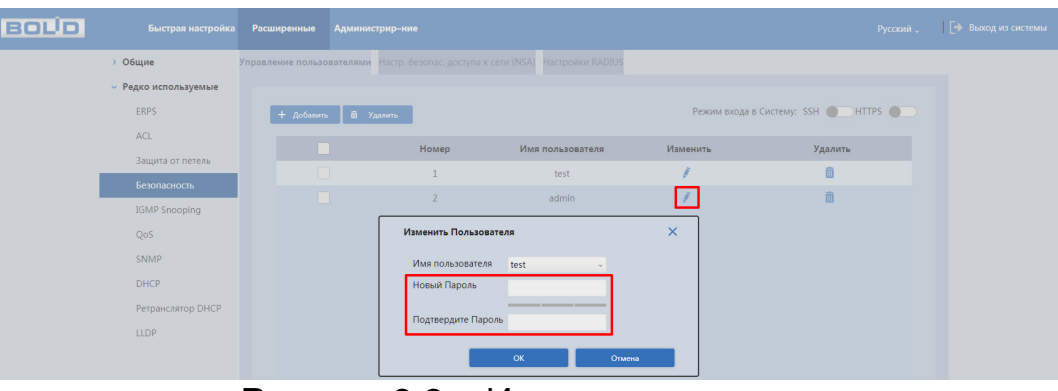

Рисунок 8.3 – Изменение пароля

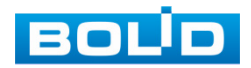

# **9 НАСТРОЙКИ ДОСТУПА**

#### <span id="page-26-1"></span><span id="page-26-0"></span>**9.1 РАСШИРЕННЫЕ/ОБЩИЕ**

#### <span id="page-26-2"></span>**9.1.1 Настройки VLAN**

VLAN (Virtual Local Area Network) – логическая виртуальная локальная сеть, используется для создания логической топологии сети, не зависящей от ее физической топологии. Благодаря VLAN группа устройств, имеет возможность взаимодействовать между собой на канальном уровне, хотя физически они будут подключены к разным коммутаторам и наоборот.

| <b>BOL</b> | Быстрая настройка  | Расширенные                                                                          |                         | Администрир-ние                |                                 |                            |                  |            |  |  |  |  |  |  |
|------------|--------------------|--------------------------------------------------------------------------------------|-------------------------|--------------------------------|---------------------------------|----------------------------|------------------|------------|--|--|--|--|--|--|
|            | $~\vee$ Общие      | Настройки VLAN                                                                       |                         |                                |                                 |                            |                  |            |  |  |  |  |  |  |
|            | Конфигурация       |                                                                                      |                         |                                |                                 |                            |                  |            |  |  |  |  |  |  |
|            | Настройка портов   | <b>VLANs</b> 1,2,4<br>Допустимый диапазон - '1-4094'. Например, '2', '3,7' или '1-9' |                         |                                |                                 |                            |                  |            |  |  |  |  |  |  |
|            | Настройки VLAN     | Порт                                                                                 | Режим                   | <b><i><u>NOPT VLAN</u></i></b> | Принимать входящее              | Маркировка исходящ.        | Разрешенные VLAN |            |  |  |  |  |  |  |
|            | Агрегирование      | $\mathbf{1}$                                                                         | Hybird<br>$\sim$        | $\overline{2}$                 | <b>Tagged and Untagged</b><br>÷ | <b>Untag All</b><br>$\sim$ | $2 - 4094$       |            |  |  |  |  |  |  |
|            | Таблица МАС        | $\overline{2}$                                                                       | Trunk<br>$\mathbf{v}$   | $\overline{2}$                 | Untagged Only                   | Tag All<br>$\sim$          | 4,6,7,9,10       |            |  |  |  |  |  |  |
|            | Таблица ARP        | $\overline{\mathbf{3}}$                                                              | Access                  | $\overline{2}$                 | <b>Tagged and Untagged</b>      | <b>Untag All</b>           |                  |            |  |  |  |  |  |  |
|            | Spanning Tree      | $\overline{4}$                                                                       | Access<br>$\sim$        | $\overline{2}$                 | <b>Tagged and Untagged</b>      | <b>Untag All</b>           | $\overline{2}$   |            |  |  |  |  |  |  |
|            | Редко используемые | 5 <sup>5</sup>                                                                       | <b>Access</b><br>$\sim$ | $\overline{2}$                 | Tagged and Untagged             | <b>Untag All</b>           |                  |            |  |  |  |  |  |  |
|            |                    | 6                                                                                    | Access<br>$\mathbf{v}$  | $\overline{4}$                 | <b>Tagged and Untagged</b>      | <b>Untag All</b>           | $\overline{4}$   |            |  |  |  |  |  |  |
|            |                    | $\overline{7}$                                                                       | Access<br>i.            | $\overline{2}$                 | <b>Tagged and Untagged</b>      | <b>Untag All</b>           |                  |            |  |  |  |  |  |  |
|            |                    | 8                                                                                    | $Access -$              | $\overline{2}$                 | Tagged and Untagged             | <b>Untag All</b>           |                  |            |  |  |  |  |  |  |
|            |                    | $\overline{9}$                                                                       | Access<br>$\sim$        | $\overline{2}$                 | <b>Tagged and Untagged</b>      | <b>Untag All</b>           |                  |            |  |  |  |  |  |  |
|            |                    | 10                                                                                   | Access<br>$\sim$        | $\overline{2}$                 | <b>Tagged and Untagged</b>      | <b>Untag All</b>           | $\overline{2}$   |            |  |  |  |  |  |  |
|            |                    | 11                                                                                   | Access                  | $\overline{2}$                 | Tagged and Untagged             | Untag All                  |                  |            |  |  |  |  |  |  |
|            |                    | 10 <sup>1</sup>                                                                      | Access                  | <b>In</b>                      | Toppool and Untagged            | <b>Election AII</b>        | <b>In</b>        | $\check{}$ |  |  |  |  |  |  |
|            |                    |                                                                                      | Сохран                  |                                |                                 |                            |                  |            |  |  |  |  |  |  |

Рисунок 9.1 – Настройка VLAN

Для создания VLAN на устройстве выполните следующие действия:

1. Введите в строке «VLANs» номера создаваемых VLAN, например, введите 1 и 2, чтобы создать VLAN 1 и VLAN 2.

2. Настройте параметры фильтрации, более подробная информация описана в таблице ниже [\(Таблица](#page-26-3) 9.1).

<span id="page-26-3"></span>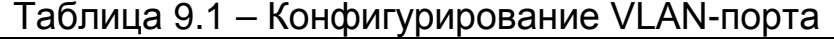

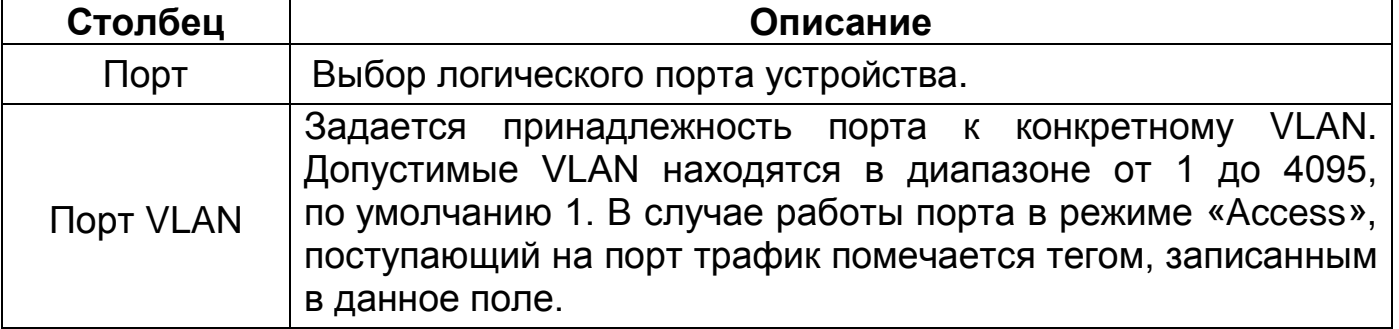

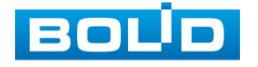

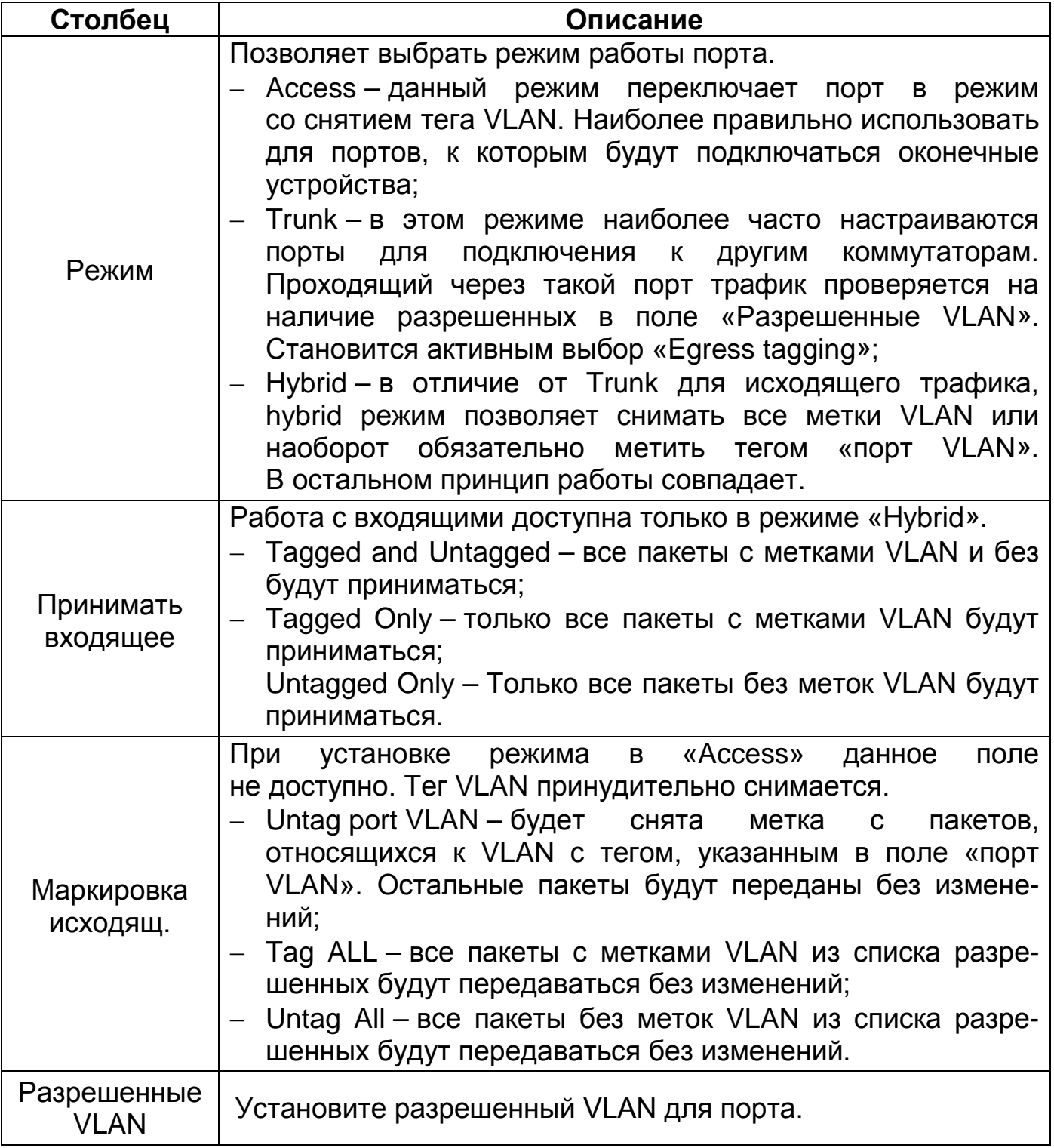

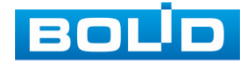

## <span id="page-28-0"></span>**9.1.2 Конфигурация**

#### <span id="page-28-1"></span>**9.1.2.1 IP/маршруты**

После создание и настройки на устройстве технологии VLAN, необходимо настроить процесс маршрутизации (IVR).

Создайте и сохраните IP-адрес виртуального интерфейса VLAN и IP-маршрут для осуществления маршрутизации пакетов, между сетями исходя из вашей логической топологии.

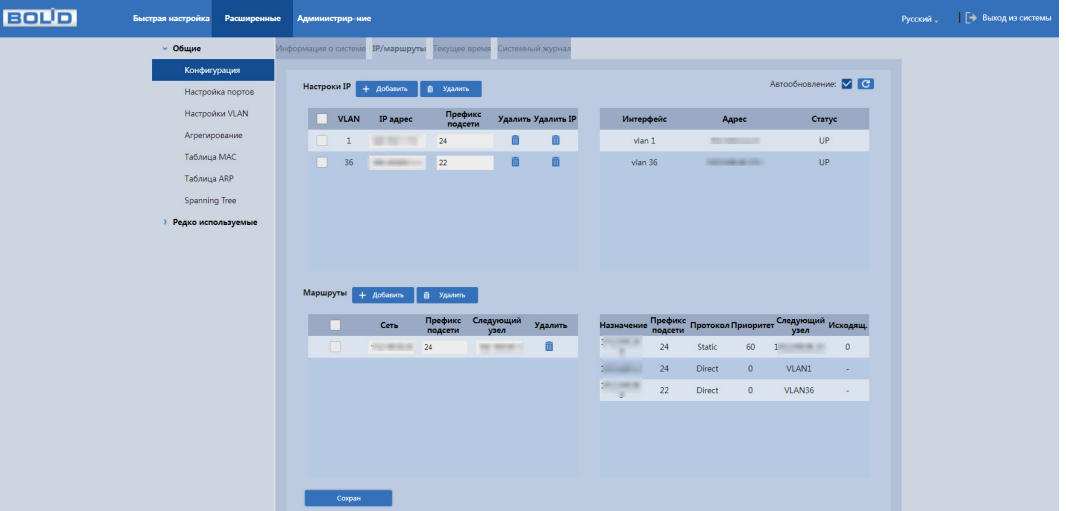

Рисунок 9.2 – Настройка маршрутизации на устройстве

Нажмите кнопку «Добавить» в строке «Настройка IP» для добавления IP-адреса. Далее введите и сохраните данные для добавления.

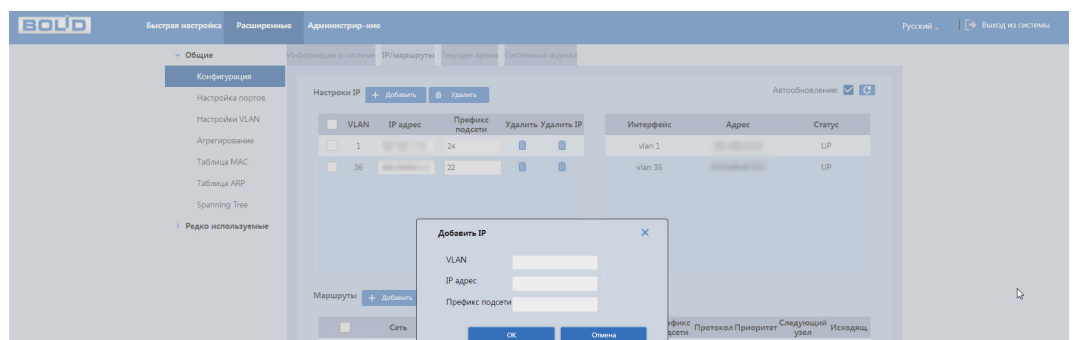

Рисунок 9.3 – Настройка маршрутизации на устройстве. Добавление IP

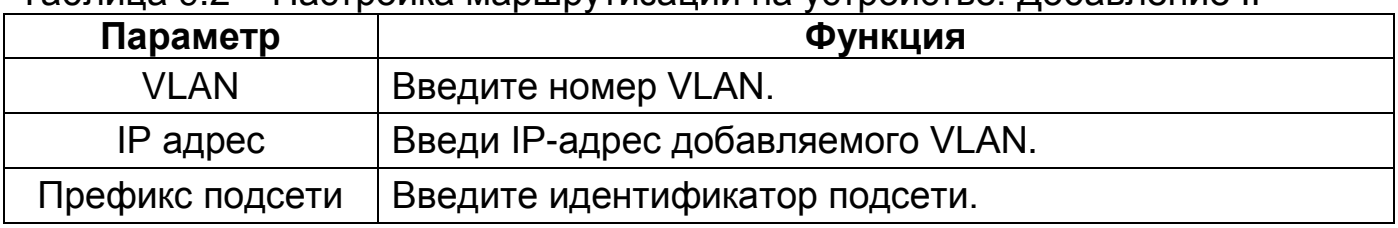

Таблица 9.2 – Настройка маршрутизации на устройстве. Добавление IP

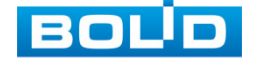

Нажмите кнопку «Добавить» в строке «Маршруты» для добавления IP-маршрута. Далее введите и сохраните данные для добавления.

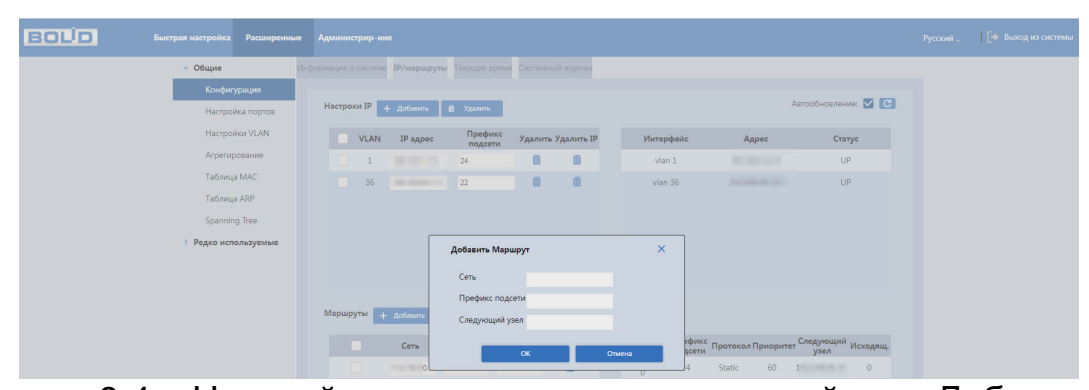

Рисунок 9.4 – Настройка маршрутизации на устройстве. Добавление маршрута

Таблица 9.3 – Настройка маршрутизации на устройстве. Добавление маршрута

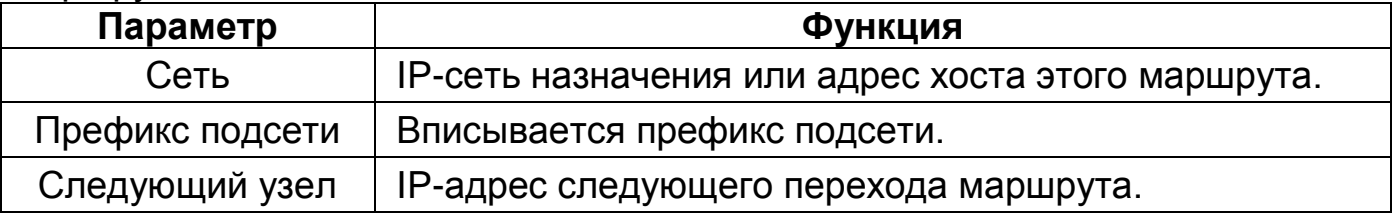

# <span id="page-29-0"></span>**9.1.3 Настройка портов**

На рисунке [\(Рисунок](#page-29-1) 9.5) показан интерфейс конфигурации портов коммутатора. Настройка конфигурации порта должна соответствовать практическим требованиям устройства.

| <b>BOUD</b> | Быстрая настройка    | Расширенные<br>Администрир-ние |                   |                       |                                  | Русский.          | Е→ Выход из системы |                  |                                                  |                      |     |          |                        |  |
|-------------|----------------------|--------------------------------|-------------------|-----------------------|----------------------------------|-------------------|---------------------|------------------|--------------------------------------------------|----------------------|-----|----------|------------------------|--|
|             | $~\vee$ Общие        | Настройка портов               |                   |                       |                                  |                   |                     |                  |                                                  |                      |     |          |                        |  |
|             | Конфигурация         |                                |                   |                       |                                  |                   |                     |                  |                                                  |                      |     |          |                        |  |
|             | Настройка портов     | Порт                           | Канал             | Состояние<br>Дуплекса | Настройка Скорости и             | Состоян<br>Управл | Регулир             | Включ<br>огранич | Огранич                                          | Включ                |     |          | Огранич Приём Отправка |  |
|             | Настройки VLAN       |                                |                   | Скорости              | Дуплекса                         | Потоком           | Потока              | входящ           | вход (К6ит/ огранич исх (К6ит/с) пакетов пакетов |                      |     |          |                        |  |
|             | Агрегирование        | л                              | Down <sup>@</sup> | Down                  | 1G Full                          | Off               |                     |                  | 33                                               |                      | 101 | 0%       | 0%                     |  |
|             | Таблица МАС          | -2                             | Down <sup>O</sup> | Down                  | Auto<br>$_{\rm v}$               | Off               |                     | $\bullet$        | 500                                              | $\bullet$            | 500 | 0%       | 0%                     |  |
|             | <b>Таблица ARP</b>   | R                              | Down <sup>O</sup> | Down                  | Auto<br>$\sim$                   | Off               |                     | 6                | 500                                              | $\bullet$            | 500 | 0%       | 0%                     |  |
|             | <b>Spanning Tree</b> | $\overline{4}$                 | Down <b>O</b>     | Down                  | Auto<br>×.                       | Off               |                     |                  | 500                                              | $\bullet$            | 500 | 0%       | 0%                     |  |
|             | > Редко используемые | <b>S</b>                       | Down <sup>O</sup> | Down                  | Auto<br>$\sim$                   | Off               |                     | 0                | 500                                              | $\bullet$            | 500 | 0%       | 0%                     |  |
|             |                      | 6                              | Up<br>$\bullet$   | 1G Full               | Auto<br>$\sim$                   | On                | - 1                 | $\bullet$        | 500                                              |                      | 500 | 0%       | 0%                     |  |
|             |                      | $\overline{7}$                 | Down <sup>O</sup> | Down                  | Auto<br>$\overline{\phantom{a}}$ | Off               |                     | $\bullet$        | 500                                              | $\bullet$            | 500 | 0%       | 0%                     |  |
|             |                      | $\mathbf{R}$                   | Down <sup>O</sup> | Down                  | Auto<br>$\sim$                   | Off               |                     |                  | 500                                              | $\bullet$            | 500 | 0%       | 0%                     |  |
|             |                      | $\overline{9}$                 | Down <sup>O</sup> | Down                  | Auto<br>-                        | Off               | 7                   |                  | 500                                              |                      | 500 | 0%       | 0%                     |  |
|             |                      | 10                             | Down <sup>O</sup> | Down                  | Auto<br>$\omega$                 | Off               |                     |                  | 500                                              | O                    | 500 | 0%       | 0%                     |  |
|             |                      | 11                             | Down <sup>@</sup> | Down                  | Auto<br>$\overline{\phantom{a}}$ | Off               |                     |                  | 500                                              | $\bullet$            | 500 | 0%       | 0%                     |  |
|             |                      | 12                             | Darren A          | Denver                | Auto                             | $\alpha$          |                     | $\sim$           | Iron                                             | $\sim$ $\sim$ $\sim$ |     | $\alpha$ | ×<br>nn/               |  |
|             |                      |                                |                   |                       |                                  |                   |                     |                  |                                                  |                      |     |          |                        |  |
|             |                      |                                |                   |                       |                                  |                   |                     |                  |                                                  |                      |     |          |                        |  |
|             |                      | Сохран                         |                   | Обновить              |                                  |                   |                     |                  |                                                  |                      |     |          |                        |  |

Рисунок 9.5 – Конфигурация портов коммутатора

<span id="page-29-1"></span>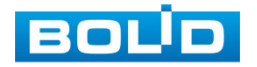

|                                   | Столбец                      | Описание                                                                                                    |            |                                                                                    |  |  |  |  |  |  |  |
|-----------------------------------|------------------------------|----------------------------------------------------------------------------------------------------|------------|------------------------------------------------------------------------------------|--|--|--|--|--|--|--|
|                                   | Порт                         | Номер порта соответствует числу на<br>лицевой панели. При нажатии на<br>номер<br>порта<br>ПОЯВИТЬСЯ<br>информационное окно «Информация<br>порте», более подробная<br>0<br>информация о панели содержится в<br>разделе «Настройка портов». |            |                                                                                    |  |  |  |  |  |  |  |
| Канал                             | Отображает статус            | Up                                                                                                    | СОСТОЯНИИ. | Порт находится в активном                                                          |  |  |  |  |  |  |  |
|                                   | связи порта                  | Down                                                                                                    | Порт       | находится<br>B<br>отключенном состоянии.                                           |  |  |  |  |  |  |  |
| Состояние<br>дуплекса<br>скорости |                              |                                                                                                    |            | Отображает текущее состояние скорости порта                                        |  |  |  |  |  |  |  |
|                                   | Порт                         | Скорость                                                                                                    |            | Описание                                                                           |  |  |  |  |  |  |  |
|                                   |                              | Авто.                                                                                                    |            | Автоматическая<br>настройка скорости и<br>режима передачи.                         |  |  |  |  |  |  |  |
|                                   | <b>SFP</b><br>$(1 - 24)$     | 100M FULL                                                                                                    |            | Скорость 100<br>Мб/с.<br>Работа<br>режиме<br>B<br>полного дуплекса.                |  |  |  |  |  |  |  |
|                                   |                              | 1G Full                                                                                                    |            | Скорость 1000<br>Мб/с.<br>Работа<br>режиме<br>B<br>полного дуплекса.               |  |  |  |  |  |  |  |
| Настройка<br>скорости и           |                              | Авто.                                                                                                    |            | Автоматическая<br>настройка скорости и<br>режима передачи.                         |  |  |  |  |  |  |  |
| дуплекса                          |                              | 10M FULL                                                                                                    |            | Скорость<br>10 <sup>1</sup><br>Мб/с.<br>Работа<br>режиме<br>B<br>полного дуплекса. |  |  |  |  |  |  |  |
|                                   | Ethernet nopt<br>$(25 - 32)$ | 10M HALF                                                                                                    |            | 10<br>Мб/с.<br>Скорость<br>Работа<br>режиме<br>B<br>полудуплекса.                  |  |  |  |  |  |  |  |
|                                   |                              | 100M HALF                                                                                                    |            | Скорость 100<br>Мб/с.<br>Работа<br>B<br>режиме<br>полудуплекса.                    |  |  |  |  |  |  |  |
|                                   |                              | 100M FULL                                                                                                    |            | 100<br>Мб/с.<br>Скорость<br>Работа<br>режиме<br>B<br>полного дуплекса.             |  |  |  |  |  |  |  |

Таблица 9.4 – Настройка конфигурации портов

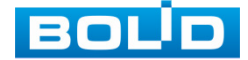

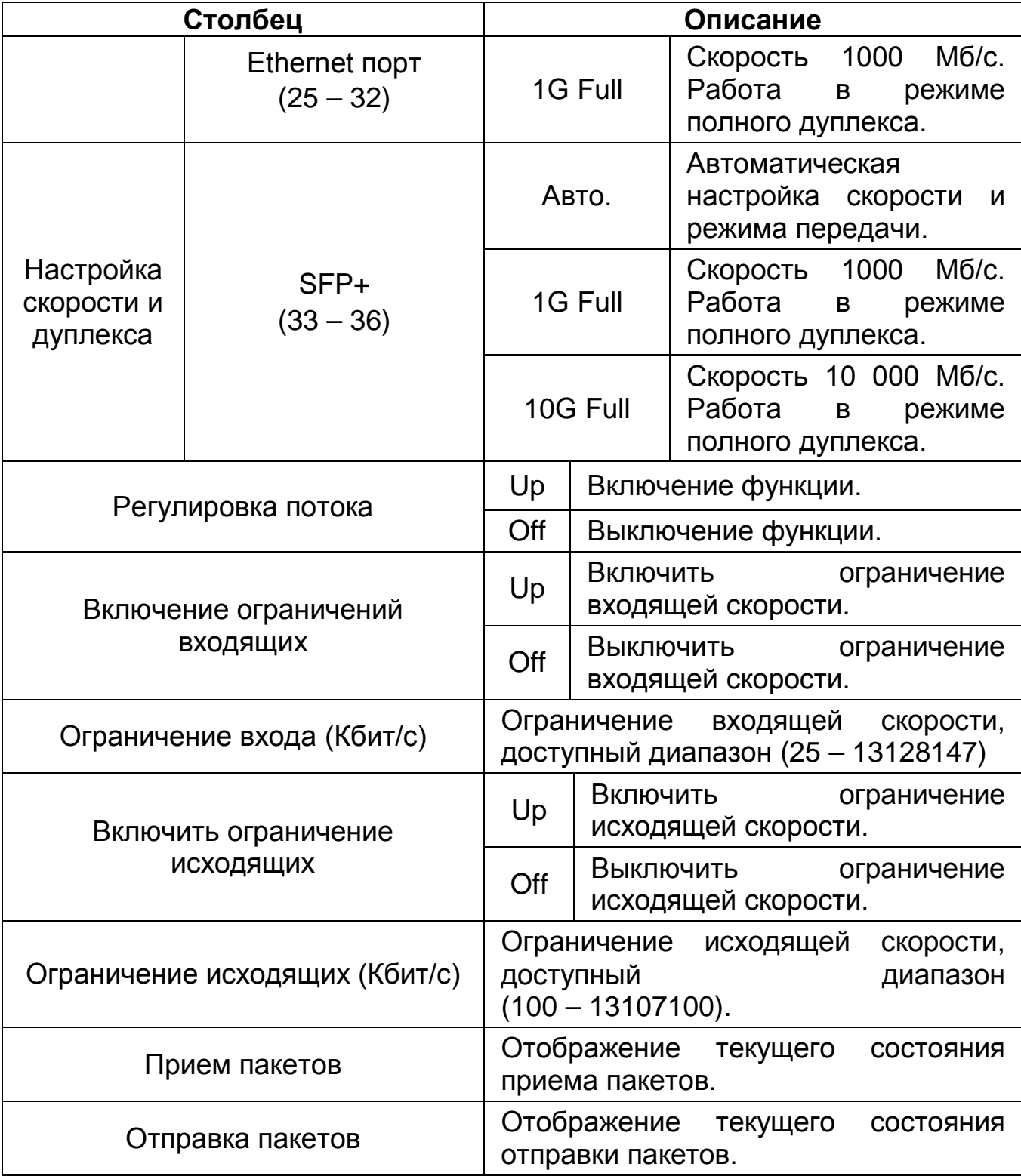

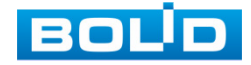

#### <span id="page-32-0"></span>**9.1.4 Агрегирование**

Суть агрегации каналов заключается в формировании из нескольких физических портов коммутатора одного логического порта, причем несколько каналов, принадлежащих к одной и той же группе агрегации, можно рассматривать как логическое соединение с большей пропускной способностью.

Агрегирование каналов может реализовать разделение ответственности за коммуникационный поток между каждым портом-членом группы агрегирования, что должно увеличить пропускную способность. Между тем, взаимное динамическое резервное копирование может быть реализовано между каждым портом-членом в одной и той же группе агрегации, что должно повысить надежность соединения.

Для этого создается определенная конфигурация для портов-членов, которые принадлежат к одной и той же группе агрегации. Эти конфигурации включают настройки STP, QoS, VLAN, свойства портов, изучение MAC-адресов, зеркалирование, фильтрацию 802.1 x и MAC и т. д.

#### ВНИМАНИЕ!

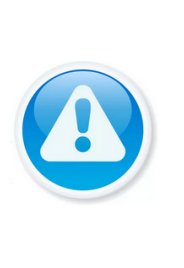

Не рекомендуется реализовывать конфигурацию портов, которые используются для агрегации каналов, c расширенными функциями. Агрегация каналов может быть разделена на статическую агрегацию и LACP, как правило, противоположными конечными устройствами агрегации каналов коммутатора являются

коммутатор и сетевые карты сервера

#### **9.1.4.1 Статическая агрегация**

Статический режим агрегации позволяет ему вручную добавить несколько портов-членов в группу агрегации, все порты находятся в состоянии прямой передачи и совместно используют перегруженный поток. Необходимо создать группу агрегации и добавить порты-члены через ручное конфигурирование без участия протокола LACP (link Aggregation Control Protocol).

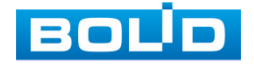

**ДА** Режим «Балансировки Нагрузки».

Доступны четыре типа алгоритма балансировки нагрузки для порта, которые показаны ниже.

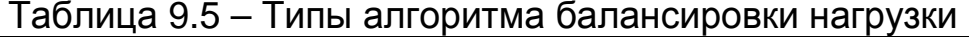

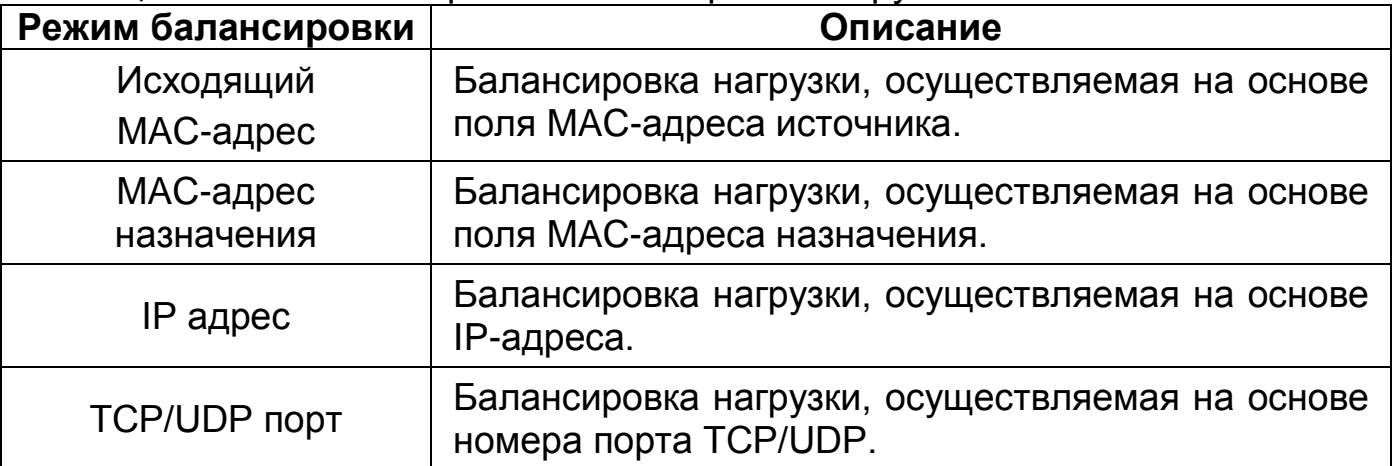

**ДА** Группа «Агрегирования».

Это сборка группы портов Ethernet. Поддерживаемое число групп агрегации, которое не может быть изменено. Статус по умолчанию для всех групп агрегации-disable, в группах не активировано ни одного порта.

Входящие в группу порты.

В коммутаторе созданы все группы агрегации по умолчанию, члены порта имеют значение null. Сначала необходимо включить группу агрегирования, если вы хотите настроить порты-члены для группы агрегирования. Затем щелкните группу агрегирования, в которой находится порт, чтобы включить функцию агрегирования.

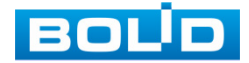

#### **9.1.4.2 LACP**

LACP (Link Aggregation Control Protocol) используется для реализации динамической агрегации основанной на стандарте IEEE 802.3 ad. Обе стороны агрегируемых устройств объединяются вместе по согласованным каналам связи и получают и отправляют данные через пакет LACPDU, взаимодействующий с информацией об агрегировании. Протокол может автоматически добавлять и удалять порты в группе агрегации. Он обладает высокой гибкостью и обеспечивает возможность балансировки нагрузки.

После включения функции LACP порт сообщит противоположной стороне системный приоритет, MAC, номер порта, приоритета и ключ управления (это определяется физическими свойствами, информацией о протоколе верхнего уровня и ключом управления порта).

Сторона с высоким приоритетом устройства будет управлять агрегированием. Приоритет устройства определяется системным приоритетом и MAC-адресом, устройство с меньшим значением системного приоритета имеет более высокий приоритет. Устройство с меньшим значением системного MAC имеет более высокий приоритет, когда значение системного приоритета одинаково. Сторона с более высоким приоритетом устройства выберет порт агрегации в соответствии с приоритетом порта, номером порта и ключом операции. Порты с таким же ключом операции могут быть добавлены в ту же группу агрегации. Порт с меньшим значением приоритета порта будет выбран по приоритету в той же группе конвергенции. Порт с меньшим номером будет выбран, когда приоритет порта будет одинаковым. Выбранные порты будут логически объединены вместе для приема и отправки данных после того, как обе стороны взаимодействуют с информацией об агрегации.

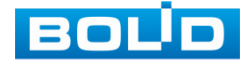

Настройки протокола LACP в основном включают в себя функцию включения режима активности (активный/пассивный режим) и выделение порта LACP.

Порты, которые только включают протокол LACP, могут реализовать согласование LACP, и тогда он может сформировать агрегированный канал.

Режим передачи включает в себя «активный/пассивный» режимы. Устройство будет активно запускать канал агрегации, когда оно находится «активном» состоянии; устройство будет пассивно принимать данные об агрегации, запущенной другими устройствами, когда оно в состоянии «пассивный».

В системе должны быть, по крайней мере, один или две стороны, которые установлены в качестве «активного», чтобы реализовать успешное соединение, когда два устройства объединены между собой.

| <b>BOLD</b> | Быстрая настройка | Расширенные | Администрир-ние      |                                         |                                                                                                   |          |                     |                     |  |   |   |   |                                                                |   |        |   |        |    |               |  | Русский | → Выход из системы |  |
|-------------|-------------------|-------------|----------------------|-----------------------------------------|---------------------------------------------------------------------------------------------------|----------|---------------------|---------------------|--|---|---|---|----------------------------------------------------------------|---|--------|---|--------|----|---------------|--|---------|--------------------|--|
|             |                   |             | $~\sim$ 06 upre      | Агрегирование                           |                                                                                                   |          |                     |                     |  |   |   |   |                                                                |   |        |   |        |    |               |  |         |                    |  |
|             |                   |             | Конфигурация         |                                         |                                                                                                   |          |                     |                     |  |   |   |   |                                                                |   |        |   |        |    |               |  |         |                    |  |
|             |                   |             | Настройка портов     |                                         | Настр. агрегации   Исходящий МАС-адрес   № МАС адрес назначения   №   IP адрес   №   ТСР/UDP порт |          |                     |                     |  |   |   |   |                                                                |   |        |   |        |    |               |  |         |                    |  |
|             |                   |             | Hacrpoiker VLAN      |                                         | Pescaw                                                                                            |          |                     |                     |  |   |   |   | 1 2 3 4 5 6 7 8 9 10 11 12 13 14 15 16 17 18 19 20 21 22 23 24 |   |        |   |        |    |               |  |         |                    |  |
|             |                   |             | Агрепирование        | Состояние                               |                                                                                                   | п.       | $\blacksquare$      | n<br>$\blacksquare$ |  | п | п | п | п<br>п                                                         | ٠ | п<br>· | п | п<br>п | m. | . .           |  |         |                    |  |
|             |                   |             | Таблица МАС          | Приём                                   |                                                                                                   |          |                     |                     |  |   |   |   |                                                                |   |        |   |        |    |               |  |         |                    |  |
|             |                   |             | Таблица АRP          | Отправка                                |                                                                                                   |          |                     |                     |  |   |   |   |                                                                |   |        |   |        |    |               |  |         |                    |  |
|             |                   |             | Spanning Tree        | Обычная                                 |                                                                                                   |          | $\bullet$ $\bullet$ |                     |  |   |   |   |                                                                |   |        |   |        |    |               |  |         |                    |  |
|             |                   |             | • Редко используемые | <b>Fpynna1</b>                          | Static                                                                                            |          |                     |                     |  |   |   |   |                                                                |   |        |   |        |    |               |  |         |                    |  |
|             |                   |             |                      | Fpynna2                                 | LACP(Passive)                                                                                     |          |                     |                     |  |   |   |   |                                                                |   |        |   |        |    |               |  |         |                    |  |
|             |                   |             |                      | Fpynna3                                 | Disabled                                                                                          |          |                     |                     |  |   |   |   |                                                                |   |        |   |        |    |               |  |         |                    |  |
|             |                   |             |                      | Tpynna4                                 | Disabled                                                                                          |          |                     |                     |  |   |   |   |                                                                |   |        |   |        |    |               |  |         |                    |  |
|             |                   |             |                      | <b>Tpynna5</b>                          | Disabled                                                                                          |          |                     |                     |  |   |   |   |                                                                |   |        |   |        |    |               |  |         |                    |  |
|             |                   |             |                      | <b>Tpynna6</b>                          | Disabled<br>Disabled                                                                              |          |                     |                     |  |   |   |   |                                                                |   |        |   |        |    | о             |  |         |                    |  |
|             |                   |             |                      | Fpynna7                                 | Disabled                                                                                          |          |                     |                     |  |   |   |   |                                                                |   |        |   |        |    | ٠             |  |         |                    |  |
|             |                   |             |                      | <b>TpynnaB</b>                          |                                                                                                   |          |                     |                     |  |   |   |   |                                                                |   |        |   |        |    |               |  |         |                    |  |
|             |                   |             |                      | Fpynna9                                 | Disabled<br>Disabled                                                                              |          |                     |                     |  |   |   |   |                                                                |   |        |   |        |    |               |  |         |                    |  |
|             |                   |             |                      | Fpynna10                                |                                                                                                   |          |                     |                     |  |   |   |   |                                                                |   |        |   |        |    |               |  |         |                    |  |
|             |                   |             |                      | Fpynna11                                | Disabled<br>Disabled                                                                              |          |                     |                     |  |   |   |   |                                                                |   |        |   |        |    | о<br>c        |  |         |                    |  |
|             |                   |             |                      | <b>Fpynns12</b>                         | Disabled                                                                                          |          |                     |                     |  |   |   |   |                                                                |   |        |   |        |    |               |  |         |                    |  |
|             |                   |             |                      | Fpynna13<br>Fpynna14                    | Disabled                                                                                          |          |                     |                     |  |   |   |   |                                                                |   |        |   |        |    |               |  |         |                    |  |
|             |                   |             |                      |                                         | Disabled                                                                                          |          |                     |                     |  |   |   |   |                                                                |   |        |   |        |    |               |  |         |                    |  |
|             |                   |             |                      | Fpynna15                                | Disabled                                                                                          |          |                     |                     |  |   |   |   |                                                                |   |        |   |        |    | ٠             |  |         |                    |  |
|             |                   |             |                      | <b>Fpynns16</b>                         | Disabled                                                                                          |          |                     |                     |  |   |   |   |                                                                |   |        |   |        |    | c             |  |         |                    |  |
|             |                   |             |                      | Fpynns17                                | Disabled                                                                                          |          |                     |                     |  |   |   |   |                                                                |   |        |   |        |    | o             |  |         |                    |  |
|             |                   |             |                      | Fpynna18<br>$\left\vert 1\right\rangle$ |                                                                                                   |          |                     |                     |  |   |   |   |                                                                |   |        |   |        |    | $\rightarrow$ |  |         |                    |  |
|             |                   |             |                      |                                         |                                                                                                   |          |                     |                     |  |   |   |   |                                                                |   |        |   |        |    |               |  |         |                    |  |
|             |                   |             |                      |                                         | Сохран                                                                                            | Obscesm. |                     |                     |  |   |   |   |                                                                |   |        |   |        |    |               |  |         |                    |  |

Рисунок 9.6 – Интерфейс настройки агрегации ссылок

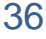

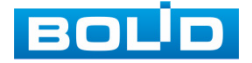
# **9.1.5 Таблица MAC**

#### **9.1.5.1 Таблица MAC адресов**

Коммутатор, для передачи пакета, выполняет поиск в листе MAC-адресов в соответствии с MAC-адресом назначения. Если адрес найден в таблице, используется соответствующий порт для пересылки пакета. Если нет, устройство использует широковещательный режим для пересылки через соответствующий VLAN (за исключением порта, с которого этот пакет поступил). На следующем рисунке представлена такая таблица адресов.

| <b>BOLD</b><br>Быстрая настройка<br>Расширенные | Администрир-ние                                    |                           |          |                |      |                   | Русский. |  |
|-------------------------------------------------|----------------------------------------------------|---------------------------|----------|----------------|------|-------------------|----------|--|
| $~\circ$ Общие                                  | <b>Таблица МАС адресов</b> Фильтрация МАС на порту |                           |          |                |      |                   |          |  |
| Конфигурация                                    |                                                    |                           |          |                |      |                   |          |  |
| Настройка портов                                | + добавить                                         | В Удалить                 | Обновить | MAC agpec      | Порт | Qillowox          |          |  |
| Настройки VLAN                                  |                                                    |                           |          |                |      |                   |          |  |
| Агрегирование                                   |                                                    | Mac agpec                 | Tun      | <b>VLAN</b>    | Порт | Удалить           |          |  |
| Таблица МАС                                     | $\Box$                                             | <b>STATE OF</b>           | Dynamic  | $\mathbf{1}$   | 32   | m                 |          |  |
| Таблица ARP                                     |                                                    | <b>SANTA CONTRACTOR</b>   | Dynamic  | $\mathbf{1}$   | 32   | m                 |          |  |
| Spanning Tree                                   | $\Box$                                             | <b>WELL-BETWEEN</b>       | Dynamic  | $\mathbf{1}$   | 32   | m.                |          |  |
| • Редко используемые                            |                                                    | <b>BANK TOWN AND</b>      | Dynamic  | $\mathbf{1}$   | 32   | <b>m</b>          |          |  |
|                                                 | $\Box$                                             | <b>MARIN</b>              | Dynamic  | $\mathbf{1}$   | 32   | O)                |          |  |
|                                                 |                                                    | <b>SEA MATCHER</b>        | Dynamic  | $\mathbf{1}$   | 32   | m.                |          |  |
|                                                 | $\Box$                                             | ۰<br><b>CALL OF</b>       | Dynamic  | $\mathbf{1}$   | 32   | Ŵ.                |          |  |
|                                                 |                                                    | <b>ALCOHOL: NEWSFILMS</b> | Dynamic  | $\mathbf{1}$   | 32   | O)                |          |  |
|                                                 | $\Box$                                             |                           | Dynamic  | $\overline{1}$ | 32   | m                 |          |  |
|                                                 | n                                                  | <b>REAL PROPERTY</b>      | Dynamic  | $\,1\,$        | 32   | 面                 |          |  |
|                                                 |                                                    |                           |          |                |      |                   |          |  |
|                                                 |                                                    |                           |          |                |      | $41/18$ $H_1$ $1$ |          |  |

Рисунок 9.7– MAC информация об адресах

#### **9.1.5.2 Фильтрация MAC на порту**

Функция используется для ограничения поступающих пакетов при помощи настройки белого списка МАС-адресов. Для настройки функции:

1. Нажмите «Добавить» и введите в появившемся поле «белый» МАС-адрес.

2. Сохраните настройку.

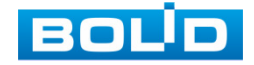

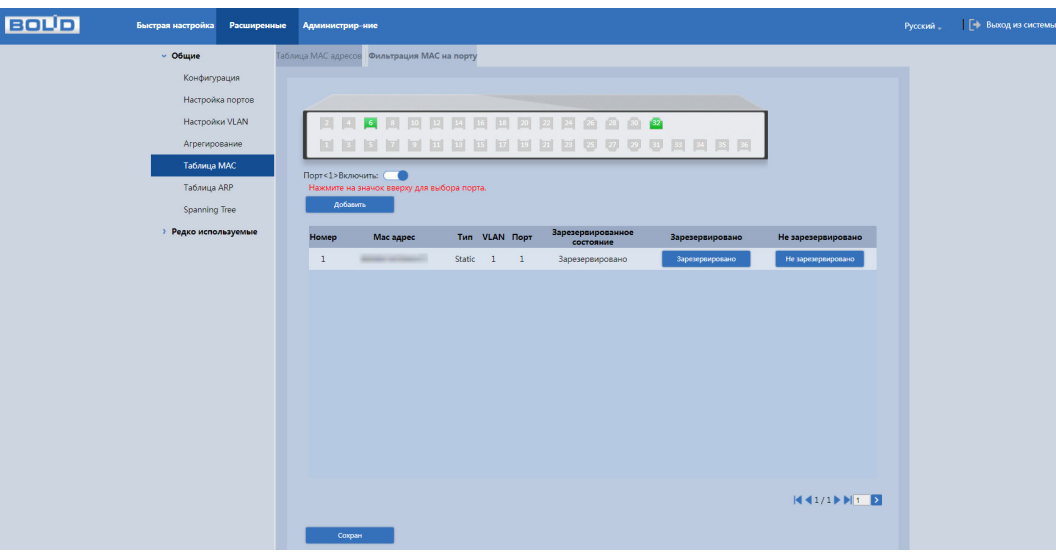

Рисунок 9.8 – Фильтрация портов

# **9.1.6 Spanning Tree (Связующее дерево)**

#### **9.1.6.1 Настройки порта STP**

Из выпадающего списка в строке «Режим STP» выберите версию протокола, по которому будет производиться работа с устранением петель.

− Disable – Отключить;

− STP – Spanning Tree Protocol (IEEE 802.1D);

− RSTP – Rapid Spanning Tree Protocol (IEEE 802.1w);

− MSTP – Multiple Spanning Tree Protocol (IEEE 802.1s).

Выделите порт из списка, и сохраните изменения. Система автоматически присваивает приоритеты портов.

| <b>BOUD</b> | Быстрая настройка    | Расширенные             | Администрир-ние |          |           |                        |               |                   |                  | Русский "           | Е→ Выход из системы |  |
|-------------|----------------------|-------------------------|-----------------|----------|-----------|------------------------|---------------|-------------------|------------------|---------------------|---------------------|--|
|             | $~\vee$ Общие        | Настройки порта STP     |                 |          |           |                        |               |                   |                  |                     |                     |  |
|             | Конфигурация         |                         |                 |          |           |                        |               |                   |                  |                     |                     |  |
|             | Настройка портов     | Режим STP               | <b>STP</b>      |          | $\omega$  |                        |               |                   |                  |                     |                     |  |
|             | Настройки VLAN       | Порт                    |                 | Включить | Приоритет | Протокол<br><b>RPC</b> | Состояние     | Статус            | Назначенный мост | Назначенный<br>порт |                     |  |
|             | Агрегирование        | $\overline{1}$          | $\Box$          |          | 128       | $\sim$                 | Non-STP       | Discarding        |                  |                     |                     |  |
|             | Таблица МАС          | $\overline{2}$          | n               |          | 128       |                        | Non-STP       | Discarding        |                  |                     |                     |  |
|             | Таблица ARP          | 3                       | $\Box$          |          | 128       | $\sim$                 | Non-STP       | Discarding        |                  |                     |                     |  |
|             | <b>Spanning Tree</b> | $\overline{4}$          | n               |          | 128       | $\sim$                 | Non-STP       | Discarding        |                  |                     |                     |  |
|             | > Редко используемые | $\overline{\mathbf{5}}$ | $\Box$          |          | 128       | ×                      | Non-STP       | Discarding        |                  |                     |                     |  |
|             |                      | 6 <sup>1</sup>          | $\blacksquare$  |          | 128       | 20000                  | DesignatedPor | Forwarding        | an an an an an   | 6                   |                     |  |
|             |                      | $\overline{7}$          | $\Box$          |          | 128       | $\sim$                 | Non-STP       | <b>Discarding</b> |                  |                     |                     |  |
|             |                      | 8                       | П               |          | 128       | $\sim$                 | Non-STP       | Discarding        |                  |                     |                     |  |
|             |                      | 9                       | $\Box$          |          | 128       | $\sim$                 | Non-STP       | <b>Discarding</b> |                  | $_{\star}$          |                     |  |
|             |                      | Сохран                  |                 |          |           |                        |               |                   |                  |                     |                     |  |

Рисунок 9.9 – Настройка STP

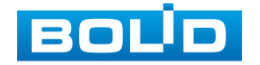

## **9.2 РЕДКО ИСПОЛЬЗУЕМЫЕ**

# **9.2.1 ACL**

ACL (Access Control List, список контроля доступа) – механизм фильтрации IP-пакетов, позволяющий контролировать сетевой трафик, на аппаратном уровне разрешая или запрещая прохождение пакетов по определенным параметрам.

#### **9.2.1.1 Настройки ACL**

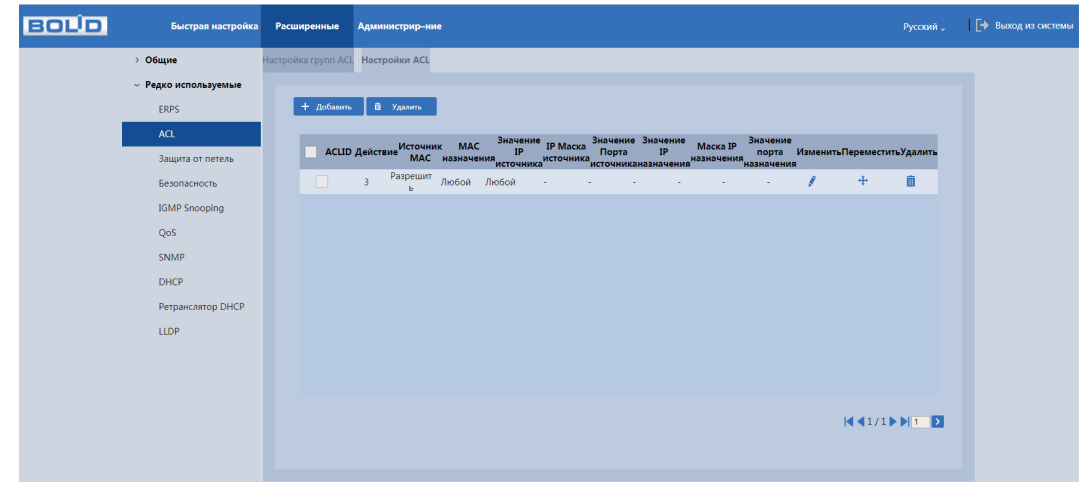

Рисунок 9.10 – Настройки ACL

Настройки фильтрации ACL разделяются на два типа:

− Стандартные (Standard): могут проверять только адреса источников (MAC ACL);

− Расширенные (Extended): могут проверять адреса источников, а также адреса получателей, в случае IP еще тип протокола и TCP/UDP порты (IP ACL).

Условиями для осуществления приема или отказа при стандартной фильтрации на уровне 2 будут МАС-адреса содержащиеся в каждом пакете. Параметры для заполнения описаны в таблице ниже [\(Таблица](#page-38-0) 9.6).

| Параметр | Функция                                                                                    |
|----------|--------------------------------------------------------------------------------------------|
| Режим    | При выборе «МАС ACL (уровня 2)» будет проверяться<br>МАС-адрес в заголовке каждого пакета. |
| ACL ID   | Уникальный идентификатор ACL.                                                              |

<span id="page-38-0"></span>Таблица 9.6 – Параметры фильтра на основе уровня 2 «MAC ACL»

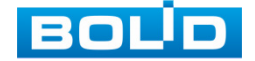

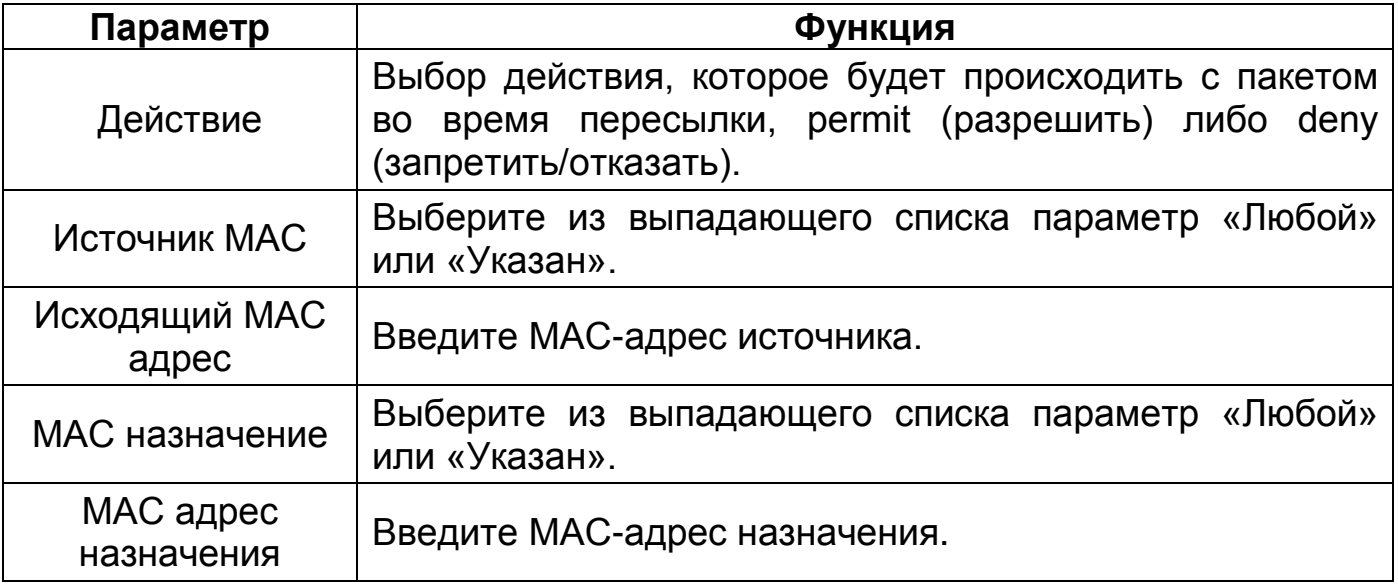

Условиями для осуществления приема или отказа при расширенной фильтрации на уровне 3 будут IP-адреса содержащийся в заголовке пакета, протоколы TCP или UDP и указанные порты. Параметры для заполнения описаны в таблице ниже [\(Таблица](#page-39-0) 9.7).

<span id="page-39-0"></span>Таблица 9.7 – Параметры фильтра на основе уровня 3 «IP ACL»

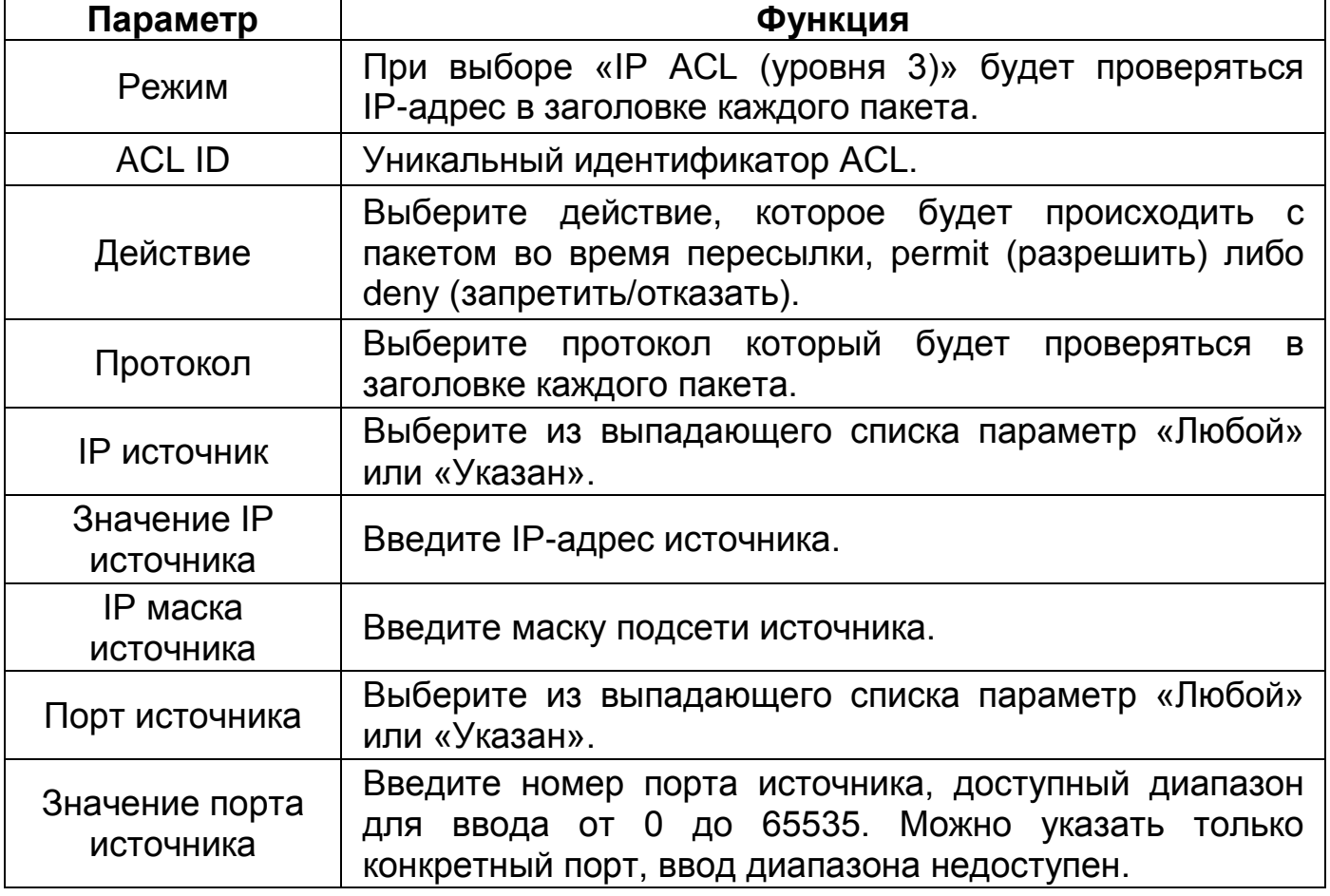

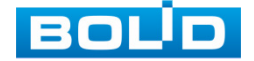

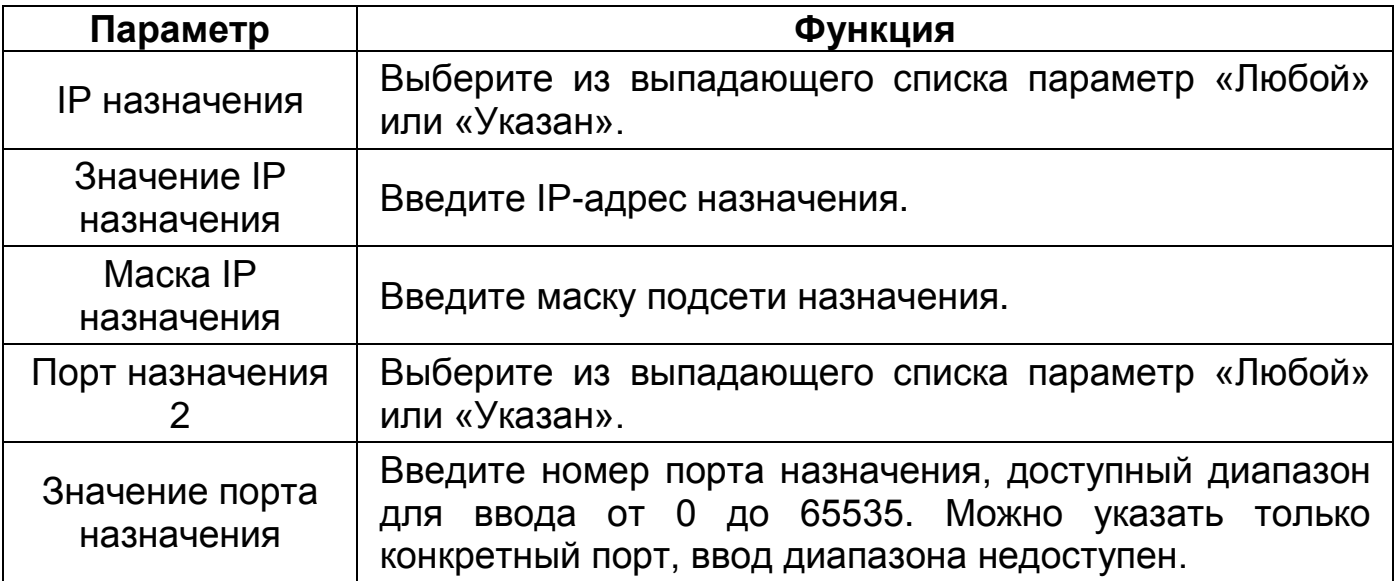

#### **9.2.1.2 Настройка групп ACL**

Для настройки групп введите в столбец «ACLID» номер ранее созданных настроек фильтрации, сохраните.

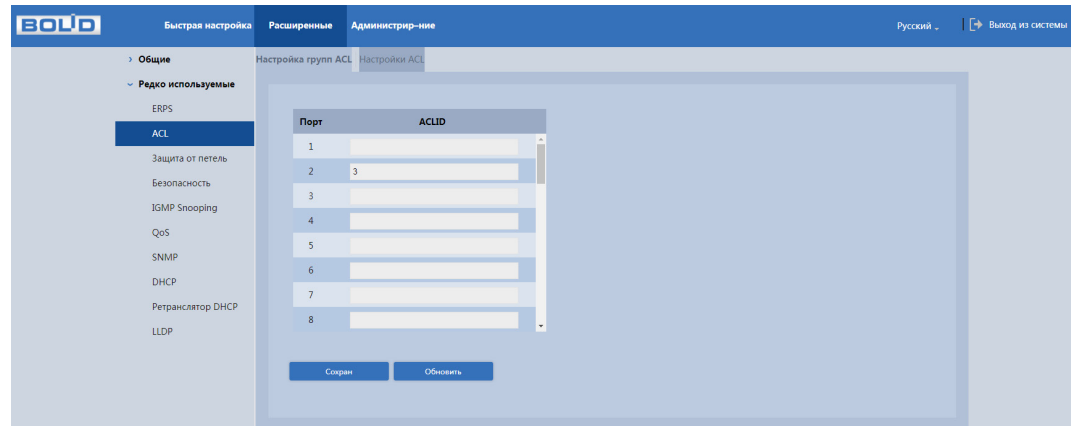

Рисунок 9.11 – Настройка групп ACL

## **9.2.2 Защита от петель**

Функция кольцевого дублирования используется для предотвращения сбоев, которые могут возникнуть при работе оборудования, что приведет к созданию петли в сети. Защита от петель позволяет принудительно отключить линию, на которой было обнаружено петлевое соединение.

1. Настройте адресацию всем коммутаторам, находящимся в одной подсети;

2. Включите защиту.

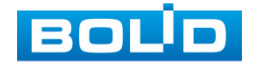

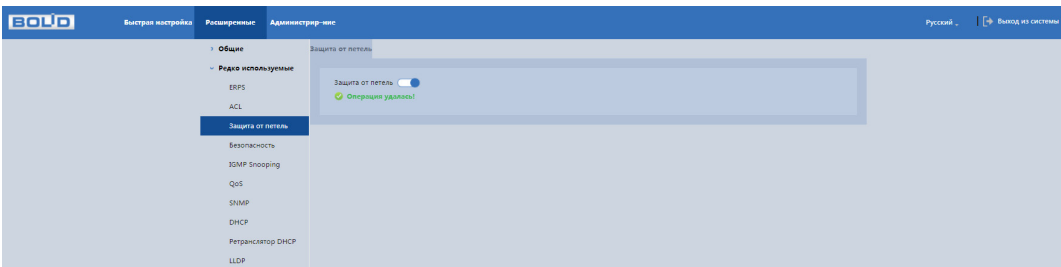

Рисунок 9.12 – Функция кольцевого дублирования

# **9.2.3 IGMP Snooping**

Данный протокол рекомендуется использовать в случае, если требуется одновременный доступ к видеопотоку из нескольких точек:

− Использование нескольких несвязанных дублирующих серверов видеонаблюдения;

− Организация видеонаблюдения без использования центрального сервера с одновременным доступом к камерам из множества мест.

Т.е. любой сценарий, требующий множественного повторения одного (нескольких) видеопотока для нескольких устройств в рамках одной локальной сети.

Настройка процесса отслеживания сетевого трафика [IGMP,](https://ru.wikipedia.org/wiki/Internet_Group_Management_Protocol) позволяющий сетевым устройствам [второго уровня](https://ru.wikipedia.org/wiki/%D0%9A%D0%B0%D0%BD%D0%B0%D0%BB%D1%8C%D0%BD%D1%8B%D0%B9_%D1%83%D1%80%D0%BE%D0%B2%D0%B5%D0%BD%D1%8C) ([коммутаторам](https://ru.wikipedia.org/wiki/%D0%A1%D0%B2%D0%B8%D1%82%D1%87)) отслеживать обмен IGMP пакетами между потребителями и поставщиками ([маршрутизаторами\)](https://ru.wikipedia.org/wiki/%D0%9C%D0%B0%D1%80%D1%88%D1%80%D1%83%D1%82%D0%B8%D0%B7%D0%B0%D1%82%D0%BE%D1%80) многоадресного ([multicast\)](https://ru.wikipedia.org/wiki/Multicast) IP-трафика, формально происходящий на более высоком [\(сетевом\)](https://ru.wikipedia.org/wiki/%D0%A1%D0%B5%D1%82%D0%B5%D0%B2%D0%BE%D0%B9_%D1%83%D1%80%D0%BE%D0%B2%D0%B5%D0%BD%D1%8C) уровне.

После включения IGMP snooping, [коммутатор](https://ru.wikipedia.org/wiki/%D0%A1%D0%B5%D1%82%D0%B5%D0%B2%D0%BE%D0%B9_%D0%BA%D0%BE%D0%BC%D0%BC%D1%83%D1%82%D0%B0%D1%82%D0%BE%D1%80) начинает анализировать все IGMP-пакеты между подключенными к нему компьютерами – потребителями и маршрутизаторами – поставщиками multicast трафика. Обнаружив IGMP-запрос потребителя на подключение к multicast группе, коммутатор включает порт, к которому тот подключен, в список ее членов (для ретрансляции группового трафика). И наоборот: услышав запрос «IGMP Leave» (покинуть), удаляет соответствующий порт из списка группы.

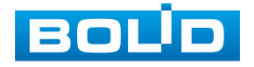

#### **BOLID SW-324 Версия 1. Руководство по эксплуатации** 43

Multicast, являясь протоколом 3-го уровня, становится полностью неуправляемым при отключенной функции IGMP snooping. Ее включение обязательно при наличии каких-либо многоадресных рассылок любого типа.

На рисунке [\(Рисунок](#page-42-0) 9.13) представлен интерфейс настроек в состоянии по умолчанию. При использовании Multicast рассылки, возможно, включить поддержку «Fast leave (Отбрасывание неизвестных многоадресных пакетов)», которая позволяет коммутатору быстрее исключать порт из списка участников соответствующей группы. Для целей видеонаблюдения ее включение не обязательно.

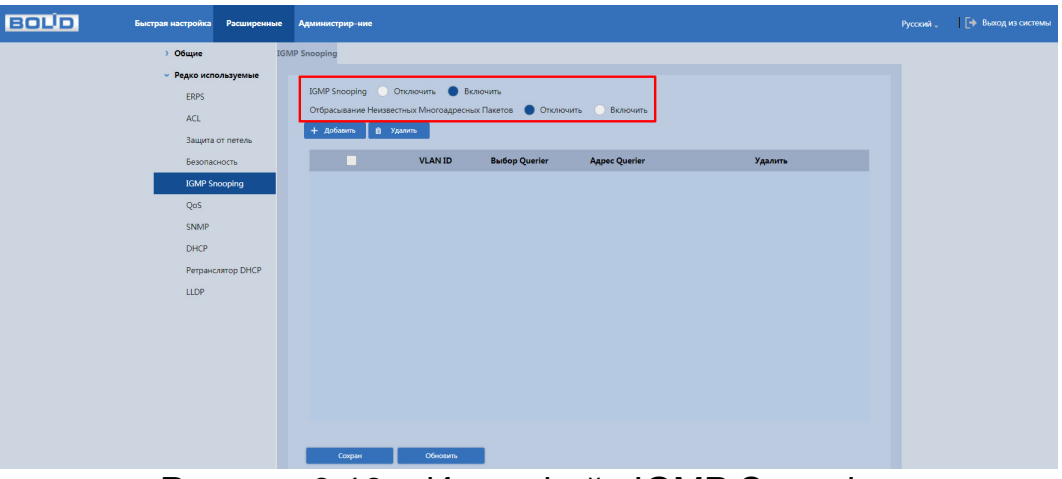

Рисунок 9.13 – Интерфейс IGMP Snooping

<span id="page-42-0"></span>

| <b>BOLD</b><br>Быстрая настройка<br>Расширенные | Администрир-ние                                                     | Русский " | [→ Выход из системы |
|-------------------------------------------------|---------------------------------------------------------------------|-----------|---------------------|
| > Общие                                         | <b>IGMP</b> Snooping                                                |           |                     |
| <b>• Редко используемые</b>                     |                                                                     |           |                     |
| ERPS                                            | IGMP Snooping O Отключить • Включить                                |           |                     |
| <b>ACL</b>                                      | Отбрасывание Неизвестных Многоадресных Пакетов • Отключить Включить |           |                     |
| Защита от петель                                | $+$ Добавить<br><b>B</b> YAMMIN                                     |           |                     |
| Безопасность                                    | <b>VLAN ID</b><br><b>BurGop Querier</b><br>Agpec Querier<br>Удалить |           |                     |
| <b>IGMP Snooping</b>                            | 面<br>$\circ$<br>$\Box$<br>192.0.2.1                                 |           |                     |
| QoS                                             |                                                                     |           |                     |
| SNMP                                            |                                                                     |           |                     |
| <b>DHCP</b>                                     | $\times$<br>Добавить VLAN                                           |           |                     |
| Ретранслятор DHCP                               | VLAN ID                                                             |           |                     |
| <b>LLDP</b>                                     | <b>Burop Querier</b><br>n                                           |           |                     |
|                                                 | Appec Querier                                                       |           |                     |
|                                                 |                                                                     |           |                     |
|                                                 | OK<br>Отмена                                                        |           |                     |
|                                                 |                                                                     |           |                     |
|                                                 |                                                                     |           |                     |
|                                                 |                                                                     |           |                     |
|                                                 |                                                                     |           |                     |
|                                                 | Обновить<br>Сохран                                                  |           |                     |

Рисунок 9.14 – Интерфейс настройки IGMP Snooping для VLAN

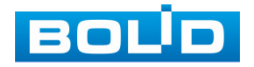

| Параметр             | Описание                                                                                                    |  |  |  |  |  |  |  |  |  |  |  |  |  |
|----------------------|----------------------------------------------------------------------------------------------------|--|--|--|--|--|--|--|--|--|--|--|--|--|
| <b>VLAN ID</b>       | Уникальный идентификатор VLAN соответствует<br>тегу<br>VLAN.                                                                                                    |  |  |  |  |  |  |  |  |  |  |  |  |  |
| <b>Выбор Querier</b> | Включить маршрутизатор.                                                                                                    |  |  |  |  |  |  |  |  |  |  |  |  |  |
| <b>Agpec Querier</b> | IPv4<br>Поле<br>определяет<br>адрес<br>маршрутизатора,<br>выступающего в роли mrouter в локальной сети. Такой<br>маршрутизатор необходим<br>обработки<br>ДЛЯ<br>И<br>формирования заголовков запросов IGMP. |  |  |  |  |  |  |  |  |  |  |  |  |  |

Таблица 9.8 – Параметры настройки IGMP Snooping для VLAN

# **9.2.4 QoS**

QoS (Quality of Service/Качество обслуживания) – это общее название технологий приоритизации трафика для улучшения качества тех или иных услуг в условиях высокой нагруженности сети. При работе данной функции используется алгоритм изменения порядка расположения кадров в очередях (приоритизация).

Приоритизация происходит с помощью разделения трафика на классы и предоставления классам различных приоритетов в обслуживании, с помощью этого обеспечивается своевременная доставка чувствительного к временным задержкам трафика.

Т.е. трафик с большим приоритетом, например, RTSP поток, будет передаваться в первую очередь с минимальными задержками. Трафик с низким приоритетом, например, содержимое веб-интерфейса, будет помещен в очередь с более низким приоритетом, где допускаются временные задержки и могут быть при необходимости отброшены.

### **9.2.4.1 Классификация портов**

Класс приоритетности выставляется в заголовке пакета. Для классификации трафика используются стандартные поля в заголовках. Устройство анализирует и распределяет пакет в очередь в соответствии с присвоенным цифровым приоритетом.

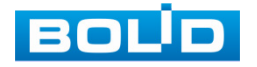

Для обеспечения QoS на L2 уровне коммутатор поддерживает IEEE 802.1p. Спецификация IEEE 802.1p позволяет задать до 8 уровней приоритетов (от 0 до 7), определяющих способ обработки кадра. Приоритет устанавливается в поле CoS (Class of Service), поле состоит из 3 бит в теге 802.1Q Ethernet-кадра.

Структура Ethernet кадра. Тег 802.1p внутри тега 802.1Q:

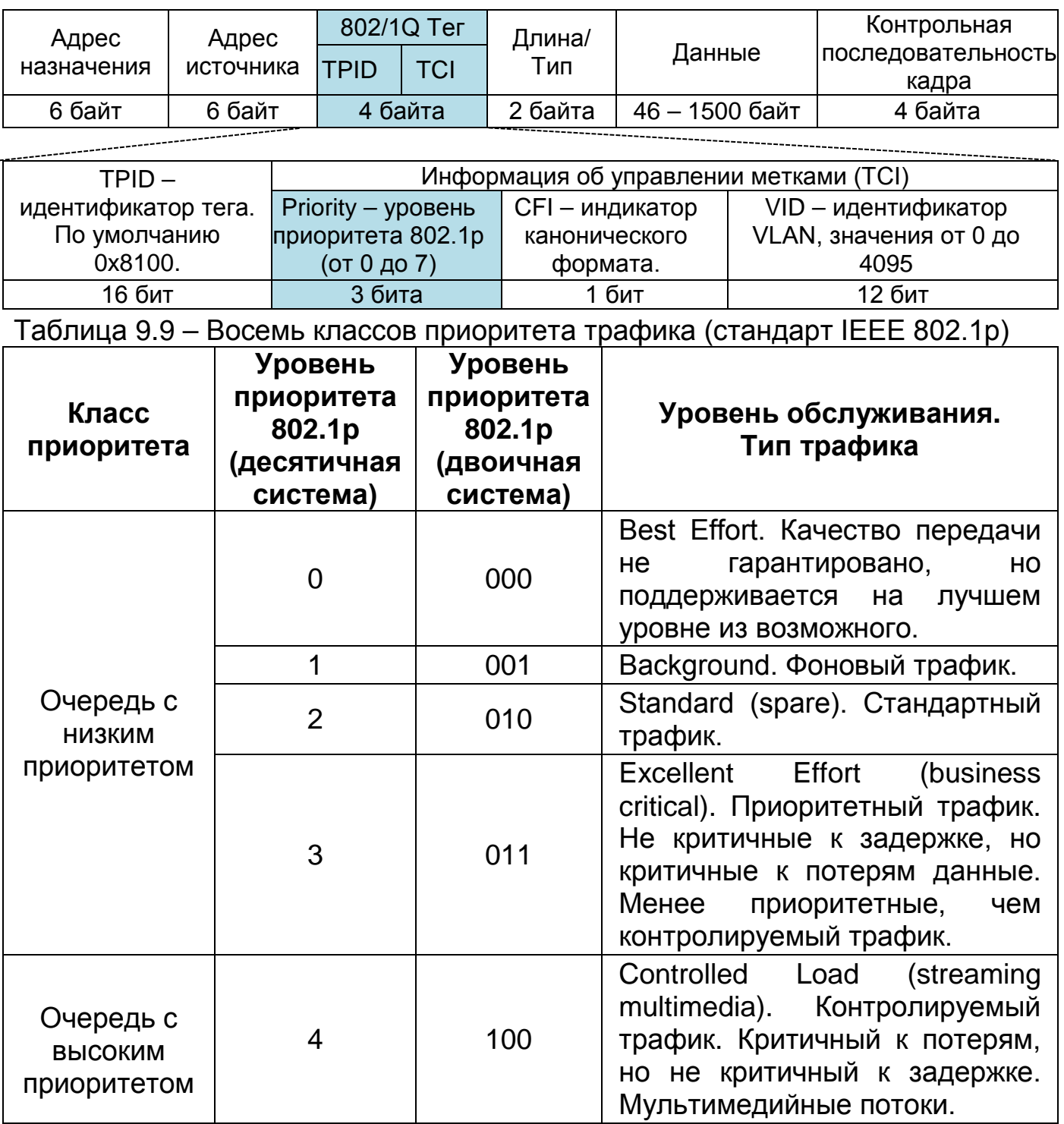

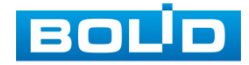

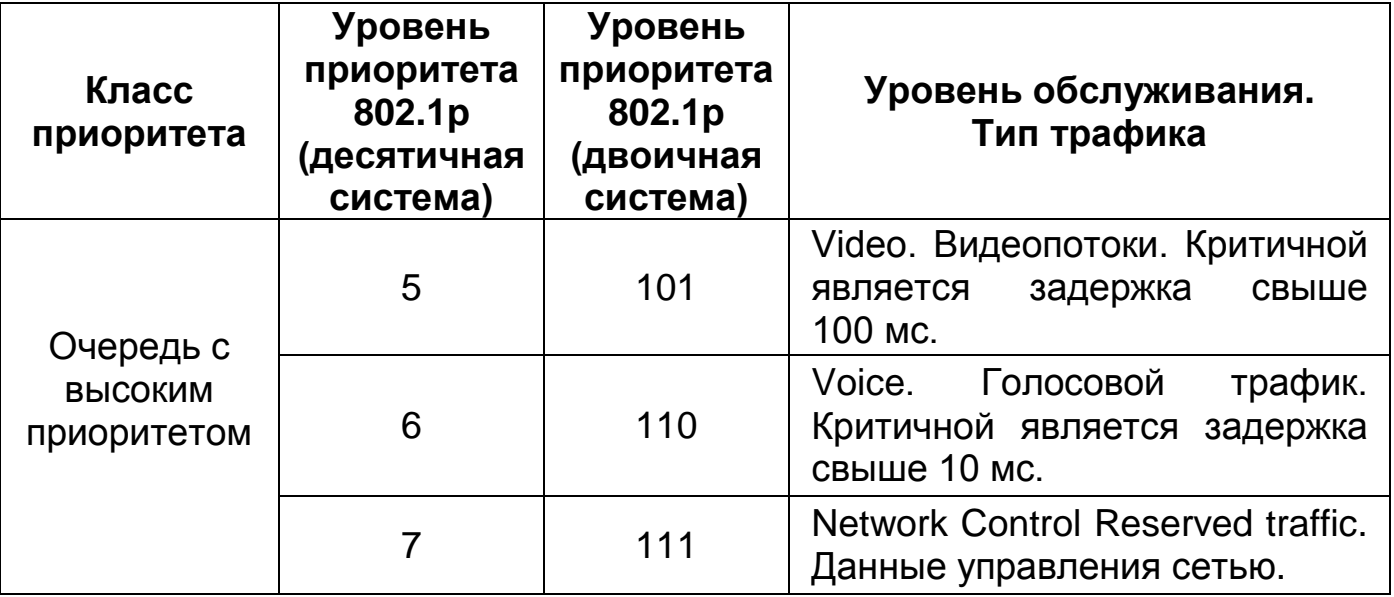

Настройте класс приоритетности передачи трафика для выходного порта коммутатора при помощи технологии QoS. По умолчанию QoS отключен на всех портах, а приоритет трафика нулевой.

Для настройки:

1. Выберите порт.

2. Из выпадающего списка в столбце «CoS» установите приоритет. Чем выше значение CoS, тем выше приоритет;

- 3. В зависимости от настроек включите DSCP.
- 4. Сохраните настройку.

| <b>BOLD</b> | Быстрая настройка           | Расширенные       | Администрир-ние   |                             |                  |                                                                                                    |             |   |
|-------------|-----------------------------|-------------------|-------------------|-----------------------------|------------------|----------------------------------------------------------------------------------------------------|-------------|---|
|             | > Общие                     |                   |                   |                             |                  | Классификация Портов Планировщики Портов Формирователи Портов На основе DSCP Штормовой ограничитель |             |   |
|             | <b>• Редко используемые</b> |                   |                   |                             |                  |                                                                                                    |             |   |
|             | ERPS                        |                   | Порт              |                             | CoS              |                                                                                                    | <b>DSCP</b> |   |
|             | ACL<br>Защита от петель     |                   |                   | $\bullet$                   | $\sim$           | $\Box$                                                                                              |             |   |
|             | Безопасность                |                   | $\overline{2}$    | $\overline{0}$              | $\sim$ 1         | n                                                                                                   |             |   |
|             | <b>IGMP</b> Snooping        |                   | 3                 | $\mathbf{0}$                | $\sim$           | $\Box$                                                                                              |             |   |
|             | QoS                         |                   | $\overline{4}$    | $\overline{0}$              | $\sim$           | n                                                                                                   |             |   |
|             | SNMP                        |                   | $\mathsf{s}$<br>6 | $\bullet$<br>$\overline{0}$ | $\sim$<br>$\sim$ | $\Box$<br>n                                                                                         |             |   |
|             | <b>DHCP</b>                 |                   | $\overline{7}$    | $\bullet$                   | $\sim$           | $\Box$                                                                                              |             |   |
|             |                             | Ретранслятор DHCP | $\boldsymbol{8}$  | $\overline{0}$              | $\sim$           | n                                                                                                   |             |   |
|             | <b>LLDP</b>                 |                   | 9                 | $\circ$                     | $\sim$           | $\Box$                                                                                              |             |   |
|             |                             |                   | 10 <sup>°</sup>   | $\circ$                     | $\sim$ 1         | n                                                                                                   |             |   |
|             |                             |                   | $11\,$            | $\circ$                     | $\sim$           | $\Box$                                                                                              |             |   |
|             |                             |                   | 10 <sup>2</sup>   | $\sim$                      |                  | $\mathbf{r}$                                                                                        |             | × |
|             |                             |                   | Сохран            |                             |                  |                                                                                                    |             |   |

Рисунок 9.15 – Классификация порта

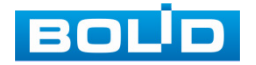

Пример:

Установите для порта 1 значение 1, а для порта 2 значение 2.

Порт 1 и порт 2 являются входными портами, а порт 3 – выходным портом. Значение CoS порта 2 больше, чем у порта 1, поэтому данные порта 2 сначала будут проходить через порт 3.

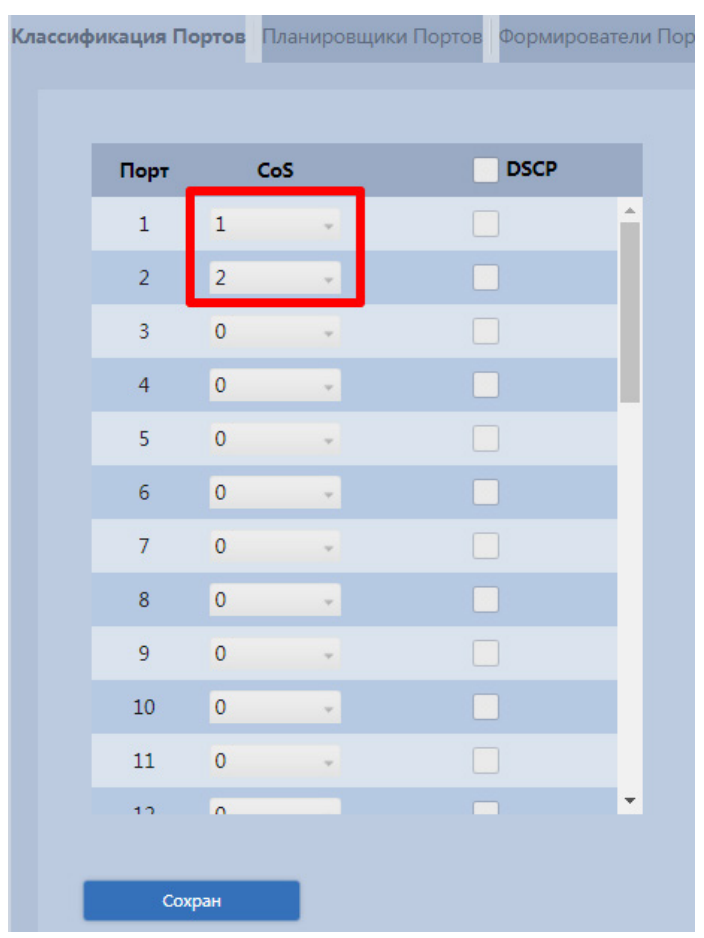

Рисунок 9.16 – Значение CoS порта

#### **9.2.4.2 Разделы «Планировщики портов», «Шейпер трафика (Формирователи портов)»**

Настройки в разделах «Планировщики портов» и «Шейпер трафика (Формирователи портов)» идентичны, направлены на настройки класса обслуживания. Разница между интерфейсами заключается в том, что на интерфейсе раздела «Планировщики портов» отображена информация о весе пакета в очереди, а на интерфейсе раздела «Шейпер трафика (Формирователи портов)» отображена информация о скорости передачи трафика.

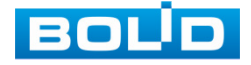

| <b>BOLD</b><br>Быстрая настройка                                                                     | Расширенные             | Администрир-ние        |                                                                                                    |     |     |    |    |                |    |          |        | Русский " | [+ Выход из системы |  |
|----------------------------------------------------------------------------------------------------|-------------------------|------------------------|----------------------------------------------------------------------------------------------------|-----|-----|----|----|----------------|----|----------|--------|-----------|---------------------|--|
| > Общие                                                                                              |                         |                        | Классификация Портов Планировщики Портов Формирователи Портов На основе DSCP Штормовой ограничитель |     |     |    |    |                |    |          |        |           |                     |  |
| <b>• Редко используемые</b>                                                                          |                         |                        |                                                                                                    |     |     |    |    |                |    |          |        |           |                     |  |
| ERPS<br>ACL                                                                                          |                         | Порт                   | Режим                                                                                               | QO  | Q1  | Q2 | Q3 | Q <sub>4</sub> | Q5 | Q6<br>Q7 |        |           |                     |  |
| Защита от петель<br>Безопасность<br><b>IGMP Snooping</b><br>QoS<br>SNMP<br>DHCP<br>Ретранслятор DHCP |                         | $1\,$                  | 2 Queues Weighted                                                                                   | 33% | 67% | ٠  |    |                |    |          |        |           |                     |  |
|                                                                                                    |                         | $\overline{2}$         | <b>Strict Priority</b>                                                                              |     |     |    |    |                |    |          |        |           |                     |  |
|                                                                                                    | $\overline{\mathbf{3}}$ | <b>Strict Priority</b> |                                                                                                    |     |     |    |    |                |    |          |        |           |                     |  |
|                                                                                                    |                         | $\frac{4}{3}$          | <b>Strict Priority</b>                                                                              |     |     |    |    |                |    |          |        |           |                     |  |
|                                                                                                    |                         | $\sf S$                | <b>Strict Priority</b>                                                                              |     |     |    |    |                |    |          |        |           |                     |  |
|                                                                                                    |                         | 6                      | <b>Strict Priority</b>                                                                              |     |     |    |    |                |    |          |        |           |                     |  |
|                                                                                                    |                         | $\overline{7}$         | <b>Strict Priority</b>                                                                              |     |     |    |    |                |    |          |        |           |                     |  |
|                                                                                                    |                         | 8 <sub>1</sub>         | <b>Strict Priority</b>                                                                              |     |     |    |    |                |    |          |        |           |                     |  |
| <b>LLDP</b>                                                                                          |                         | $\overline{9}$         | <b>Strict Priority</b>                                                                              |     |     |    |    |                |    |          |        |           |                     |  |
|                                                                                                    |                         | $10-10$                | <b>Strict Priority</b>                                                                              |     |     |    |    |                |    |          |        |           |                     |  |
|                                                                                                    |                         | $11\,$                 | <b>Strict Priority</b>                                                                              |     |     |    |    |                |    |          |        |           |                     |  |
|                                                                                                    |                         | <b>Card Co</b>         | Centre Delayter                                                                                     |     |     |    |    |                |    |          | $\sim$ |           |                     |  |
|                                                                                                    |                         |                        |                                                                                                    |     |     |    |    |                |    |          |        |           |                     |  |
|                                                                                                    |                         |                        |                                                                                                    |     |     |    |    |                |    |          |        |           |                     |  |

Рисунок 9.17 – Планировщик портов

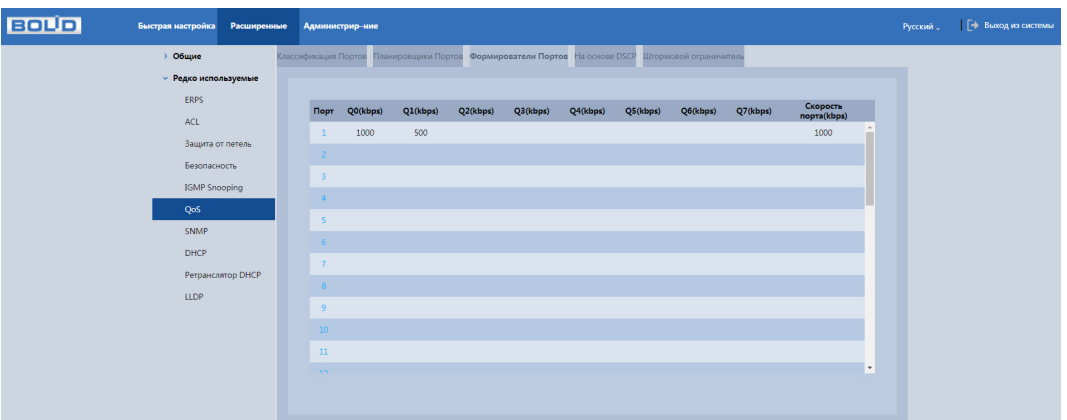

Рисунок 9.18 – Шейпер трафика (Формирователи портов)

Нажмите на цифру в столбце «Порт» для перехода к окну настроек «Планировщик и шейпер QoS исходящего с порта трафика. Порт N» ([Рисунок](#page-48-0) 9.19). Окно настроек позволяет:

1. Выбрать механизм работы. Благодаря выбранному механизму будет определяться порядок передачи пакетов через выходной интерфейс на основе их приоритетов. Для данной модели доступен выбор из двух механизмов:

− Strict Priority (PQ – строгий приоритет очереди) – пакеты распределяются в соответствии с установленным приоритетом. Сначала отправляются пакеты с наивысшим приоритетом в очереди, затем со следующей очереди и так до очереди с наименьшим приоритетом;

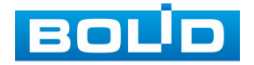

− 2 – 8 Queues Weighted (WFQ – взвешенная справедливая очередь) – данные из каждой очереди обрабатывается последовательно, но в зависимости от приоритета очереди определяется количество передаваемого трафика за один цикл.

2. Настроить скорость и вес входящего трафика для 8 уровней приоритетов (от Q0 до Q7), поле «Шейпер очереди входящего трафика».

3. Настроить скорость исходящего трафика, поле «Шейпер очереди исходящего трафика».

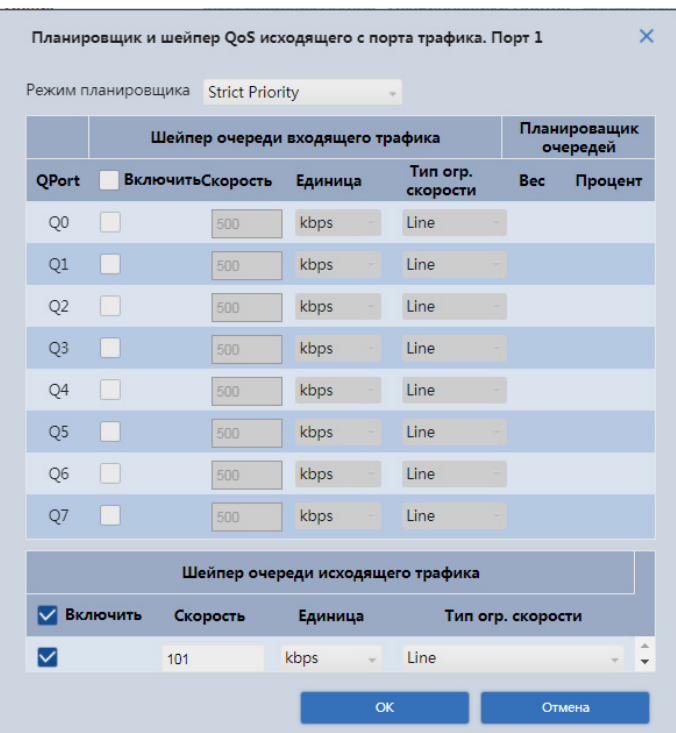

<span id="page-48-0"></span>Рисунок 9.19 – Планировщик и шейпер QoS исходящего с порта трафика Пример настройки:

1. Выберите в строке «Режим планировщика» – «2 Queues Weighted».

2. В поле «Шейпер очереди входящего трафика» установите скорость Q0 и Q1 – 500 кбит/с, а тип скорости – Line.

3. В поле «Шейпер очереди исходящего трафика» установите скорость – 500 кбит/с и тип скорости – Line. Когда возникает перегрузка и скорость двух портов составляет 400 кбит/с, скорость прохождения выходного порта составит 250 кбит/с.

4. Сохраните настройки.

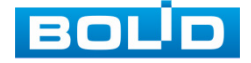

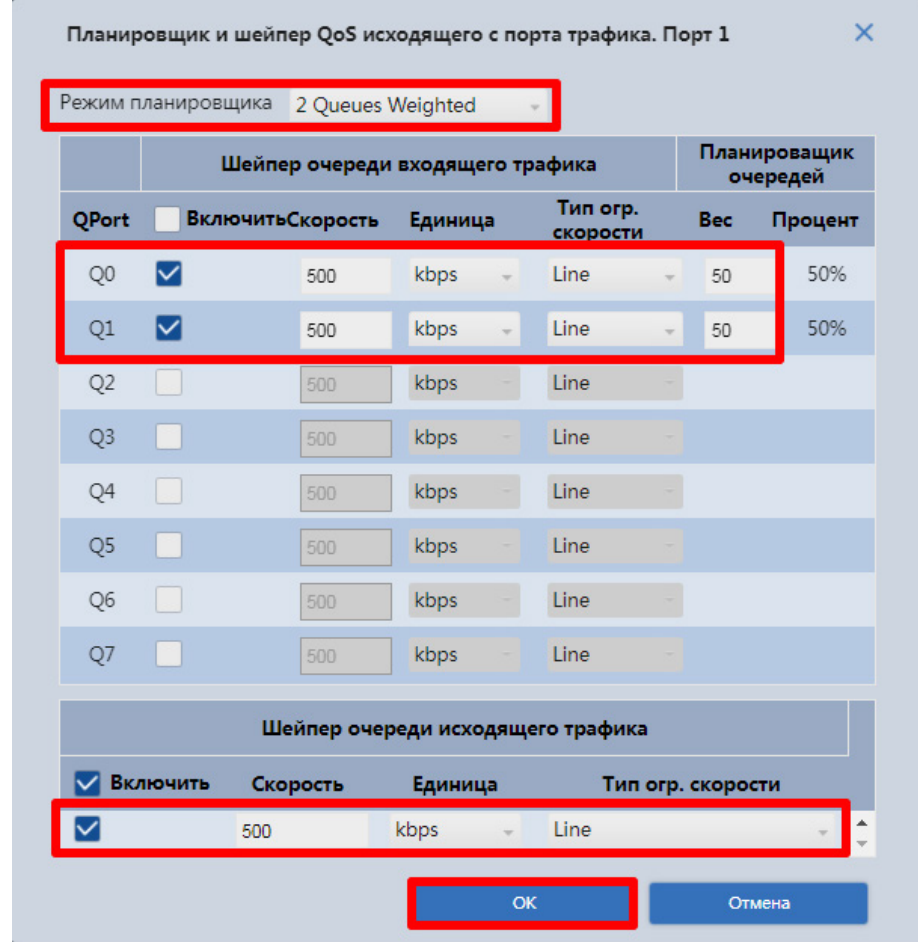

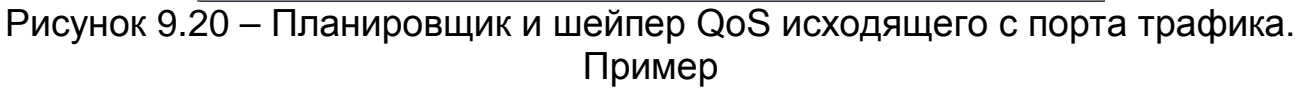

### **9.2.4.3 На основе DSCP**

Если на коммутатор приходят пакеты с DSCP маркировкой, то их можно разбить на 64 различных класса DSCP по 8 очередям приоритета.

| Внутренний<br>приоритет |  |                                                              |  |  |  |
|-------------------------|--|--------------------------------------------------------------|--|--|--|
| <b>DSCP</b>             |  | 8 - 15  16 - 23  24 - 31  32 - 39  40 - 47  48 - 55  56 - 63 |  |  |  |
| CoS                     |  |                                                              |  |  |  |

Таблица 9.10 – Привязка по умолчанию DSCP к CoS (приоритетам 802.1p)

Перед настройкой включите DSCP на порту.

1. Для этого перейдите «Расширенные => Редко используемые => QoS

=> Классификация портов» [\(Рисунок](#page-50-0) 9.21).

- 2. Выберите порт, например, порт 4 и 8, включите DSCP.
- 3. Сохраните настройки.

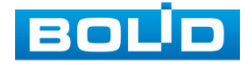

| <b>BOUD</b><br>Быстрая настройка<br>Расширенные                                                                                                    | Администрир-ние                                                                                                    |                                                                                                    |                       |                                                                                                    | Г+ Выход из системы<br>Русский " |
|----------------------------------------------------------------------------------------------------|----------------------------------------------------------------------------------------------------|----------------------------------------------------------------------------------------------------|-----------------------|----------------------------------------------------------------------------------------------------|----------------------------------|
| Общие<br><b>• Редко используемые</b><br>ERPS<br>ACL<br>Защита от петель<br>Безопасность<br>IGMP Snooping<br>QoS<br>SNMP<br>DHCP<br>Ретранслятор DHCP<br><b>LLDP</b> | Порт<br>$\bullet$<br>$\overline{1}$<br>$\circ$<br>$\overline{2}$<br>$\bullet$<br>$\overline{3}$<br>$\circ$<br>$\overline{4}$<br>$\mathbf{0}$<br>$\mathsf{s}$<br>$\circ$<br>6 <sup>6</sup><br>$\bullet$<br>$\overline{7}$<br>$\mathbf{8}$<br>$\overline{\phantom{a}}$<br>$\bullet$<br>$\overline{9}$<br>$10\,$<br>$\overline{\phantom{0}}$<br>11<br>$\bullet$ | CoS<br>$\Box$<br>$\mathbf{v}$<br>n<br>$\sim$<br>$\sim$<br>$\blacksquare$<br>$\sim$<br>$\Box$<br>$\mathbf{v}$<br>$\Box$<br>$\sim$<br>$\Box$<br>$\sim$<br>$\blacksquare$<br>$-$<br>$\Box$<br>$\mathbf{v}$<br>n<br>$\sim$<br>$\Box$<br>$_{\rm v}$ | <b>DSCP</b><br>$\Box$ | Классификация Портов Планировщики Портов Формирователи Портов На основе DSCP Штормовой ограничитель |                                  |
|                                                                                                    | $-1.2$<br>$\sqrt{2}$<br>Сохран                                                                                                    |                                                                                                    | ×<br>$\sim$           |                                                                                                    |                                  |

Рисунок 9.21 – Включить DSCP

<span id="page-50-0"></span>4. Далее перейдите «Расширенные => Редко используемые => QoS => На основе DSCP».

5. Настройте DSCP. Например, если для DSCP на 4 и 8 заданы значения, CoS – 2, а DPL – 2 и 1, то выполните следующие действия:

− Включите порт 4 и 8, столбец «Доверять»;

− Порт 4: установите CoS равным 2 и DPL равным 2;

− Порт 8: установите CoS равным 2 и DPL равным 1.

− Сохраните настройку.

**ДО Чем больше CoS DSCP, тем выше приоритет;** 

Соответствующий пакет порта сначала пройдет выходной порт.

| <b>BOLD</b><br>Быстрая настройка<br>Расширенные | Администрир-ние |                                          |                                                            |        |
|-------------------------------------------------|-----------------|------------------------------------------|------------------------------------------------------------|--------|
| Общие                                           |                 | Классификация Портов Планировщики Портов | Формирователи Портов На основе DSCP Штормовой ограничитель |        |
| <b>• Редко используемые</b>                     |                 |                                          |                                                            |        |
| <b>ERPS</b>                                     | <b>DSCP</b>     |                                          | Доверять<br>CoS                                            |        |
| ACL                                             | $\mathbf{0}$    | $\Box$                                   | $\pmb{0}$                                                  | $\sim$ |
| Защита от петель                                | h,              | n                                        | $\circ$                                                    | $-1$   |
| Безопасность                                    | $\overline{2}$  | $\Box$                                   | $\pmb{0}$                                                  |        |
| <b>IGMP</b> Snooping                            | R               | n                                        | $\pmb{\mathfrak{o}}$                                       |        |
| QoS                                             | $\overline{4}$  | $\blacksquare$                           | $\overline{2}$                                             |        |
| SNMP                                            | 5 <sup>1</sup>  | o                                        | $\pmb{\mathfrak{o}}$                                       |        |
| DHCP                                            | 6               | $\Box$                                   | $\mathbf 0$                                                |        |
| Ретранслятор DHCP<br>LLDP                       | $\overline{7}$  | n                                        | $\bullet$                                                  |        |
|                                                 | 8               | $\overline{\mathbf{z}}$                  | $1\,$                                                      |        |
|                                                 | $\alpha$        | $\Box$                                   | $\alpha$                                                   | u k    |
|                                                 | Сохран          |                                          |                                                            |        |

Рисунок 9.22 – На основе DSCP

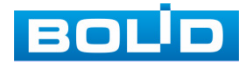

#### **9.2.4.4 Штормовой ограничитель**

Настройте защиту от сетевого шторма. Устройство поддерживает три пакета, которые могут нести угрозу: одноадресный, многоадресный и широковещательный.

Выберите пакет и включите защиту от сетевого шторма. В поле ввода, столбец «Скорость», введите пропускную скорость пакетов. Например, выберите «Одноадресный» установите флажок «Включить» и введите 1024 с в поле «Скорость». Это означает, что порт может принимать скорость до 1024 к/с одноадресного пакета.

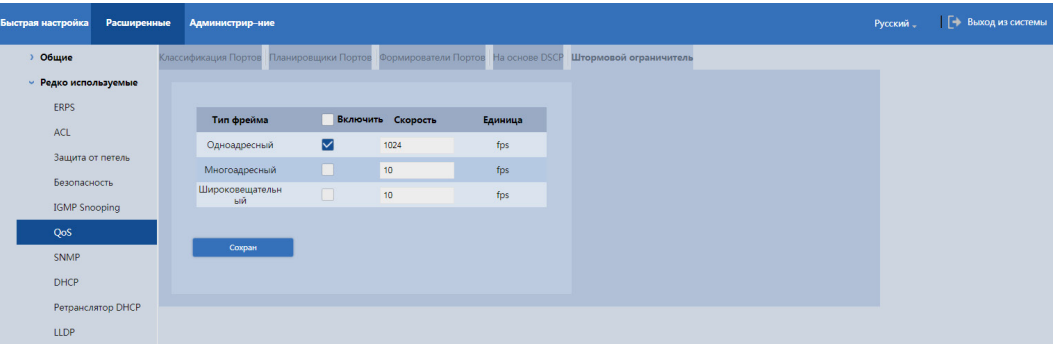

Рисунок 9.23 – Штормовой ограничитель

### **9.2.5 SNMP**

Коммутатором поддерживаются SNMPv1, SNMPv2 и SNMPv3.

− SNMPv1 – для авторизации использует community имя аналогично паролю. Если community отличаются, устройства игнорируют такие пакеты;

− SNMPv2 – отличий в методе авторизации нет. Расширен список возможных операций, типов данных и кодов ошибок;

− SNMPv3 – авторизация на основе пользовательской модели. Возможна настройка различных параметров авторизации, в том числе шифрования. Этот протокол SNMP является наиболее безопасным и рекомендуется для использования в условиях, требующих повышенной безопасности.

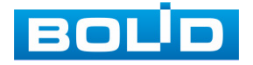

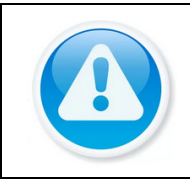

ВНИМАНИЕ!

Протоколы различных версий не совместимы между собой. Отличие протоколов, как и неверные настройки авторизации, приведут к игнорированию обмена с обеих сторон.

На рисунке [\(Рисунок](#page-52-0) 9.24) изображен интерфейс настроек SNMP версий 1 и 2, интерфейс настроек не отличается. По умолчанию значение SNMP порта 161.

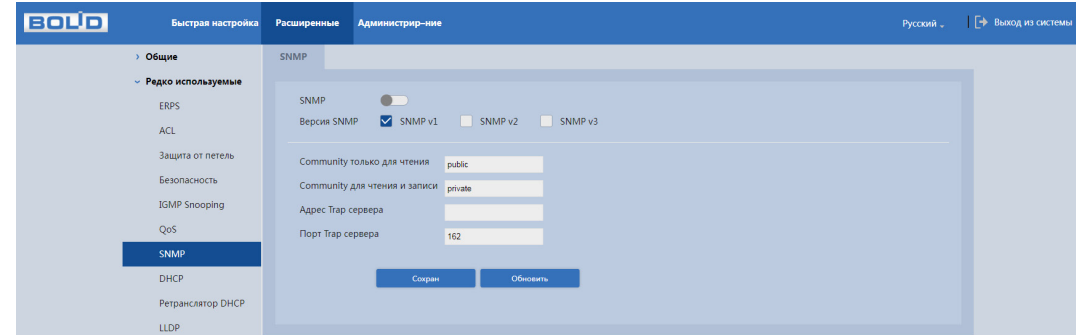

Рисунок 9.24 – Настройки SNMPv1/v2

<span id="page-52-0"></span>На рисунке [\(Рисунок](#page-52-1) 9.25) изображен интерфейс настроек SNMP версии 3.

| <b>BOUD</b> | Быстрая настройка - Расширенные - Администрир-ние                                                                                                    |                                                                                                    | Русский "   - Выход из системы |
|-------------|----------------------------------------------------------------------------------------------------|----------------------------------------------------------------------------------------------------|--------------------------------|
|             | > Общие<br>- Редко используемые<br>ERPS<br>ACL<br>Защита от петель<br>Безопасность<br>IGMP Snooping<br>QoS<br><b>SNMP</b><br>DHCP<br>Ретранслятор DHCP<br>LLDP | SNMP<br>$\bullet$<br><b>SNMP</b><br>SNMP v1 SNMP v2 V SNMP v3<br>Bepcun SNMP<br>Community только для чтения <sub>райко</sub><br>Community для чтения и записи private<br>Адрес Тгар сервера<br>Порт Тгар сервера<br>162<br>Название Тгар<br>cepsepa<br>Пользователь<br>только для чтения<br>Тип авторизации • MD5<br>SHA<br>Пароль<br>авторизации<br>Тип шифрования <sup>0</sup> DES<br>AES<br>Ключ<br>шифрования |                                |
|             |                                                                                                    | Пользователь для<br>чтения/записи<br>Тип авторизации • MDS<br>SHA<br>Пароль<br>авторизации<br>Тип шифрования • DES<br>AES<br>Ключ<br>шифрования<br>Сохран<br>Обновить                                                                                                    |                                |

Рисунок 9.25 – Настройки SNMPv3

<span id="page-52-1"></span>В следующей таблице описаны поля, относящиеся к этим настройкам.

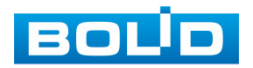

Таблица 9.11 – Поля настроек

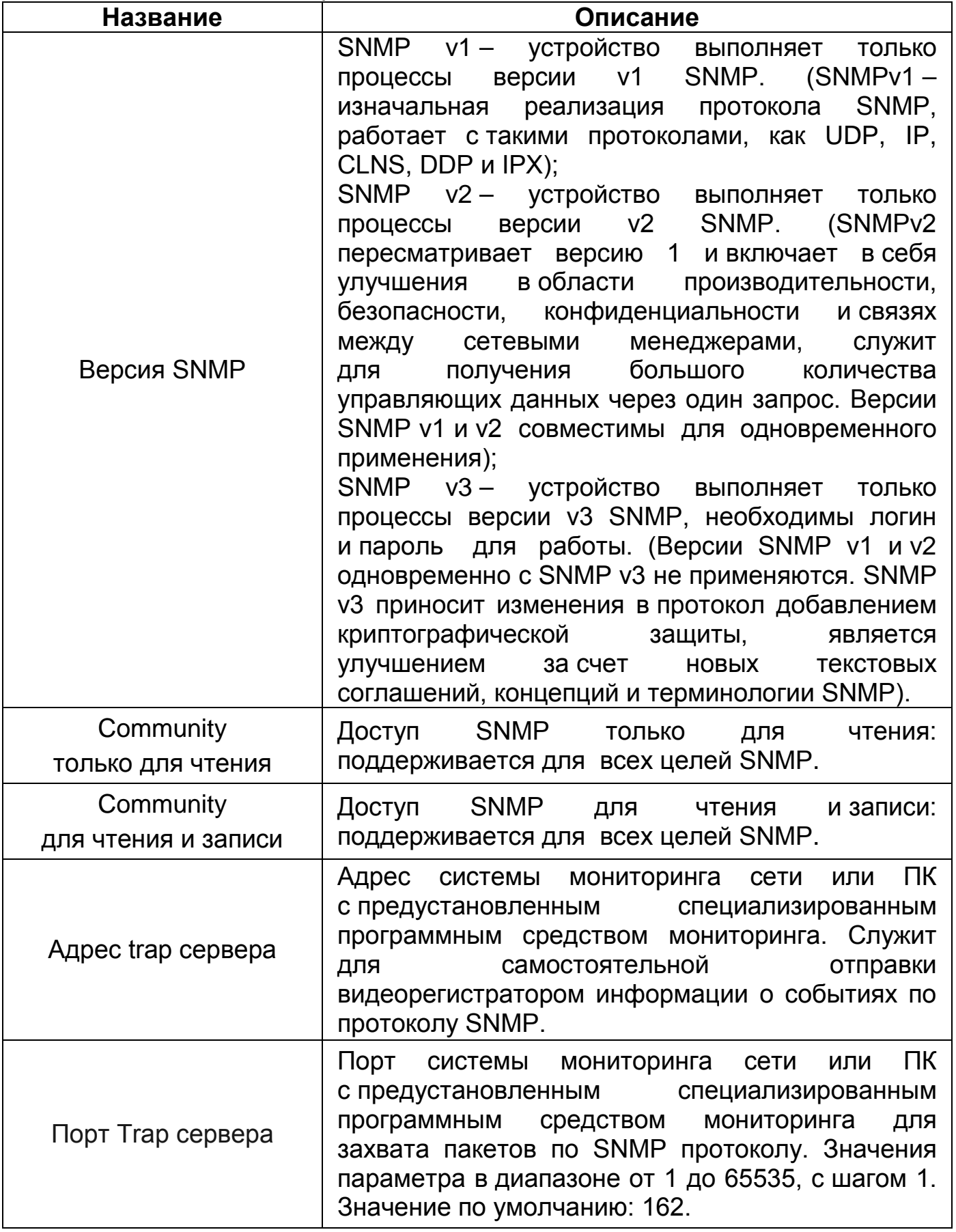

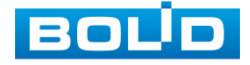

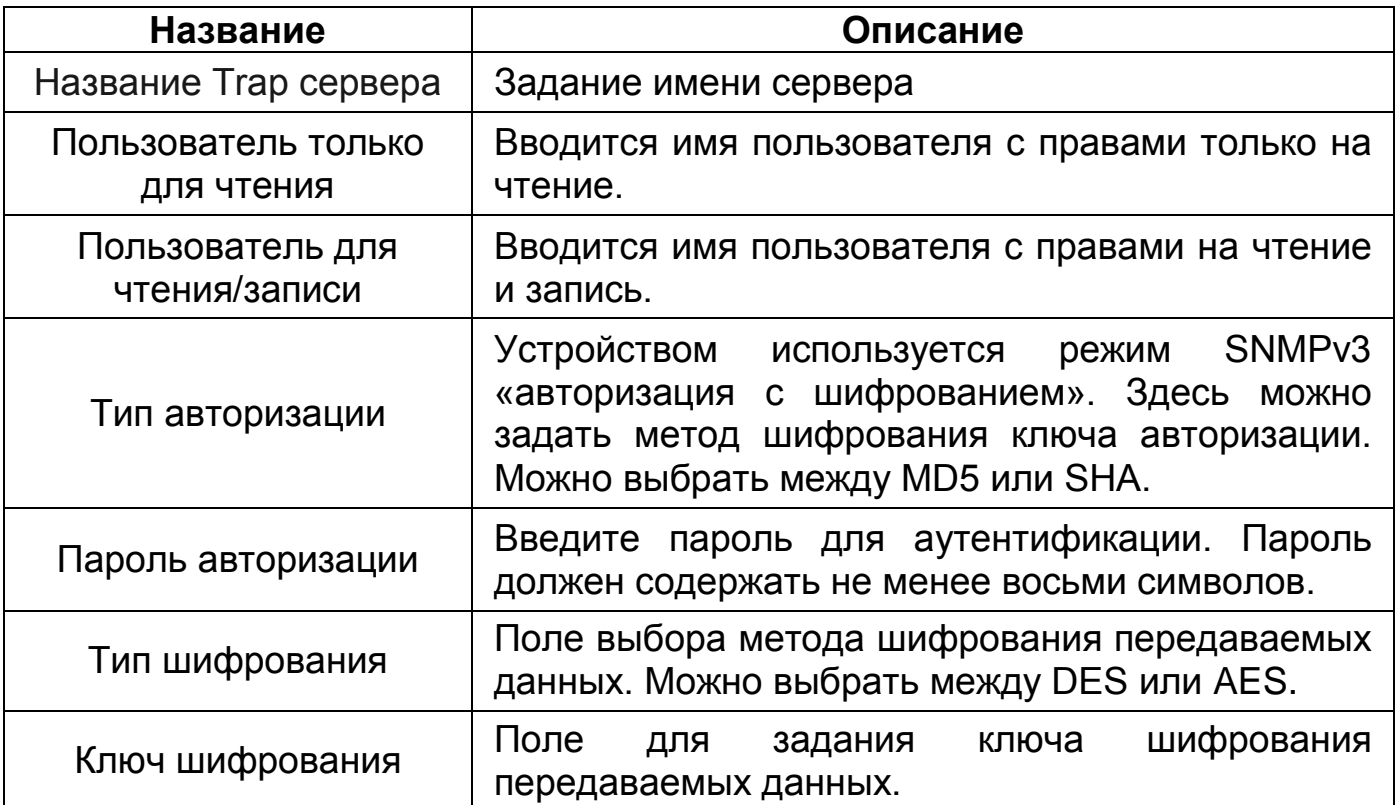

# **9.3 DHCP**

# **9.3.1 Ретранслятор DHCP**

DHCP (Dynamic Host Configuration Protocol) – протокол динамического конфигурирование хоста. Обеспечивает получение сетевыми устройствами IP-адресов от сервера в локальной сети DHCP – имеет архитектуру «Клиент – Сервер». DHCP-клиент запрашивает сетевой адрес и другие параметры у DHCP-сервера, сервер предоставляет сетевой адрес и параметры конфигурации клиентам.

#### **9.3.1.1 Включение**

Для выбора устройства в качестве сервера DHCP включите функцию в строке «Глобальный режим. Настройка DHCP-сервера состоит из трех частей: «VLAN», «Исключенный IP» и «Пул».

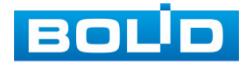

| <b>BOLD</b><br>Быстрая настройка | Расширенные                          | Администрир-ние    |                    |              |          |                            |           |                                        |              |                          |                              |                  |         | Русский " | Г+ Выход из системы |  |
|----------------------------------|--------------------------------------|--------------------|--------------------|--------------|----------|----------------------------|-----------|----------------------------------------|--------------|--------------------------|------------------------------|------------------|---------|-----------|---------------------|--|
| > Общие                          |                                      | <b>DHCP</b> сервер |                    |              |          |                            |           |                                        |              |                          |                              |                  |         |           |                     |  |
| <b>• Редко используемые</b>      |                                      |                    |                    |              |          |                            |           |                                        |              |                          |                              |                  |         |           |                     |  |
| <b>ERPS</b>                      |                                      |                    | Глобальный режим   |              |          |                            |           |                                        |              |                          |                              |                  |         |           |                     |  |
| ACL                              |                                      | VLAN + Accasima    |                    | В Удалить    |          |                            |           | Исключённый IP + добавить<br>В Удалить |              |                          |                              |                  |         |           |                     |  |
|                                  | Защита от петель                     |                    | Диапазон VLAN<br>ш |              |          | Удалить                    |           |                                        | n            | Исключённый IP           |                              |                  | Удалить |           |                     |  |
|                                  | Безопасность<br><b>IGMP</b> Snooping |                    | $\Box$             | $\mathbf{1}$ |          | 面                          |           |                                        | $\Box$       |                          | 192.168.100.2-192.168.100.2  | 面                |         |           |                     |  |
|                                  |                                      |                    |                    |              |          |                            |           |                                        | n            |                          | 192.168.100.2-192.168.100.50 | 面                |         |           |                     |  |
| QoS                              |                                      |                    |                    |              |          |                            |           |                                        |              |                          |                              |                  |         |           |                     |  |
| SNMP                             |                                      |                    |                    |              |          |                            |           |                                        |              |                          |                              |                  |         |           |                     |  |
| DHCP                             |                                      |                    |                    |              |          |                            |           |                                        |              |                          |                              |                  |         |           |                     |  |
|                                  |                                      |                    |                    |              |          |                            |           |                                        |              |                          |                              |                  |         |           |                     |  |
| LLDP                             | Ретранслятор DHCP                    |                    | Пул + добавить     | В Удалить    |          |                            |           |                                        |              |                          |                              |                  |         |           |                     |  |
|                                  |                                      |                    |                    |              |          | Маска                      | Шлюз по   |                                        |              |                          | <b>Идентификатор</b>         |                  |         |           |                     |  |
|                                  |                                      |                    | Имя                | Tun.         | $\rm IP$ | подсети                    | умолчанию |                                        | Время аренды |                          | клиента                      | Значение Удалить |         |           |                     |  |
|                                  |                                      | $\Box$             | vlan1test          | Network      |          | 192.168.68.2 255.255.255.0 | 0.0.0.0   |                                        |              | 1 days 0 hours 0 minutes | None                         | $\sim$           | û       |           |                     |  |
|                                  |                                      |                    |                    |              |          |                            |           |                                        |              |                          |                              |                  |         |           |                     |  |
|                                  |                                      |                    |                    |              |          |                            |           |                                        |              |                          |                              |                  |         |           |                     |  |
|                                  |                                      |                    |                    |              |          |                            |           |                                        |              |                          |                              |                  |         |           |                     |  |
|                                  |                                      |                    |                    |              |          |                            |           |                                        |              |                          |                              |                  |         |           |                     |  |
|                                  |                                      |                    |                    |              |          |                            |           |                                        |              |                          |                              |                  |         |           |                     |  |
|                                  |                                      |                    |                    |              |          |                            |           |                                        |              |                          |                              |                  |         |           |                     |  |
|                                  |                                      |                    |                    |              |          |                            |           |                                        |              |                          |                              |                  |         |           |                     |  |

Рисунок 9.26 – Настройка DHCP серверов

#### **9.3.1.2 Добавление VLAN**

Укажите диапазон VLAN'ов, в котором DHCP будет включен или отключен.

Нажмите «Добавить» в поле «VLAN», далее введите диапазон VLAN, которые нужно добавить в список.

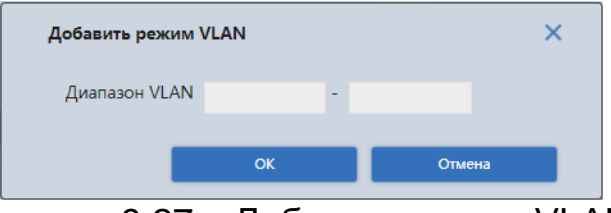

Рисунок 9.27 – Добавить режим VLAN

#### **9.3.1.3 Добавление исключенного IP-адреса**

Сохраненные IP-адреса из списка исключенных не будут назначаться DHCP-клиенту.

Нажмите «Добавить» в поле «Исключенный IP», далее введите IP-адрес или диапазон IP, которые нужно добавить в список.

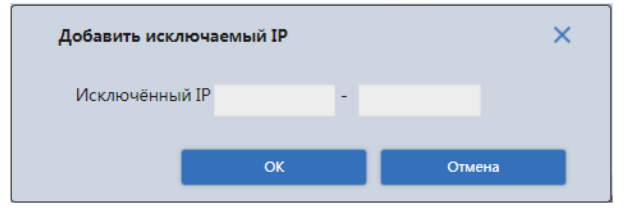

Рисунок 9.28 – Добавить исключаемый IP

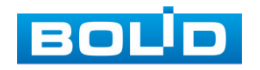

#### **9.3.1.4 Добавление DHCP POOL**

Настройка DHCP сервера включает в себя определение пула адресов, которые будут раздаваться.

Нажмите «Добавить» в поле «Пул», далее введите данные для добавления ([Таблица](#page-56-0) 9.12).

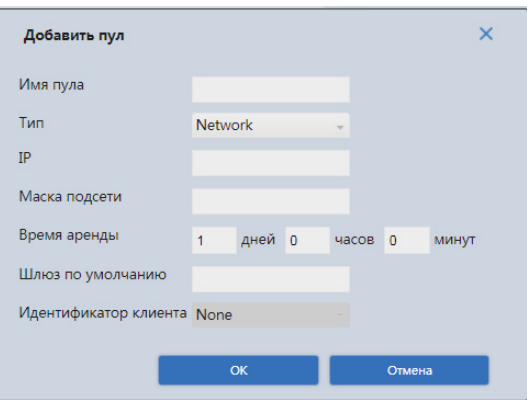

Рисунок 9.29 – Добавить пул

<span id="page-56-0"></span>Таблица 9.12 – Добавляемые параметры при добавление пула

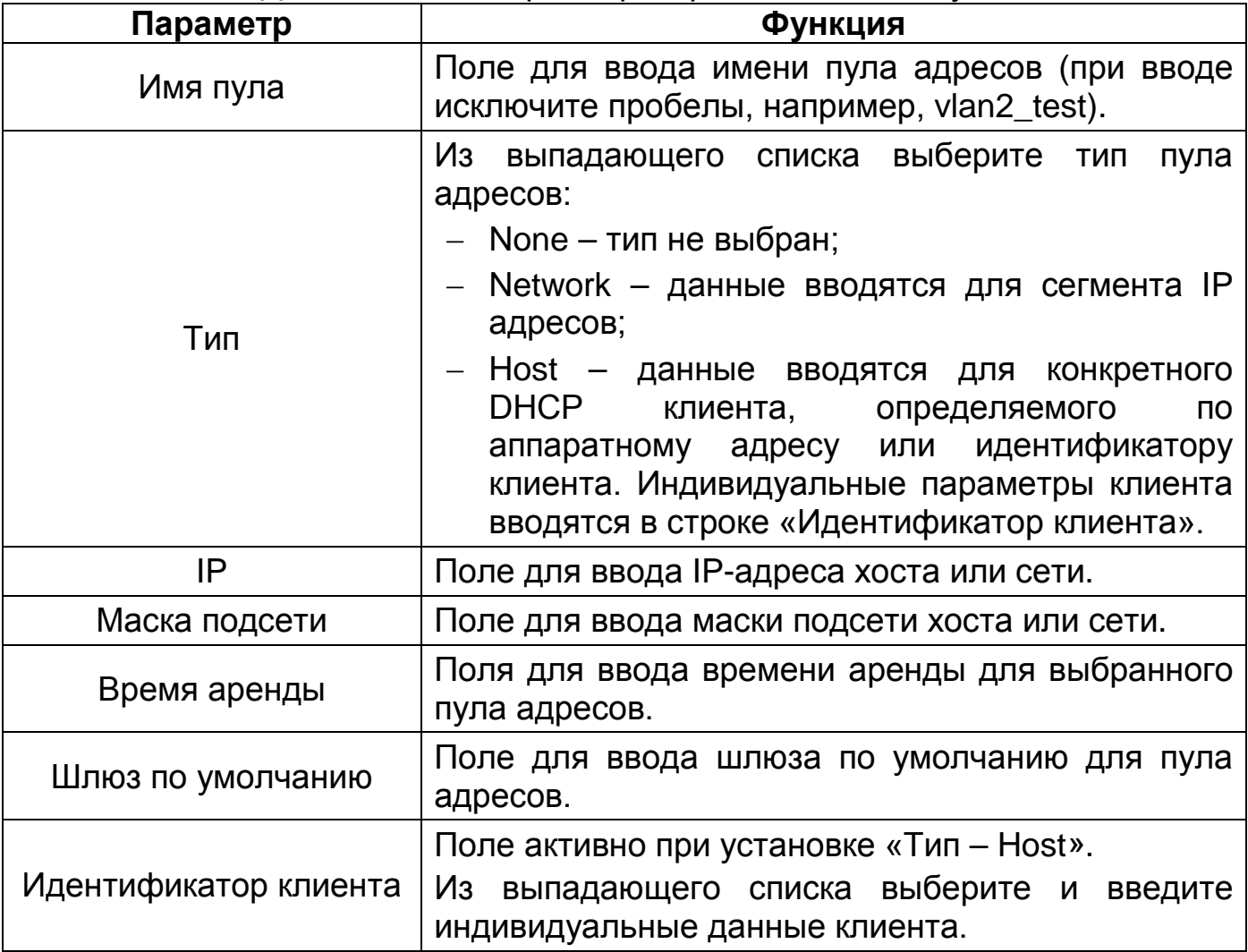

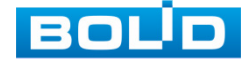

# **10 НАСТРОЙКИ БЕЗОПАСНОСТИ**

### **10.1.1 Безопасность**

#### **10.1.1.1 Управление пользователями**

На рисунке ниже [\(Рисунок](#page-57-0) 10.1) показан интерфейс управления системными параметрами учетной записи пользователя.

Для изменения пароля учетной записи нажмите кнопку в столбце «Изменить».

Пароль должен представлять собой комбинацию латинских букв верхнего и нижнего регистра, длиной не менее 8, но не более 32 символов (символы: « ' », « '' », « ; », « : », « & » недопустимы для ввода). После ввода пароля нажмите «ОК»

| <b>BOLD</b> | Быстрая настройка           | Расширенные            | Администрир-ние       |                                                                                 |          | Русский. | Е→ Выход из системы |
|-------------|-----------------------------|------------------------|-----------------------|---------------------------------------------------------------------------------|----------|----------|---------------------|
|             | <b>&gt; Общие</b>           |                        |                       | Управление пользователями Настр. безопас. доступа к сети (NSA) Настройки RADIUS |          |          |                     |
|             | <b>• Редко используемые</b> |                        |                       |                                                                                 |          |          |                     |
|             | ERPS                        | + добавить   В Удалить |                       |                                                                                 |          |          |                     |
|             | <b>ACL</b>                  |                        | Номер                 | Имя пользователя                                                                | Изменить | Удалить  |                     |
|             | Защита от петель            | $\Box$                 |                       | test                                                                            |          | 而        |                     |
|             | Безопасность                | $\Box$                 | $\overline{2}$        | admin                                                                           |          | 而        |                     |
|             | IGMP Snooping               |                        |                       |                                                                                 |          |          |                     |
|             | QoS                         |                        | Изменить Пользователя |                                                                                 | $\times$ |          |                     |
|             | SNMP<br>DHCP                |                        | Имя пользователя      | test<br>$\sim$                                                                  |          |          |                     |
|             |                             |                        | Новый Пароль          |                                                                                 |          |          |                     |
|             | Ретранслятор DHCP           |                        | Подтвердите Пароль    |                                                                                 |          |          |                     |
|             | <b>LLDP</b>                 |                        |                       |                                                                                 |          |          |                     |
|             |                             |                        |                       | OK                                                                              | Отмена   |          |                     |

Рисунок 10.1 – Изменение пароля

<span id="page-57-0"></span>Для добавления нового пользователя:

1. Нажмите кнопку «Добавить».

2. В появившемся окне введите имя нового пользователя и пароль.

3. Сохраните пользователя.

Добавленный пользователь имеет аналогичные права, что и пользователь admin;

**ДА** Невозможно удалить пользователя admin.

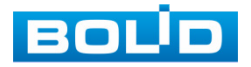

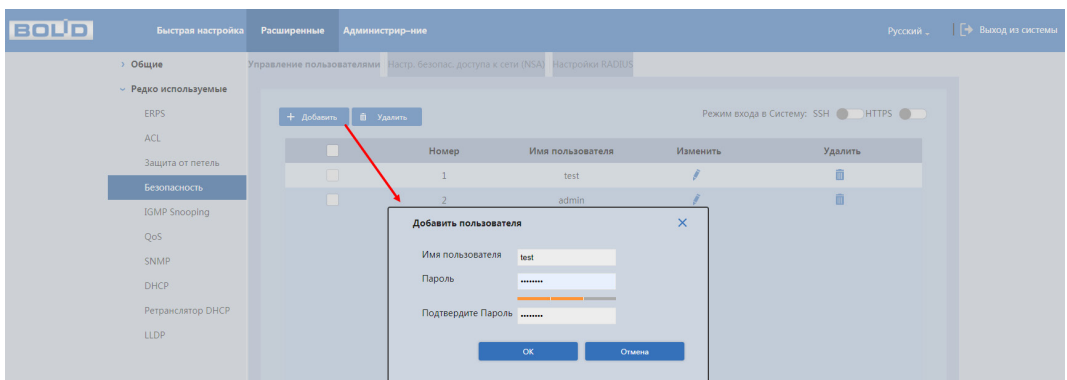

Рисунок 10.2 – Добавление пользователя

# **10.1.2 802.1X**

IEEE 802.1x – это стандарт аутентификации устройств, подключенных к коммутатору. Это тип протокола управления доступом к сети на основе порта, поэтому для работы этого протокола на порту коммутатора должна быть сконфигурирована функция аутентификации. Что касается пользовательского устройства, которое подключается к настроенному на авторизацию по 802.1X порту, оно должно поддерживать данный протокол аутентификации.

#### **10.1.2.1 Структура сети 802.1x**

Простейшая схема 802.1x включает в себя три части: клиент, агент (коммутатор), настроенный на работу с конкретным сервером аутентификации и сервер аутентификации.

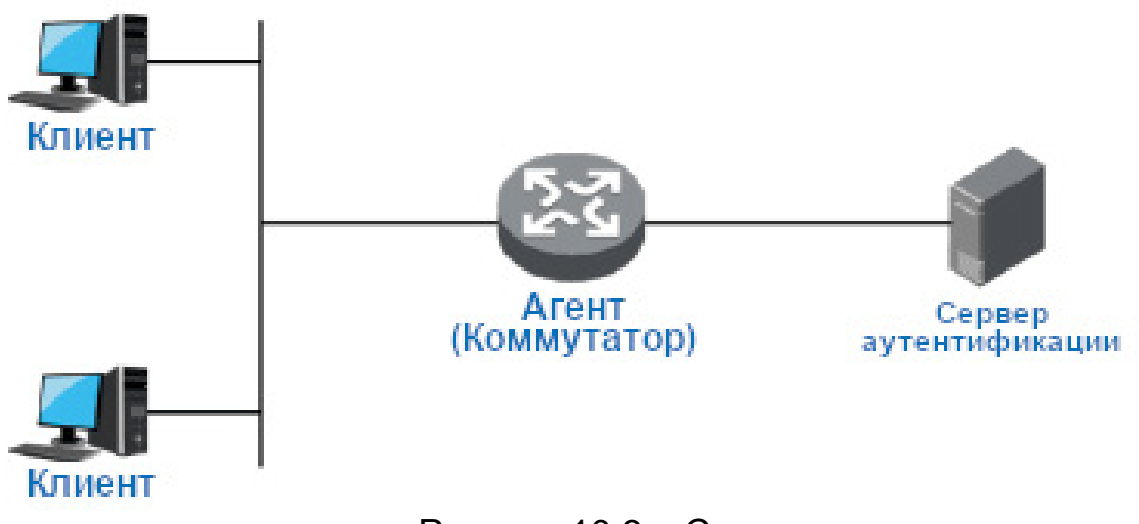

Рисунок 10.3 – Схема

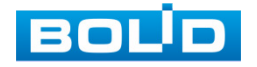

− Клиент (суппликант) – это пользовательское терминальное устройство, требующее доступа к локальной сети, которое аутентифицируется в локальной сети. Клиент должен будет установить программное обеспечение, поддерживающее 802.1x идентификацию;

− Агент (аутентификатор) – это сетевое устройство, которое управляет клиентским доступом в сеть LAN. Оно расположено между клиентами и сервером аутентификации, который предоставляет пользователям порт доступа к локальной сети (физический порт или логический порт) и реализует аутентификацию на подключенном клиенте посредством взаимодействия с сервером;

− Сервер аутентификации используется для реализации аутентификации, авторизации и биллинга. Для 802.1X это сервер RADIUS. Сервер проверки подлинности проверяет законность клиента в соответствии с аутентификационной информацией клиента, отправленной со стороны устройства, и информирует устройство о результатах проверки. По параметрам агента принимается решение, позволить ли клиенту доступ или нет. Роль сервера аутентификации в небольших сетевых средах может выполнять устройство, которое реализует локальную аутентификацию, авторизацию и биллинг клиентов.

#### **10.1.2.2 802.1x Аутентификация портов**

Порты доступа LAN, предоставляемые устройством клиентам, можно разделить на два типа «Контролируемые» и «Неконтролируемые» порты. Любой кадр, поступивший в порт, может быть отправлен как на контролируемый порт, так и неконтролируемый порт.

− Неконтролируемый порт всегда находится в состоянии двунаправленного соединения, которое используется в основном для передачи пакетов аутентификации. Это необходимо, чтобы клиент всегда мог обмениваться пакетами идентификации;

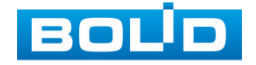

− Контролируемый порт находится:

− в состоянии двунаправленного соединения после успешной авторизации;

− запрета принимать любые пакеты от клиента в состоянии несанкционированного доступа.

#### **10.1.2.3 Режим запуска аутентификации 802.1x**

Процесс аутентификации 802.1x инициализируется клиентом, но также может запускаться и коммутатором.

1. Режим активации триггера клиентом:

− Триггер многоадресной рассылки – клиент отправляет на устройство пакет запроса аутентификации, для инициации процесса аутентификации. Адрес назначения пакета является MAC-адресом многоадресной рассылки 01:80:C2:00:00:03;

− Триггер широковещательной рассылки – клиент отправляет на устройство пакет запроса аутентификации для инициации процесса аутентификации, адрес назначения пакета – широковещательный MAC-адрес адрес. Этот режим позволяет решить проблему, связанную с тем, что устройство не может получить запрос от клиента на аутентификацию, поскольку некоторые устройства не поддерживают многоадресные пакеты в сети.

2. Режим активации триггера устройством:

Режим активации триггера устройством используется для совместимости с клиентами, которые не могут самостоятельно отправлять пакет запроса аутентификации. Существует два типа активации триггера аутентификации устройством:

− Триггер многоадресной рассылки – устройство активно отправляет пакет запроса аутентификации клиенту с регулярным интервалом (по умолчанию – 30 секунд);

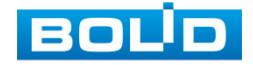

− Одноадресный триггер – когда коммутатор получает неизвестный пакет от MAC-адреса источника, устройство будет отправлять пакет запроса аутентификации на MAC-адрес источника передачи для запуска процесса идентификации. Процесс повторится, если за указанное время от клиента не будет получен ответ.

#### **10.1.2.4 Управление авторизацией порта (NSA)**

Это меню позволяет управлять состоянием аутентификации порта. Поддерживается четыре следующих авторизованных состояния:

− Принудительно авторизован – это означает, что порт всегда находится в авторизованном состоянии, что позволяет клиенту, подключенному в соответствующий порт, получить доступ к сети без прохождения процесса аутентификации;

− Принудительно не авторизован – означает, что порт всегда находится в неавторизованном состоянии. Устройство не будет предоставлять службу проверки подлинности для клиента и, соответственно, доступ к сети;

− 802.1x на основе порта – означает, что начальное состояние порта является неавторизованным. Это не позволяет получить доступ в сеть. Порт будет переключен в авторизованное состояние, если клиент пройдет проверку подлинности. После этого сможет обмениваться данными в сети;

− Авторизация по MAC – означает, что авторизация происходит на базе MAC-адреса. Это не позволяет получить доступ в сеть. Порт будет переключен в авторизованное состояние, если клиент пройдет проверку подлинности. После этого сможет обмениваться данными в сети.

Пример конфигурации:

− Схема сети:

Подсеть клиента – 192.168.1.1/24, IP-адрес сервера аутентификации в этой сети – 192.168.1.100.

Требуется аутентификация сервером аутентификации при обращении ко всем портам устройства.

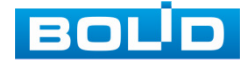

Настройка:

1. Переключите все порты в состояние аутентификации «802.1x на основе порта» как показано на рисунке ниже [\(Рисунок](#page-62-0) 10.4).

2. Настройте адрес сервера аутентификации, как показано на рисунке ниже [\(Рисунок](#page-62-1) 10.5).

### **10.1.2.5 Настр. безопас. доступа к сети (NSA)**

| <b>BOLD</b><br>Быстрая настройка<br>Расширенные | Администрир-ние                                                                 | - Выход из системы<br>Русский |
|-------------------------------------------------|---------------------------------------------------------------------------------|-------------------------------|
| > Общие                                         | Управление пользователями Настр. безопас. доступа к сети (NSA) Настройки RADIUS |                               |
| <b>• Редко используемые</b>                     |                                                                                 |                               |
| <b>ERPS</b>                                     | Режим<br>Включен<br>$\sim$                                                      |                               |
| <b>ACL</b>                                      | Реаутентификация включена                                                       |                               |
| Защита от петель                                | Порт<br>Администр. состояние<br>Состояние порта                                 |                               |
| Безопасность                                    | <b>Link Down</b><br>802.1Х на основе порта -<br>$\mathbf{1}$                    |                               |
| <b>IGMP Snooping</b>                            | Link Down<br>ã<br>Принуд, авторизован                                           |                               |
| QoS                                             | Принуд. не авторизован<br>Link Down<br>$\overline{\mathbf{3}}$                  |                               |
| SNMP                                            | 802.1Х на основе порта<br><b>Link Down</b><br>4                                 |                               |
| DHCP                                            | Авторизация по МАС<br>Link Down<br>Принуд, авторизован<br>5                     |                               |
| Ретранслятор DHCP                               | <b>Link Down</b><br>6<br>Принуд, авторизован<br>$\sim$                          |                               |
| <b>LLDP</b>                                     | Link Down<br>$\overline{7}$<br>Принуд, авторизован<br>$\sim$                    |                               |
|                                                 | <b>Link Down</b><br>Принуд, авторизован<br>8<br>$\sim$                          |                               |
|                                                 | <b>Link Down</b><br>9<br>Принуд, авторизован<br>$\sim$                          |                               |
|                                                 | 10 Принуд, авторизован<br>Link Down<br>$\sim$                                   |                               |
|                                                 | <b>Link Down</b><br>11 Принуд, авторизован<br>$\checkmark$<br>$\sim$            |                               |
|                                                 | Обновить<br>Сохран                                                              |                               |

Рисунок 10.4 – Настройка безопасности доступа к сети (NAS)

### <span id="page-62-0"></span>**10.1.2.6 Настройки RADIUS**

<span id="page-62-1"></span>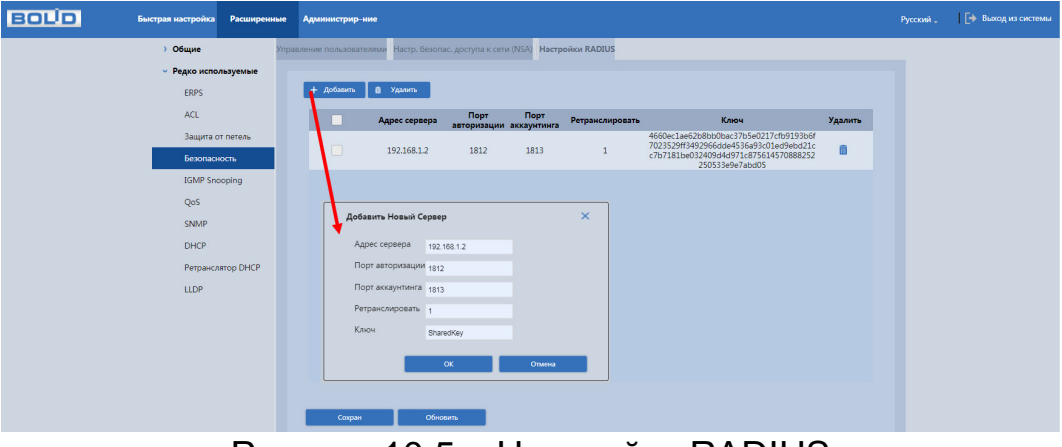

Рисунок 10.5 – Настройки RADIUS

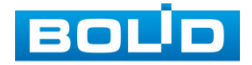

# **11 ДИАГНОСТИКА И ОБСЛУЖИВАНИЕ**

## **11.1 РАСШИРЕННЫЕ/ОБЩИЕ**

### **11.1.1 Конфигурация**

#### **11.1.1.1 Системный журнал**

Интерфейс [\(Рисунок](#page-63-0) 11.1) предоставляет возможность просмотра и архивации информации из журнала событий регистрации и системных событий устройства.

Для поиска записи необходимо задать начальное и конечное время, выбрать тип события и нажать кнопку «Поиск».

В журнале хранится максимум 10000 записей (до 10 записей на каждой из страниц). Для переключения между страницами используйте стрелки **или введите в поле в номер нужной страницы и нажмите** кнопку  $\geq$ 

Для сохранения журнала событий, необходимо нажать кнопку «Экспорт».

| <b>BOL</b><br>Быстрая настройка<br>Расширенные |                  | Администрир-ние                                |                  |                                                                                                    | Русский |
|------------------------------------------------|------------------|------------------------------------------------|------------------|----------------------------------------------------------------------------------------------------|---------|
| $~<$ Общие                                     |                  | Информация о системе IP/маршруты Текущее время |                  | Системный журнал                                                                                        |         |
| Конфигурация                                   |                  |                                                |                  |                                                                                                    |         |
| Настройка портов                               |                  | С (дата): 1970-01-01 (11 00: 00: 00            |                  | По (дата): 2018-01-14     07 : 27 : 17                                                                  |         |
| Настройки VLAN                                 |                  | Уровень: Informational                         | <b>Q. Flowck</b> |                                                                                                    |         |
| Агрегирование                                  |                  |                                                |                  |                                                                                                    |         |
| Таблица МАС                                    | Номер            | Дата и время                                   | <b>Уровень</b>   | Описание<br><b>Stationary</b>                                                                           |         |
| Таблица ARP                                    | 852              | 2018-01-01 09:22:51                            | Informational    | ACCESS MGMT-ACCESS DENIED: Access management filter relect HTTP access from IP addres<br>5.192.1        |         |
| Spanning Tree                                  | 853              | 2018-01-01 09:22:51                            | Informational    | ACCESS MGMT-ACCESS DENIED: Access management filter relect HTTP access from IP addres<br>5.192.1        |         |
| Редко используемые                             | 854              | 2018-01-01 09:22:57                            | Informational    | ACCESS MGMT-ACCESS DENIED: Access management filter relect HTTP access from IP addres<br>5.192.1        |         |
|                                                | 855              | 2018-01-01 09:22:57                            | Informational    | ACCESS_MGMT-ACCESS_DENIED: Access management filter reject HTTP access from IP addres<br>5.192.1        |         |
|                                                | 856              | 2018-01-01 09:23:10                            | Informational    | ACCESS_MGMT-ACCESS_DENIED: Access management filter reject HTTP access from IP addres<br>$s$ 192.1      |         |
|                                                | 857              | 2018-01-01 09:23:11                            | Informational    | ACCESS_MGMT-ACCESS_DENIED: Access management filter reject HTTP access from IP addres<br>$s$ 192.1.     |         |
|                                                | 858              | 2018-01-01 09:23:13                            | Informational    | ACCESS_MGMT-ACCESS_DENIED: Access management filter reject HTTP access from IP addres<br>$s$ 192.1.     |         |
|                                                | 859              | 2018-01-01 09:23:14                            | Informational    | ACCESS_MGMT-ACCESS_DENIED: Access management filter reject HTTP access from IP addres<br>$s$ 192.1      |         |
|                                                | 860              | 2018-01-01 09:23:19                            | Informational    | ACCESS MGMT-ACCESS DENIED: Access management filter relect HTTP access from IP addres<br>$s$ 192.1<br>۰ |         |
|                                                |                  |                                                |                  | $ 4486/309 $ $ 86$ 2                                                                                    |         |
|                                                | <b>Д</b> Экспорт | Х Очистить                                     |                  |                                                                                                    |         |

Рисунок 11.1 – Интерфейс просмотра журнала

# <span id="page-63-0"></span>**11.1.2 Настройка портов**

Для перехода к информационному окну «Информация о порте» нажмите на номер выбранного порта в столбце «Порт».

Выберите из выпадающего списка параметр «Подробная статистика». В окне будет отображена детальная статистика и информацию для каждого порта коммутатора.

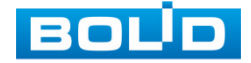

Логическую детальную статистику о переданных/полученных пакетах (Пакеты Tx/Пакеты Rx), количестве принятых/отправленных байтов (Rx/Tx) и о ошибках приема/передачи (Tx счетчик ошибок/Rx счетчик ошибок).

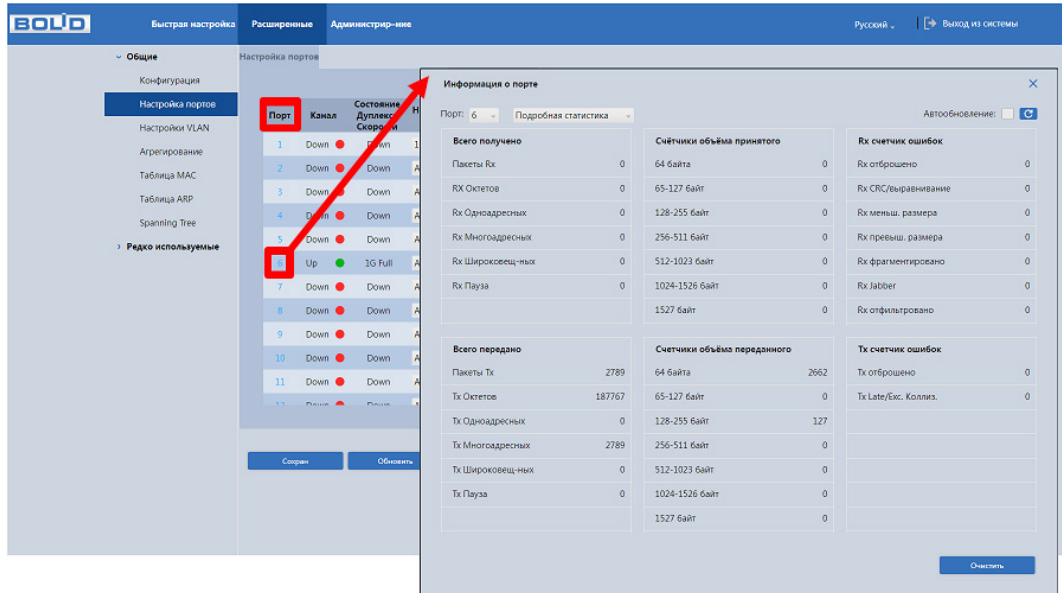

Рисунок 11.2 – Подробная статистика

Выберите из выпадающего списка параметр «Информация о трансивере». В окне будет отображена основная информация о подключенном оптическом модуле (производитель, part номер, серийный номер и т.д); состояние оптической линии, за счет мониторинга уровней сигналов и прочих параметров оптических передатчиков (DDMI) (напряжение, температура, ток смещения, мощность).

| <b>BOUD</b> | Быстрая настройка    |                  | Расширенные     |                   | Администрир-ние              |                                                                                                    |                                                       |              |                       |                |                                 | Русский                        | ├ Выход из системы          |  |  |
|-------------|----------------------|------------------|-----------------|-------------------|------------------------------|----------------------------------------------------------------------------------------------------|-------------------------------------------------------|--------------|-----------------------|----------------|---------------------------------|--------------------------------|-----------------------------|--|--|
|             | — Общие              | Настройка портов |                 |                   |                              | Информация о порте                                                                                                    |                                                       |              |                       |                |                                 | $\times$                       |                             |  |  |
|             | Конфигурация         |                  |                 |                   |                              |                                                                                                    | Порт: $6$                                             | Информация о | $\sim$                |                |                                 |                                | <b>C</b><br>Автообновление: |  |  |
|             | Настройка портов     |                  |                 |                   | Состояние<br><b>Дуплекса</b> |                                                                                                    | Информация о трансивере                               |              |                       |                |                                 |                                |                             |  |  |
|             | Настройки VLAN       |                  | Порт<br>Канал   |                   | Скорост                      |                                                                                                    |                                                       |              |                       |                |                                 |                                |                             |  |  |
|             | Агрегирование        |                  |                 | Down <sup>O</sup> | Da                           |                                                                                                    | Производитель                                         |              | Part номер            | Серийный номер | Ревизия                         |                                | Код данных<br>Трансивер     |  |  |
|             | Таблица МАС          |                  | Down (          |                   | Down                         |                                                                                                    | <b>GIGALINK</b>                                       |              | GL-OT-SG08SC1-15      | G202011170465  | 11.0                            |                                | 2020-12-04<br>1000BASE X    |  |  |
|             | Таблица ARP          | Down<br><b>R</b> |                 |                   | Down                         |                                                                                                    | Информация DDMI                                       |              |                       |                |                                 |                                |                             |  |  |
|             | <b>Spanning Tree</b> |                  | Do              | ón.               | Down                         | ++: Тревога - превышение нормы, +: Предупреждение - превышение нормы, -: Предупреждение - ниже нормы, --: Тревога - ниже нормы. |                                                       |              |                       |                |                                 |                                |                             |  |  |
|             | > Редко используемые |                  |                 | Down<br>Down (    |                              |                                                                                                    | Тх: передать, Rx: получить, mA: миллиампер, dBm: dBm, |              |                       |                |                                 |                                |                             |  |  |
|             |                      | Up               |                 |                   | 1G Full                      |                                                                                                    | <b>Tun</b>                                            | Текущее      | Высокий Порог Тревоги |                | Высокий Порог<br>Предупреждения | Низкий Порог<br>Предупреждения | Низкий Порог Тревоги        |  |  |
|             |                      |                  | $\overline{7}$  | Down <b>O</b>     | Down                         |                                                                                                    | Температура(°С)                                       | 43.125       | 85,000                |                | 80,000                          | $-5,000$                       | $-10,000$                   |  |  |
|             |                      |                  |                 | Down <sup>O</sup> | <b>Down</b>                  |                                                                                                    | Напряжение(В)                                         | 3.2384       | 3,7000                |                | 3,6000                          | 3,0000                         | 2,9000                      |  |  |
|             |                      |                  | $\mathcal{G}$   | Down <sup>@</sup> | Down                         |                                                                                                    | Tx Bias(mA)                                           | 22.236       | 65,000                |                | 60,000                          | 12,000                         | 10,000                      |  |  |
|             |                      |                  | 10 <sup>°</sup> | Down <sup>@</sup> | <b>Down</b>                  |                                                                                                    | Tx Power(dBm)                                         | $-5.4836$    | 0.9999                |                | 0.0000                          | $-11.9997$                     | $-13,0016$                  |  |  |
|             |                      |                  | 11              | Down <b>O</b>     | <b>Down</b>                  |                                                                                                    | Rx Power(dBm)                                         | $-7.1331$    | 0.9999                |                | 0.0000                          | $-26.0205$                     | $-26.9897$                  |  |  |
|             |                      |                  |                 |                   | Denver of                    |                                                                                                    |                                                       |              |                       |                |                                 |                                |                             |  |  |
|             |                      |                  |                 |                   |                              |                                                                                                    |                                                       |              |                       |                |                                 |                                |                             |  |  |
|             |                      |                  | Сохран          |                   | Обновить                     |                                                                                                    |                                                       |              |                       |                |                                 |                                |                             |  |  |

Рисунок 11.3 – Информация о трансивере

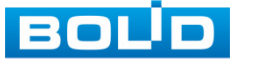

### **11.1.3 Таблица ARP**

ARP (Address Resolution Protocol) – протокол для определения соответствия между логическим адресом сетевого уровня (IP) и физическим адресом устройства (MAC). Сама связь между двумя устройствами в сети проходит на канальном уровне.

Вся информация о сопоставлении между IP-адресами и MAC-адресами заносится ARP-таблицу коммутатора.

В таблице можно просмотреть все существующие записи, удалить записи или добавить.

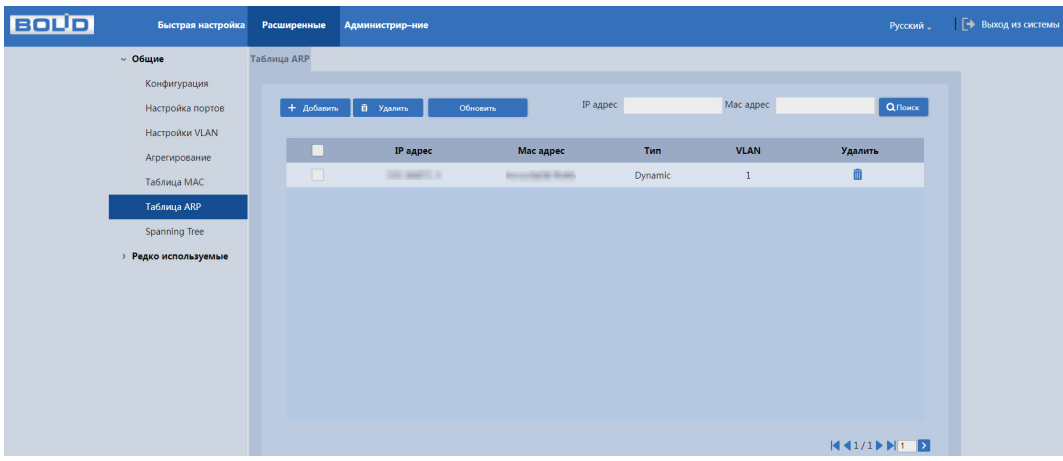

Рисунок 11.4 – ARP-таблица

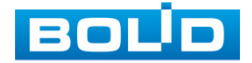

# **11.2 РАСШИРЕННЫЕ/РЕДКО ИСПОЛЬЗУЕМЫЕ**

# **11.2.1 ERPS**

ERPS (Ethernet Ring Protection Switching) – сетевой протокол, использующийся для предотвращения образования петель в топологии типа «Кольцо» методом отключения порта. Протокол используется только в кольцевой топологии и обладает лучшей сходимостью (порядка 50 – 200 мс), чем протоколы семейства STP у которых время сходимости достигает 30 – 50 с для STP и 4 с для RSTP. Данный протокол не способен определять топологию, отличную от настроенной, что позволяет так быстро реагировать, но при этом требует включения (где это необходимо) дополнительных мер, таких как, например, «Борьба с петлями».

#### **11.2.1.1 Настройки MEP (Maintenance End Points)**

MEP (Maintenance Entity Point) является частью ERPS. Устройство уровня 2, добавленное в ERPS, называется узлом. Добавляйте не более двух портов в ERPS для каждого узла.

Для добавления МЕР нажмите кнопку «+Добавить». В появившемся окне введите параметры для создаваемого МЕР [\(Таблица](#page-66-0) 11.1).

| <b>BOLID</b>                | Быстрая настройка                                                                                                    | Расширенные    | Администрир-ние                       |                                        |                            |                 |                |                   |           | Русский " | Г+ Выход из системы |
|-----------------------------|----------------------------------------------------------------------------------------------------|----------------|---------------------------------------|----------------------------------------|----------------------------|-----------------|----------------|-------------------|-----------|-----------|---------------------|
|                             | <b>&gt; Общие</b>                                                                                                    | Параметры ERPS |                                       | Настройки MEP (Maintenance End Points) |                            |                 |                |                   |           |           |                     |
| <b>• Редко используемые</b> |                                                                                                    |                |                                       |                                        |                            |                 |                |                   |           |           |                     |
|                             | <b>ERPS</b>                                                                                                    |                | Организация Технического Обслуживания |                                        |                            |                 |                |                   |           |           |                     |
|                             | ACL                                                                                                    | + Добавить     | П Удалить                             |                                        |                            |                 |                |                   |           |           |                     |
|                             | Защита от петель<br>Область<br>Порт<br>Ter VID<br>Экземаляр мониторинга<br>Режим МЕР Направление мониторинга<br>МАС адрес<br>Уровень |                |                                       |                                        |                            | Тревога Удалить |                |                   |           |           |                     |
|                             | Безопасность                                                                                                    |                |                                       | MEP<br>Port                            | $\overline{2}$<br>входящее | $\overline{2}$  | $\overline{2}$ | 6C-1C-71-67-CD-E0 | $\bullet$ | 面         |                     |
|                             | <b>IGMP Snooping</b>                                                                                                    | $\Box$         | $-5$                                  | Добавить                               |                            | $\times$        |                | 6C-1C-71-67-CD-FE | $\bullet$ | 亩         |                     |
|                             | QoS                                                                                                    | n              | 6 <sup>6</sup>                        |                                        |                            |                 |                | 6C-1C-71-67-CD-E4 | $\bullet$ | 面         |                     |
|                             | SNMP                                                                                                    |                |                                       | Экземпляр                              |                            |                 |                |                   |           |           |                     |
|                             | Порт мониторинга<br><b>DHCP</b>                                                                                                    |                |                                       |                                        |                            |                 |                |                   |           |           |                     |
|                             | Ретранслятор DHCP                                                                                                    |                |                                       | Уровень                                |                            |                 |                |                   |           |           |                     |
|                             | LLDP                                                                                                    |                |                                       | Ter VID                                |                            |                 |                |                   |           |           |                     |
|                             |                                                                                                    |                |                                       |                                        | OK                         | Отмена          |                |                   |           |           |                     |

Рисунок 11.5 – Добавление MEP

### <span id="page-66-0"></span>Таблица 11.1 – Параметры добавление MEP

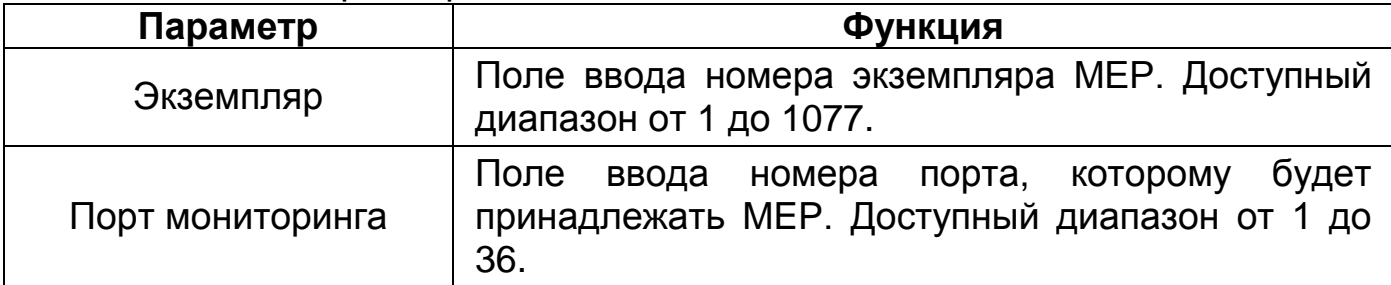

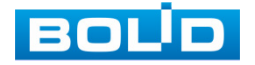

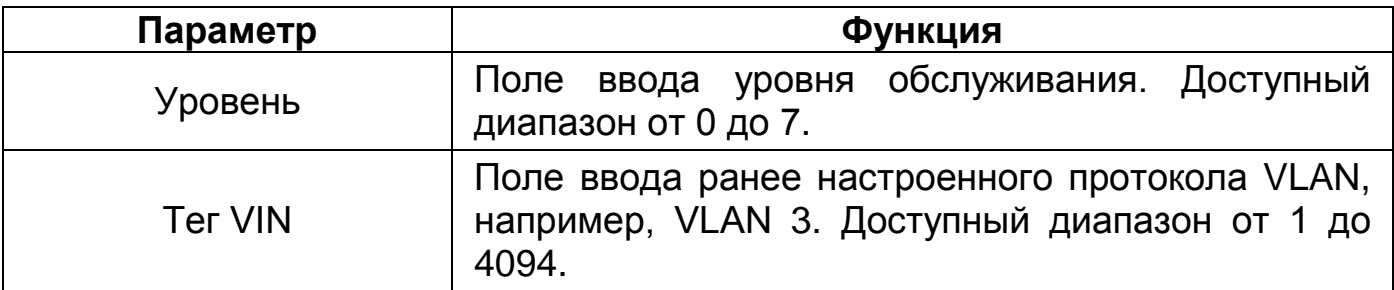

Нажмите на цифру в столбце «Экземпляр» для перехода в окно конфигурации МЕР [\(Таблица](#page-67-0) 11.2).

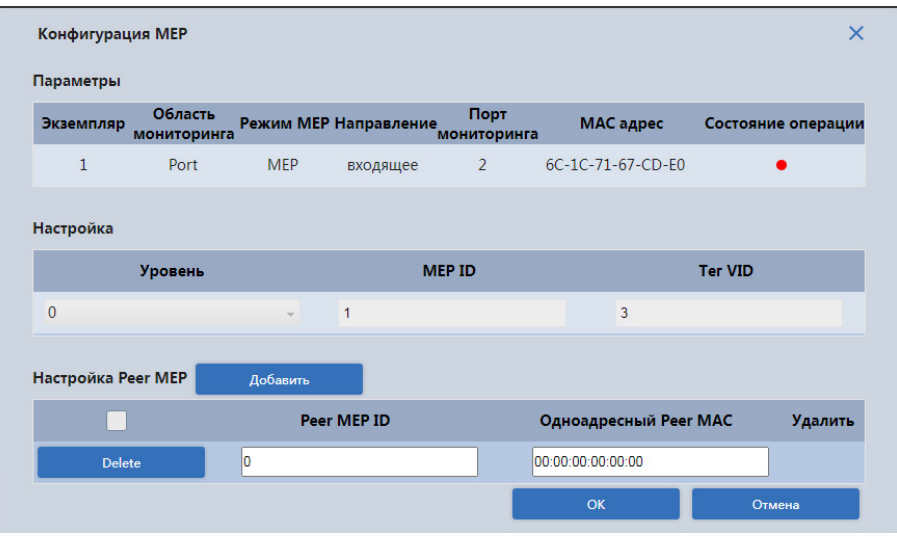

Рисунок 11.6 – Конфигурация МЕР

<span id="page-67-0"></span>Таблица 11.2 – Параметры настройки МЕР

| Параметр  |                        | Функция                                                           |  |  |  |  |  |  |
|-----------|------------------------|-------------------------------------------------------------------|--|--|--|--|--|--|
|           | Экземпляр              |                                                                   |  |  |  |  |  |  |
|           | Область<br>мониторинга |                                                                   |  |  |  |  |  |  |
|           | Режим МЕР              | отображает<br>Панель<br>ранее<br>заданные                         |  |  |  |  |  |  |
| Параметры | Направление            | подробно<br>более<br>каждый<br>параметры,                         |  |  |  |  |  |  |
|           | Порт                   | таблице<br>параметр<br>B<br>выше<br>описан<br>(Таблица 11.1).     |  |  |  |  |  |  |
|           | мониторинга            |                                                                   |  |  |  |  |  |  |
|           | МАС адрес              |                                                                   |  |  |  |  |  |  |
|           | Состояние              |                                                                   |  |  |  |  |  |  |
|           | операции               |                                                                   |  |  |  |  |  |  |
| Настройка | Уровень                | Выберите из выпадающего списка уровень<br>MGP настраиваемого MEP. |  |  |  |  |  |  |
|           | <b>MEP ID</b>          | Идентификатор МЕР.                                                |  |  |  |  |  |  |

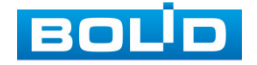

# **BOLID SW-324 Версия 1. Руководство по эксплуатации** 69

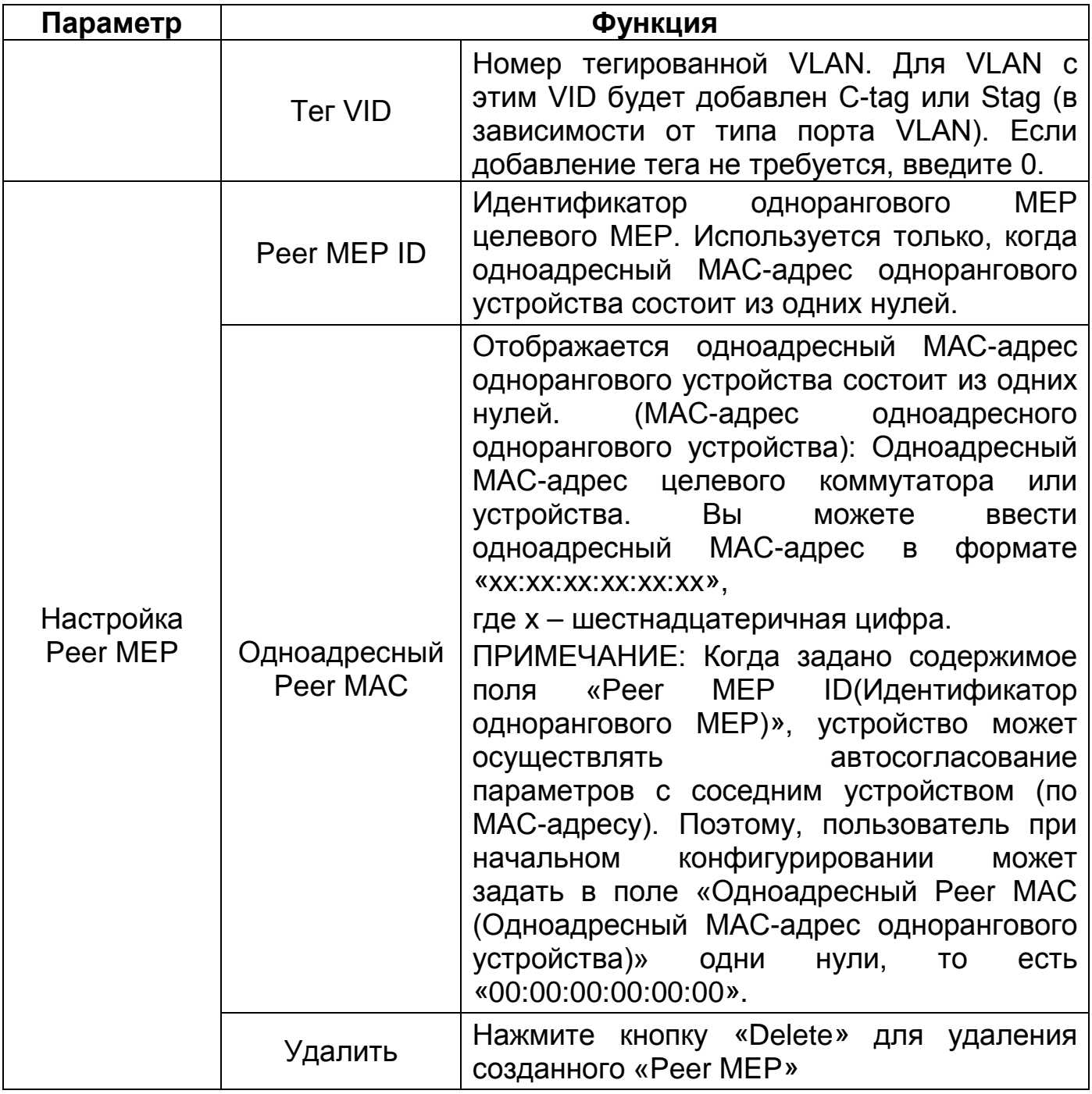

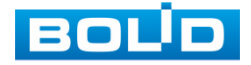

#### **11.2.1.2 Параметры ERPS**

Для добавления экземпляра ERPS нажмите кнопку «+Добавить». В появившемся окне введите параметры для создаваемого ERPS ([Таблица](#page-69-0) 11.3).

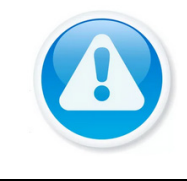

#### ПРИМЕЧАНИЕ!

Перед использованием ERPS необходимо отключить STP на портах, так как они являются взаимоисключающими.

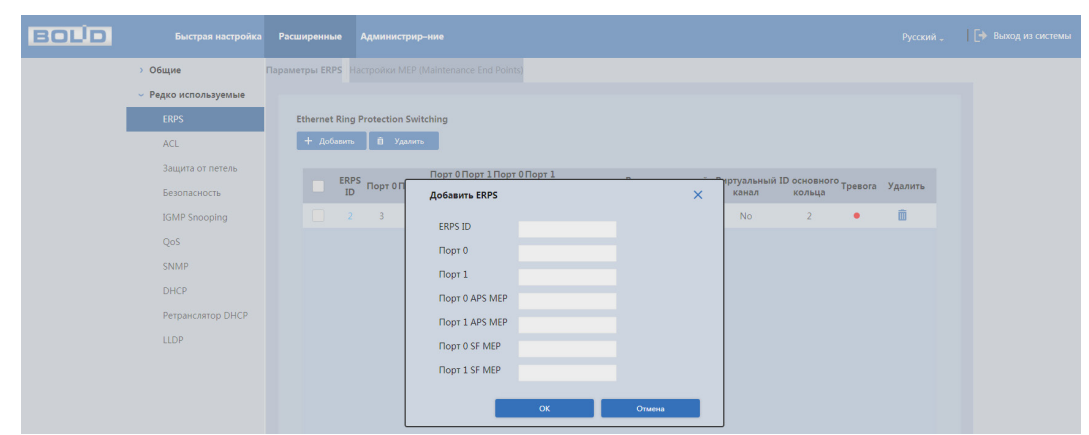

Рисунок 11.7 – Добавление ERPS

<span id="page-69-0"></span>Таблица 11.3 – Параметры добавления ERPS

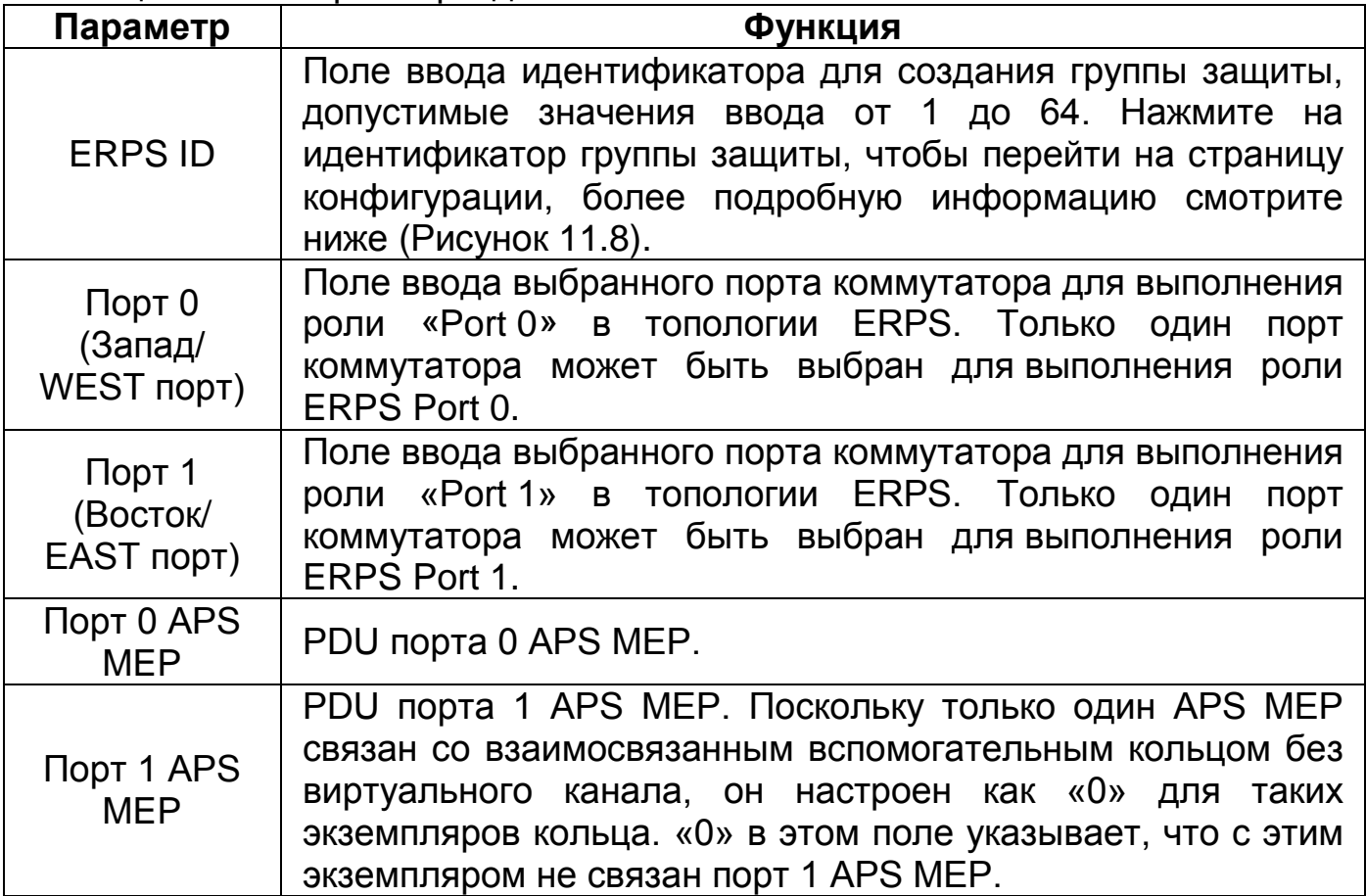

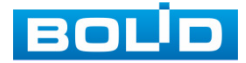

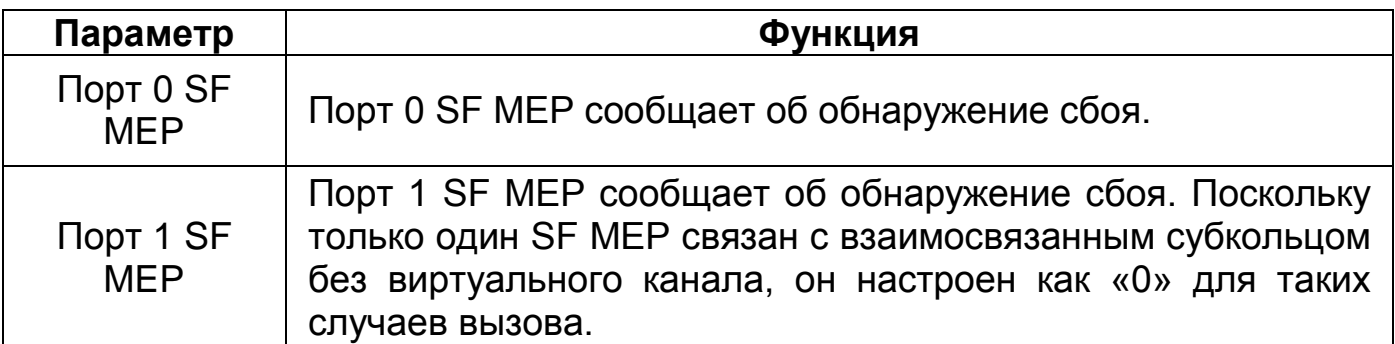

Нажмите на цифру в столбце «ERPS ID» для перехода к окну настройки экземпляра ERPS ([Таблица](#page-70-1) 11.4).

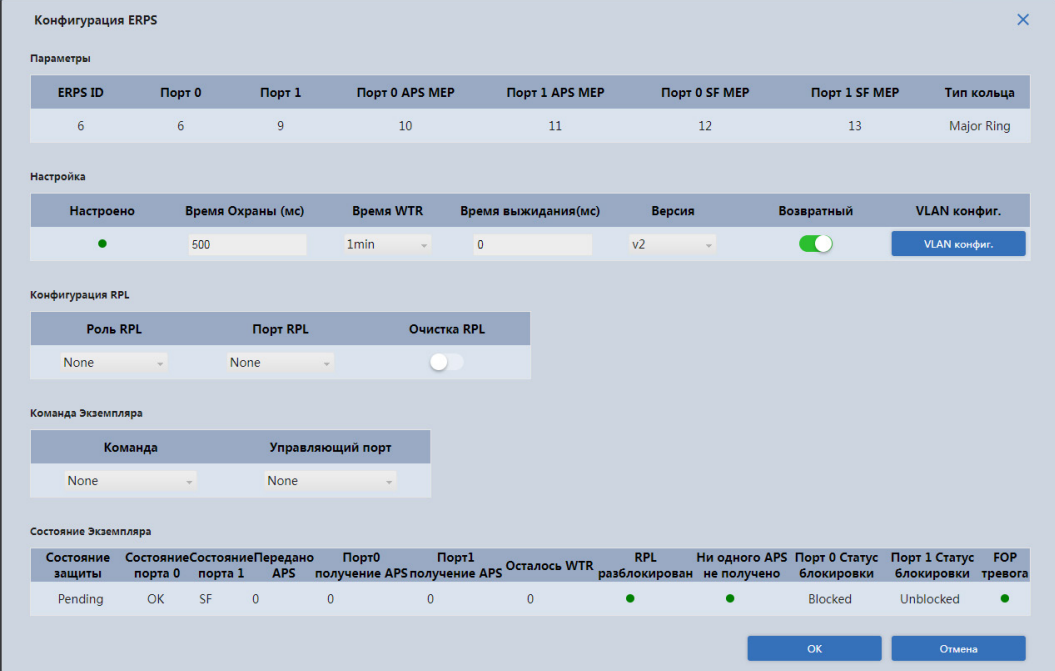

Рисунок 11.8 – Настройка экземпляра ERPS

## <span id="page-70-1"></span><span id="page-70-0"></span>Таблица 11.4 – Параметры конфигурации ERPS

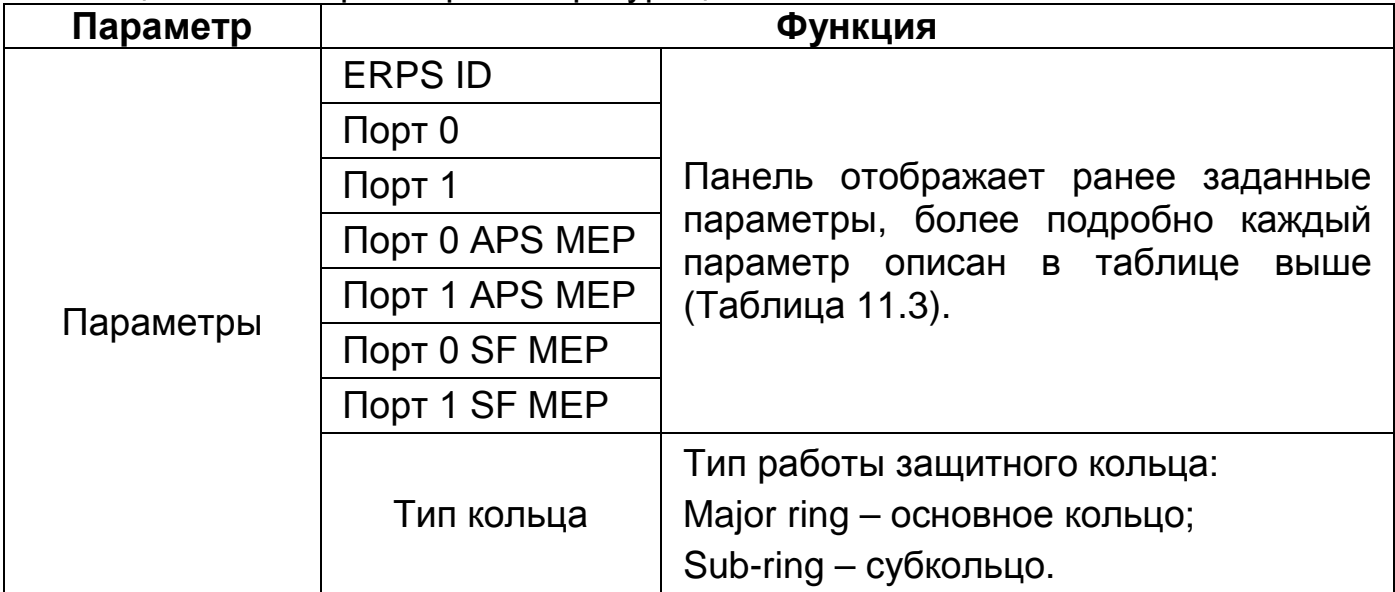

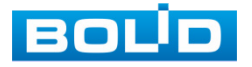

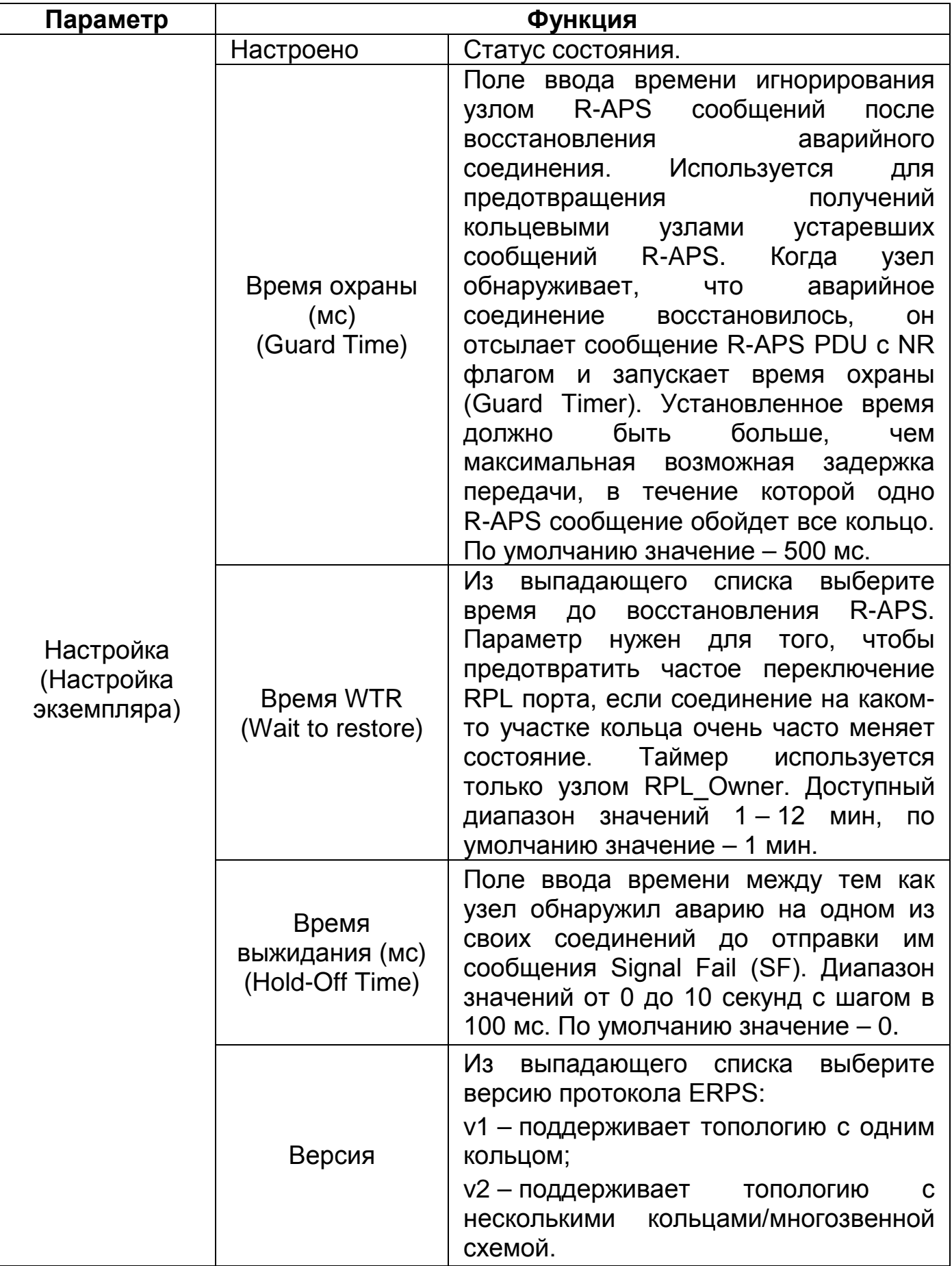

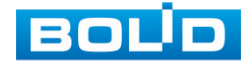
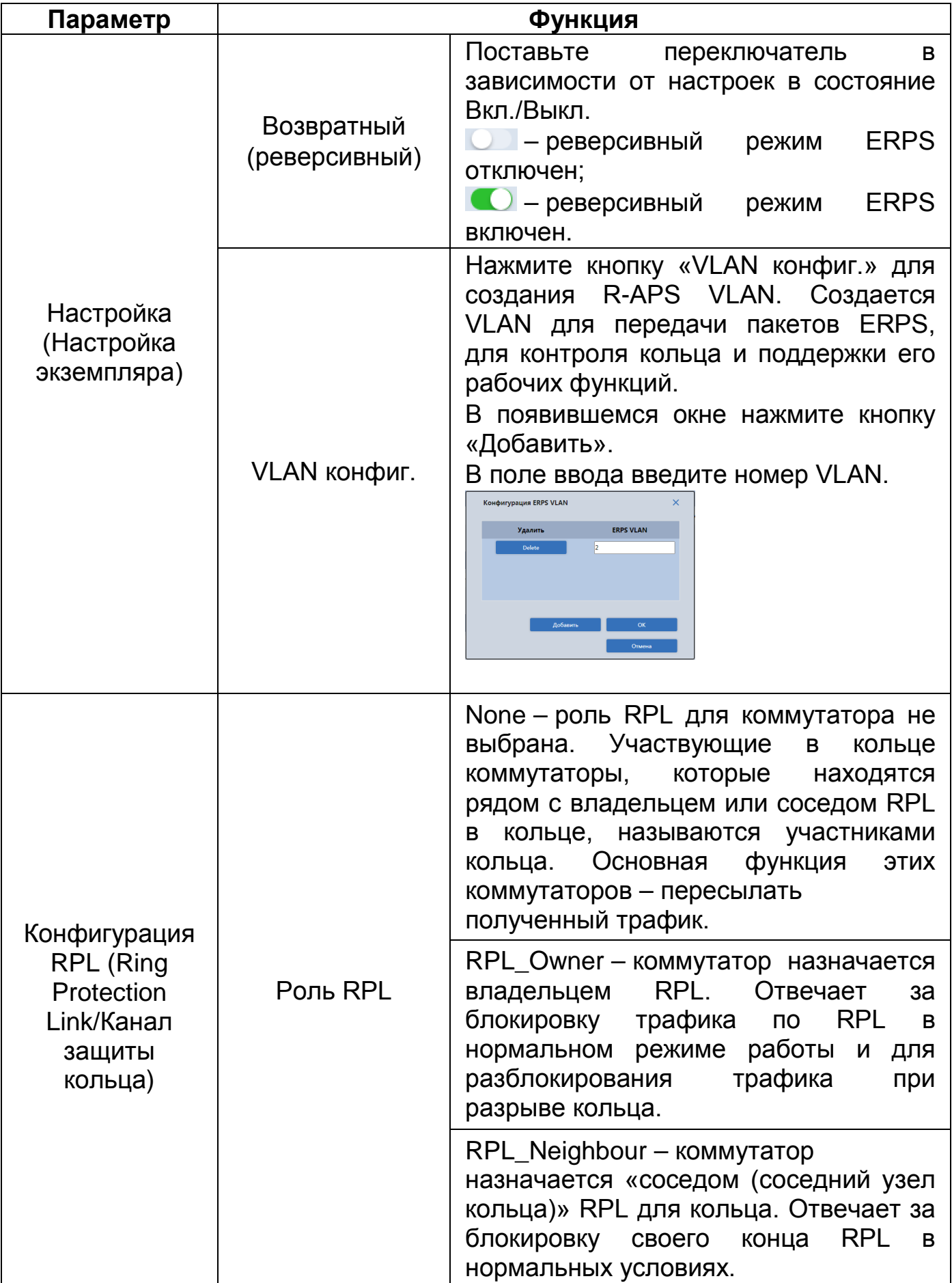

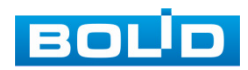

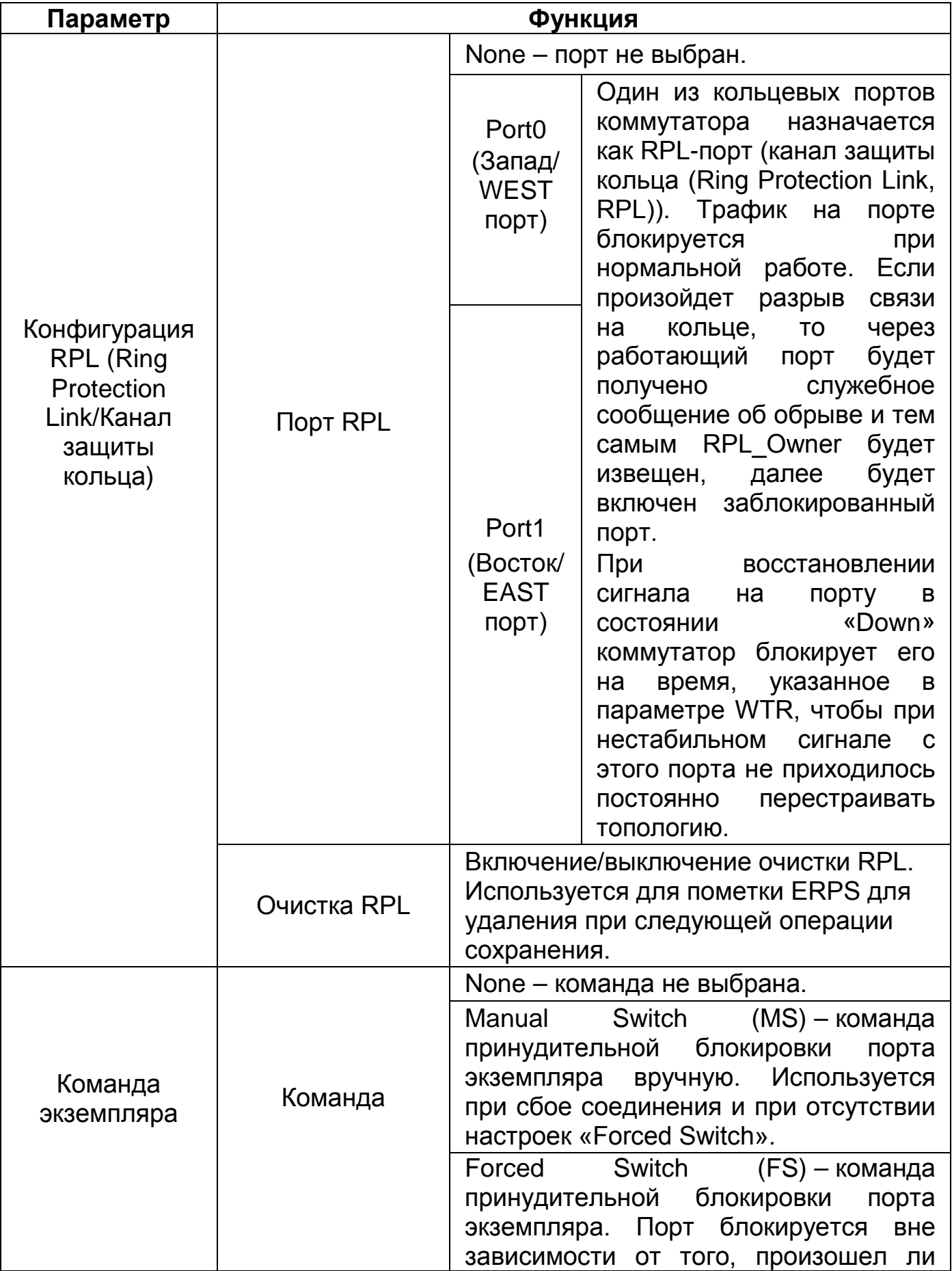

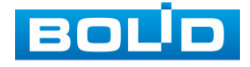

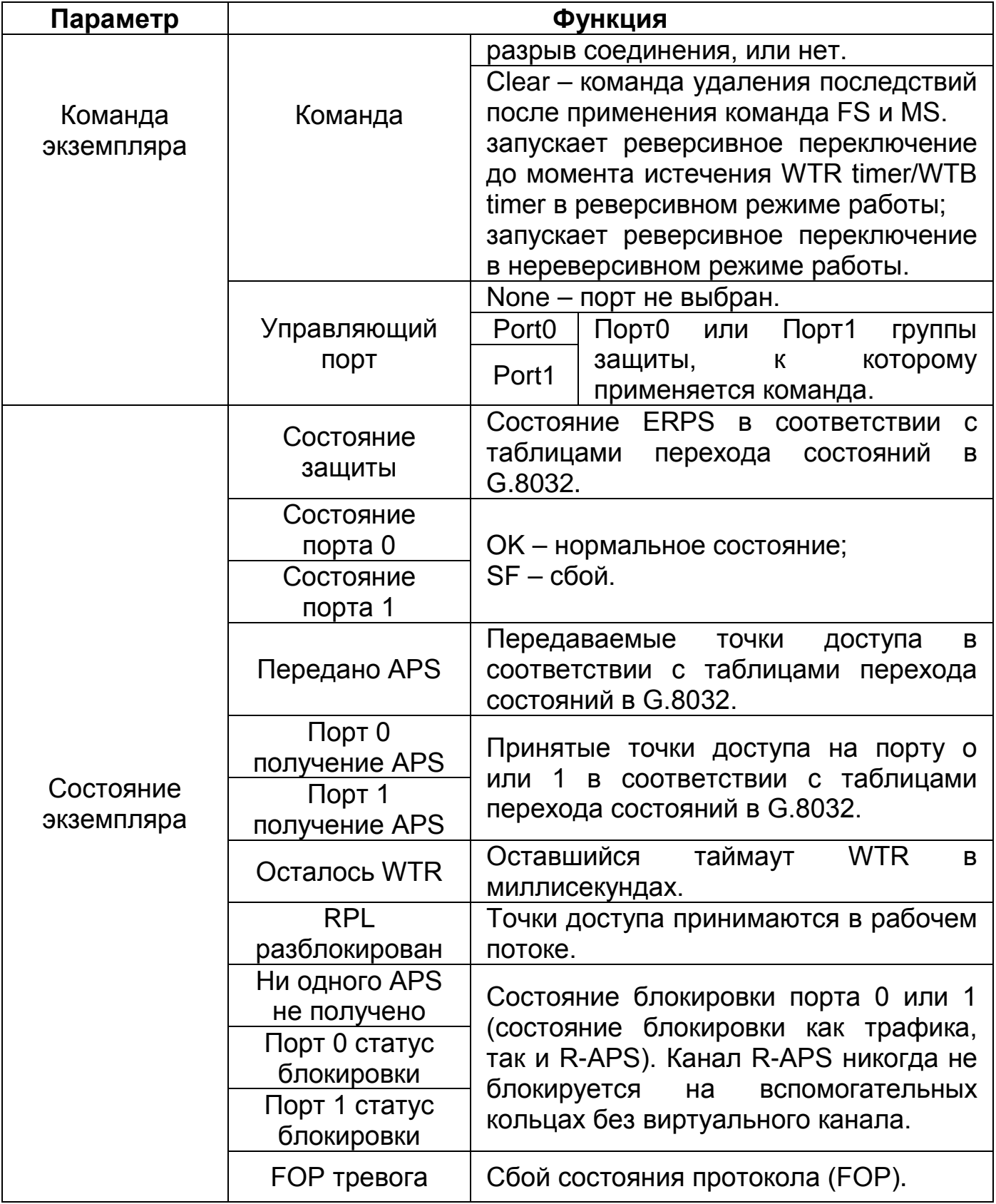

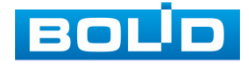

# **11.3 PACILIMPEHHLIE** 11.3.1 Редко используемые 11.3.1.1 LLDP

### **IIDP**

Link Layer Discovery Protocol (LLDP) - протокол канального уровня, ПОЗВОЛЯЮЩИЙ сетевому оборудованию оповещать оборудование, работающее в локальной сети, о своем существовании и передавать ему свои характеристики, а также получать от него аналогичные сведения.

Ha интерфейсе (Рисунок 11.17) установите представленном из выпадающего списка режим отправки и приема на канал.

- Enable - включить передачу;

- Disable - отключить передачу;

- Tx only - пакеты, исходящие с этого порта будут отправлены на оборудование, работающее в локальной сети;

 $-$  Rx only – пакеты, полученные на этом порте, будут отправлены на оборудование, работающее в локальной сети

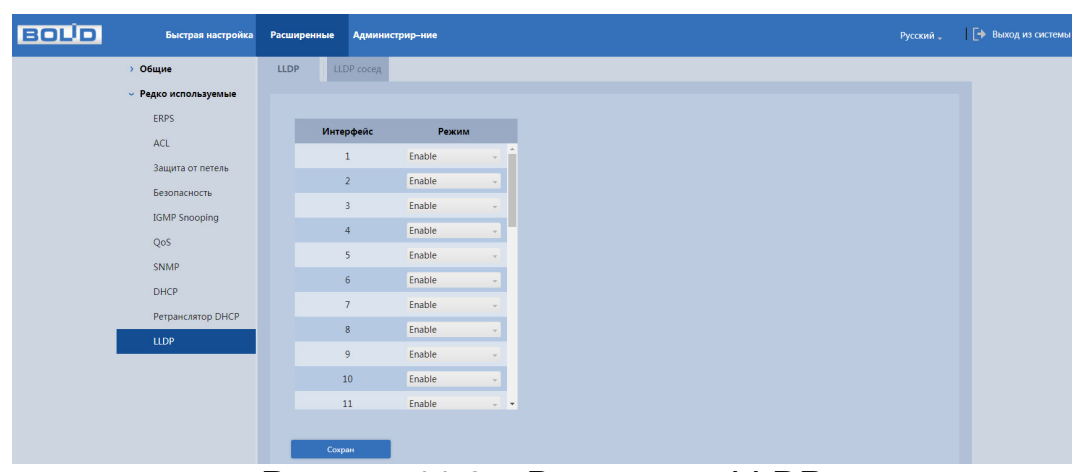

<span id="page-75-0"></span>Рисунок 11.9 - Включение LLDP

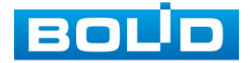

### **LLDP сосед**

Интерфейс показывает список обнаруженных по LLDP устройств работающих вместе с коммутатором в локальной сети.

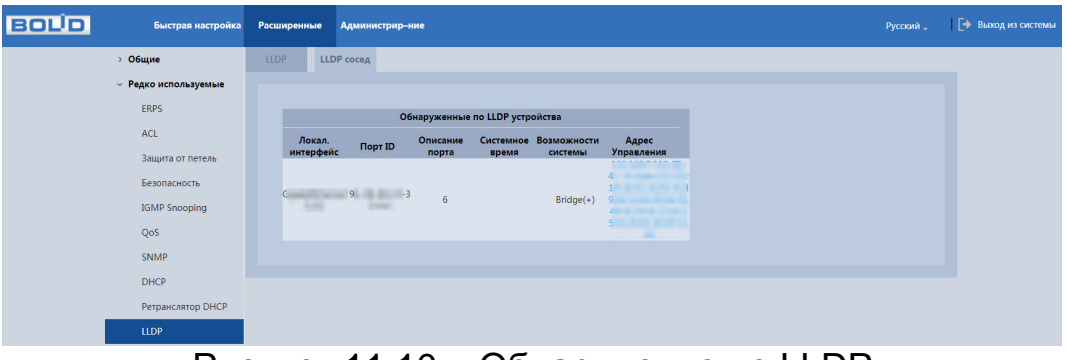

Рисунок 11.10 – Обнаружение по LLDP

### <span id="page-76-0"></span>**11.3.2 Таблица ARP**

ARP (Address Resolution Protocol) — протокол для определения соответствия между логическим адресом сетевого уровня (IP) и физическим адресом устройства (MAC). Сама связь между двумя устройствами в сети проходит на канальном уровне.

Вся информация о сопоставлении между IP-адресами и MAC-адресами заносится ARP-таблицу коммутатора.

В таблице можно просмотреть все существующие записи, удалить записи или добавить.

| <b>BOUD</b> | Быстрая настройка    | Расширенные | Администрир-ние      |                         |                 |              | Русский " | [→ Выход из системы |
|-------------|----------------------|-------------|----------------------|-------------------------|-----------------|--------------|-----------|---------------------|
|             | $~\vee$ Общие        | Таблица ARP |                      |                         |                 |              |           |                     |
|             | Конфигурация         |             |                      |                         |                 |              |           |                     |
|             | Настройка портов     | + Добавить  | П Удалить            | Обновить                | <b>IP</b> адрес | Мас адрес    | $Q$ Поиск |                     |
|             | Настройки VLAN       |             |                      |                         |                 |              |           |                     |
|             | Агрегирование        | □           | IP agpec             | Мас адрес               | Tun             | <b>VLAN</b>  | Удалить   |                     |
|             | Таблица МАС          | $\Box$      | <b>CALCULAR COLL</b> | <b>Accordance State</b> | Dynamic         | $\mathbf{1}$ | 面         |                     |
|             | Таблица ARP          |             |                      |                         |                 |              |           |                     |
|             | Spanning Tree        |             |                      |                         |                 |              |           |                     |
|             | > Редко используемые |             |                      |                         |                 |              |           |                     |
|             |                      |             |                      |                         |                 |              |           |                     |
|             |                      |             |                      |                         |                 |              |           |                     |
|             |                      |             |                      |                         |                 |              |           |                     |
|             |                      |             |                      |                         |                 |              |           |                     |
|             |                      |             |                      |                         |                 |              |           |                     |
|             |                      |             |                      |                         |                 |              |           |                     |
|             |                      |             |                      |                         |                 |              |           |                     |
|             |                      |             |                      |                         |                 |              |           |                     |

Рисунок 11.11 – ARP-таблица

<span id="page-76-1"></span>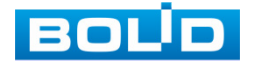

# **11.4 АДМИНИСТРИР-НИЕ 11.4.1 Перезагрузка системы**

Нажмите кнопку «Перезагрузить» для программной перезагрузки устройства.

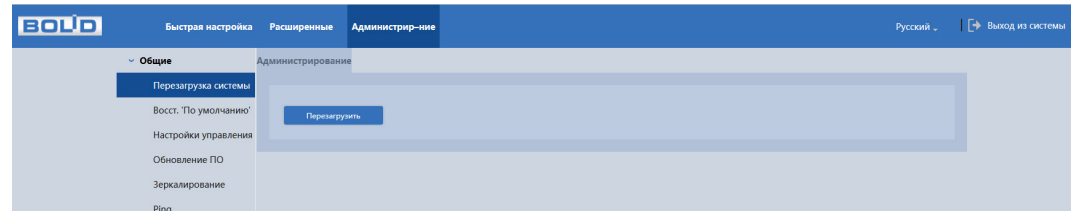

Рисунок 11.12 – Интерфейс программной перезагрузки устройства

### <span id="page-77-0"></span>**11.4.2 Восст. «По умолчанию»**

При нажатии кнопки «По умолчанию» все ранее установленные настройки будут сброшены и восстановлены заводские настройки (кроме сетевых настроек и пароля данного коммутатора).

| <b>BOLD</b> | Быстрая настройка Расширенные |              | Администрир-ние |  |  |  | Русский " | Е→ Выход из системы |  |
|-------------|-------------------------------|--------------|-----------------|--|--|--|-----------|---------------------|--|
|             | $~\sim$ Общие                 | По умолчанию |                 |  |  |  |           |                     |  |
|             | Перезагрузка системы          |              |                 |  |  |  |           |                     |  |
|             | Восст. По умолчанию'          | По умолчанию |                 |  |  |  |           |                     |  |
|             | Настройки управления          |              |                 |  |  |  |           |                     |  |
|             | Обновление ПО                 |              |                 |  |  |  |           |                     |  |
|             | Зеркалирование                |              |                 |  |  |  |           |                     |  |
|             | Ping                          |              |                 |  |  |  |           |                     |  |

Рисунок 11.13 – Сброс параметров

## <span id="page-77-1"></span>**11.4.3 Заводские настройки**

Сброс до заводских настроек возможен при помощи кнопки сброса «RESET» на передней панели.

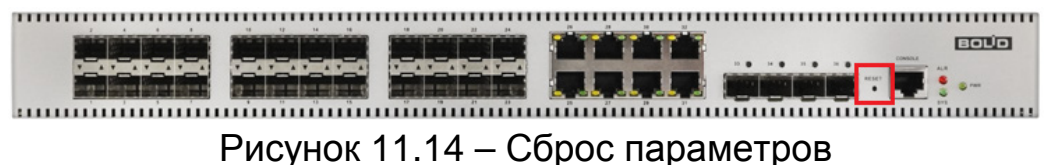

<span id="page-77-2"></span>Для сброса:

1. Подключите источник питания и дождитесь загрузки устройства.

2. Нажмите кнопку «RESET» и удерживайте ее в течение 5 – 15 секунд до перезагрузки.

3. Отпустите кнопку «RESET». Процедура сброса до заводских настроек завершена.

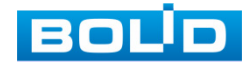

### **11.4.4 Настройки управления**

ВНИМАНИЕ!

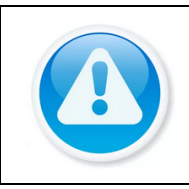

Файл конфигурации – совокупность настроек программы, задаваемые пользователем, а также процесс изменения этих настроек в соответствии с нуждами пользователя.

### **11.4.4.1 Импорт настроек**

1. Нажмите кнопку «Обзор» и выберите файл для загрузки совокупности ранее сохраненных настроек.

2. Нажмите кнопку «Импорт настроек» и перезагрузите устройство.

| <b>BOUD</b> | Быстрая настройка     | Расширенные     | Администрир-ние                                                     | Русский " | - Выход из системы |
|-------------|-----------------------|-----------------|---------------------------------------------------------------------|-----------|--------------------|
|             | $~\vee$ Общие         | Импорт настроек | Экспорт                                                             |           |                    |
|             | Перезагрузка системы  |                 |                                                                     |           |                    |
|             | Восст. 'По умолчанию' |                 | Обзор<br><b>Выберите файл</b> startup-config.cfg<br>Импорт настроек |           |                    |
|             | Настройки управления  |                 |                                                                     |           |                    |
|             | Обновление ПО         |                 |                                                                     |           |                    |
|             | Зеркалирование        |                 |                                                                     |           |                    |
|             | Ping                  |                 |                                                                     |           |                    |

Рисунок 11.15 – Импорт

### <span id="page-78-0"></span>**11.4.4.2 Экспорт**

Нажмите кнопку «Экспорт» для сохранения файла конфигурации (настроек) коммутатора.

| BOL | Быстрая настройка Расширенные |                 | Администрир-ние | Русский " | - Выход из системы |
|-----|-------------------------------|-----------------|-----------------|-----------|--------------------|
|     | $~\vee$ Общие                 | Импорт настроек | Экспорт         |           |                    |
|     | Перезагрузка системы          |                 |                 |           |                    |
|     | Восст. 'По умолчанию'         | $1.3$ кспорт    |                 |           |                    |
|     | Настройки управления          |                 |                 |           |                    |
|     | Обновление ПО                 |                 |                 |           |                    |
|     | Зеркалирование                |                 |                 |           |                    |
|     | Ping                          |                 |                 |           |                    |

Рисунок 11.16 – Экспорт

## <span id="page-78-1"></span>**11.4.5 Обновление ПО**

Для обновления ПО необходимо импортировать файл прошивки

на устройство и нажать кнопку «Прошивка» для сохранения.

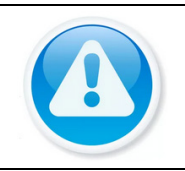

# ВНИМАНИЕ!

В процессе обновления ПО не отключайте питание. Перезагрузите устройство после завершения обновления.

| <b>BOLD</b> | Быстрая настройка     | Расширенные | Администрир-ние                                 |  |       |          | Русский " | → Выход из системы. |
|-------------|-----------------------|-------------|-------------------------------------------------|--|-------|----------|-----------|---------------------|
|             | $~\vee$ Общие         |             | Обновление внутреннего Программного Обеспечения |  |       |          |           |                     |
|             | Перезагрузка системы  |             |                                                 |  |       |          |           |                     |
|             | Восст. 'По умолчанию' |             | Выберите Файл прошивки                          |  | Обзор | Прошивка |           |                     |
|             | Настройки управления  |             |                                                 |  |       |          |           |                     |
|             | Обновление ПО         |             |                                                 |  |       |          |           |                     |
|             | Зеркалирование        |             |                                                 |  |       |          |           |                     |
|             | Ping                  |             |                                                 |  |       |          |           |                     |

Рисунок 11.17 – Обновление ПО

<span id="page-78-2"></span>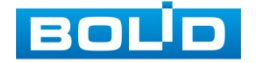

### **11.4.6 Зеркалирование**

Для мониторинга трафика одного или нескольких портов включите функцию зеркалирования. Принцип работы состоит в дублировании трафика одного из портов на другой порт. Для включения данной функции необходимо:

1. Из выпадающего списка в строке «Режим» выбрать:

− Отключен – функция зеркалирования отключена;

− Включен – функция зеркалирования включена.

2. Выберите порт назначения для зеркалирования.

3. Из выпадающего списка выберите «Disabled» и установите галочку в столбце «Назначение».

Возможно зеркалировать только на 1 порт.

4. Далее выберите порты, с которых будет зеркалироваться пакеты, и установите режим передачи копий пакетов.

− Disabled – все пакеты (tx и rx) не будут зеркалироваться;

− Both – и полученные и исходящие пакеты посылаются на назначенный порт (порт-зеркало);

− Tx only – пакеты, исходящие с этого порта будут отправлены на назначенный порт (порт-зеркало). Получаемые пакеты зеркалироваться не будут;

− Rx only – пакеты, полученные на этот порт, будут отправлены на назначенный порт (порт-зеркало). Исходящие пакеты зеркалироваться не будут.

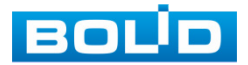

| <b>BOLID</b> | Быстрая настройка     | Расширенные             | Администрир-ние       |               |                |   |
|--------------|-----------------------|-------------------------|-----------------------|---------------|----------------|---|
|              | $~\circ$ Общие        | Зеркалирование портов   |                       |               |                |   |
|              | Перезагрузка системы  |                         |                       |               |                |   |
|              | Восст. 'По умолчанию' |                         | Глобальные параметры: |               |                |   |
|              | Настройки управления  | Режим                   | Включен               | $\rightarrow$ |                |   |
|              | Обновление ПО         |                         | Настр. портов:        |               |                |   |
|              | Зеркалирование        | Порт                    | Источник              |               | Назначение     |   |
|              | Ping                  | $\mathbf{1}$            | Disabled              |               | $\blacksquare$ |   |
|              |                       | $\overline{2}$          | Tx only               | $\sim$        | $\blacksquare$ |   |
|              |                       | $\overline{\mathbf{3}}$ | Rx only               |               | ٠              |   |
|              |                       | $\overline{4}$          | Both                  |               | $\blacksquare$ |   |
|              |                       | 5                       | Both                  |               | ٠              |   |
|              |                       | 6                       | Both                  | $\sim$        | п              |   |
|              |                       | $\overline{7}$          | Tx only               |               | $\blacksquare$ |   |
|              |                       | 8                       | Tx only               |               | п              |   |
|              |                       | 9                       | Rx only               |               | ٠              |   |
|              |                       | 10 <sup>°</sup>         | Rx only               |               | $\blacksquare$ |   |
|              |                       | $11\,$                  | Rx only               |               | ٠              |   |
|              |                       | 12.5                    | <b>Pitchklad</b>      |               | m.             | × |
|              |                       |                         |                       |               |                |   |
|              |                       |                         | Сохран                | Обновить      |                |   |

Рисунок 11.18 – Зеркалирование трафика

# <span id="page-80-0"></span>**11.4.7 Ping**

Введите IP-адрес целевого устройства для проверки времени отклика и доступности.

<span id="page-80-1"></span>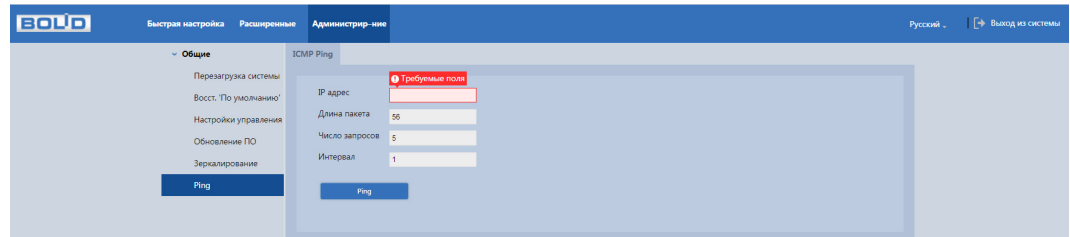

Рисунок 11.19 – ICMP Ping

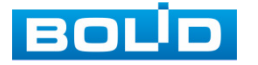

# **12 РАБОТА С УТИЛИТОЙ «BOLID VIDEOSCAN»**

В случае отсутствия возможности доступа к изделию через веб-интерфейс, а также, если текущий IP-адрес устройства неизвестен, можно воспользоваться утилитой BOLID VideoScan. Скачать утилиту для работы возможно по ссылке: [https://bolid.ru/video/.](https://bolid.ru/video/)

Программа утилиты «BOLID VideoScan» используется для обнаружения текущего IP-адреса устройства в сети, для изменения IP-адреса, управления базовыми настройками, а также для обновления программного обеспечения.

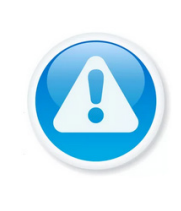

### ВНИМАНИЕ!

При работе с утилитой BOLID VideoScan используется по умолчанию имя пользователя admin, пароль – admin, порт 37777.

Выполнив запуск утилиты BOLID VideoScan, в открывшемся окне визуального интерфейса пункта меню «Сеть» измените IP-адрес изделия и нажмите кнопку «Сохранить». На рисунке [\(Рисунок 8.1\)](#page-81-0) представлены базовые параметры для изменения.

| <b>BOLID</b><br>VIDEO SCAN O |                                                   | Ò.<br>鸕                                        | $2i - m$                                |           | <b>BOUD</b><br><b>VIDEO SCANO</b> |                                         | $\bullet$                            | <b>CONTRACTOR</b><br>鷗 |                                       |                                                            |                                     | $2i - \square X$                   |
|------------------------------|---------------------------------------------------|------------------------------------------------|-----------------------------------------|-----------|-----------------------------------|-----------------------------------------|--------------------------------------|------------------------|---------------------------------------|------------------------------------------------------------|-------------------------------------|------------------------------------|
| Найдено ус<br>No.            | <b>Lail</b> Baggeo<br><b>PALE</b><br><b>Certu</b> | $[$ $\sqrt{1}$ Oбновление<br><b>Chi</b> CHATHE | hna.<br>  Инфо.<br><b>COLOR</b><br>ение |           | Найдено устройств:                | 70                                      | $\mathbf{v}$<br>IPv4                 | $\mathbf{v}$<br>Bce    | $\alpha$<br>$\bigodot$ Обновить       | $E$ Bxo <sub>A</sub>                                       | Настройки                           | <b>Fpynna</b>                      |
|                              | Сетевая карта                                     | $\sim$<br>Проводн.                             |                                         | <b>No</b> |                                   | Модель<br>$\P$ IP                       |                                      |                        | TCP Port HTTP Port Macka подсети Шлюз | MAC<br>SN                                                  | Версия                              | Управление                         |
|                              | IB.                                               | $\sim$<br>IPu4                                 | DHCP                                    | 51        | <b>RGI-3228</b>                   | RGI-3228                                | $\boxed{192}$<br>Изменение IP адреса |                        |                                       | s.                                                         |                                     | $Q \otimes$                        |
|                              | IP agpec                                          | 192.168.1.102                                  |                                         | 52        | <b>RGI-1648</b>                   | <b>RGI-1648</b>                         | 192<br>IP agpec                      | 192.168.68.24          |                                       | State Hollywood, Miller, 1981                              |                                     | $\circ$                            |
|                              | Маска подсети                                     | 255, 255, 240.0                                |                                         | 53<br>54  | RGG-1622<br><b>RGG-0411</b>       | <b>RGG-1622</b><br><b>RGG-0411</b>      | 192.<br>192.                         |                        |                                       | production and a<br>$\mathbf{S}$                           | <b>Commercial</b><br><b>Barrott</b> | $\phi$ $\theta$<br>$\phi$ $\theta$ |
|                              | Шлюз                                              | 192.168.1.1                                    |                                         | 55        | PC-NVR                            | PC-NVR                                  | Маска подсети<br>192.                | 255.255.252.0          |                                       | Communication                                              |                                     | $\circ$                            |
|                              | MAC.                                              | Scetile 8144:31                                |                                         | 56        | <b>ITC</b>                        | ITC217-PW1B- 192.                       | Шлюз                                 | 192.168.68.1           |                                       | of the company of the company                              | <b>STATISTICS</b>                   | $\phi$ $\theta$                    |
|                              | TCP                                               | 37777                                          | $(1025 - 65534)$                        | 57        | <b>Q</b> IPC                      | IPC-HFW5431 192.                        |                                      |                        |                                       | $e = 1$                                                    | <b>Sales Add</b><br>٠               | $\Phi$ $\theta$                    |
|                              |                                                   |                                                |                                         | 58        |                                   | C IPC-HF8 IPC-HF8281E                   | Пользователь<br>192.                 | admin                  |                                       | Scott and the company                                      |                                     | $\alpha$ $\beta$                   |
|                              |                                                   | HTTP 80                                        |                                         | 59        | D IP Cam IP Camera                |                                         | 192.<br>Пароль                       |                        |                                       | <b>CALIFORNIA COMPANY</b><br>$\mathbf{s}$                  |                                     | $\phi$ $\theta$                    |
|                              | UDP                                               | 37778                                          |                                         | 60        | $Q$ iPC<br><b>SWITCH</b>          | <b>IP Camera</b><br>DH-PFS4206-4., 192. | 192.<br>Порт                         | 37777                  |                                       | Andreas and the control of<br><b>State of the State of</b> |                                     | $\phi$ $\theta$<br>$\phi \circ$    |
|                              | RTSP                                              | 554                                            |                                         | 62        | $\Box$ NVR                        | DHI-NVR5216 192.                        |                                      |                        |                                       | <b>CATALLE ANTIQUE</b><br>s.                               |                                     | $\phi$ $\theta$                    |
|                              | Чистка конфига                                    |                                                | Назад<br>COXOAHHTh                      | 63        | <b>Q</b> IPC                      | AC-D2031IR3                             | 192.                                 | Отмена<br>Изменить     |                                       | All developments of the company                            |                                     | $\phi$ $\theta$                    |
|                              |                                                   |                                                |                                         |           | <b>Contract Contract Contract</b> |                                         |                                      |                        |                                       |                                                            |                                     | the company of the company of      |

<span id="page-81-0"></span>Рисунок 12.1 – Работа с BOLID VideoScan

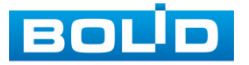

## **13 ТЕХНИЧЕСКОЕ ОБСЛУЖИВАНИЕ И ПРОВЕРКА РАБОТОСПОСОБНОСТИ**

Техническое обслуживание коммутатора должно производиться лицами, имеющими квалификационную группу по электробезопасности не ниже второй. Ежегодные и ежемесячные работы по техническому обслуживанию проводятся согласно принятых и действующих в организации пользователя регламентов и норм (при отсутствии в организации пользователя действующих регламентов и норм для работ технического обслуживания, необходимо привлечь необходимые для этого организацию и специалистов, имеющих право, квалификацию и условия для этого), и в том числе могут включать:

− Проверку работоспособности изделия, согласно руководству по эксплуатации;

− Проверку целостности корпуса, целостность изоляции кабеля, надежности креплений, контактных соединений;

− Очистку корпуса от пыли и грязи;

− Тестирование кабельных линий связи и электропитания;

− Очистку и антикоррозийную обработку электроконтактов кабельного подключения.

Техническое обслуживание должно исключать возможность образования конденсата на контактах по завершению и в ходе работ технического обслуживания.

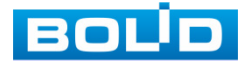

# **14 ВОЗМОЖНЫЕ НЕИСПРАВНОСТИ И СПОСОБЫ ИХ УСТРАНЕНИЯ**

При затруднениях, возникающих во время настройки и эксплуатации изделия, обратитесь в службу технической поддержки BOLID: **Тел.: (495) 775-71-55; E-mail: [support@bolid.ru.](mailto:support@bolid.ru)**

Перечень неисправностей и способы их устранения представлены в таблице ниже [\(Таблица](#page-83-0) 14.1).

<span id="page-83-0"></span>Таблица 14.1 – Перечень возможных неисправностей

ВНИМАНИЕ!

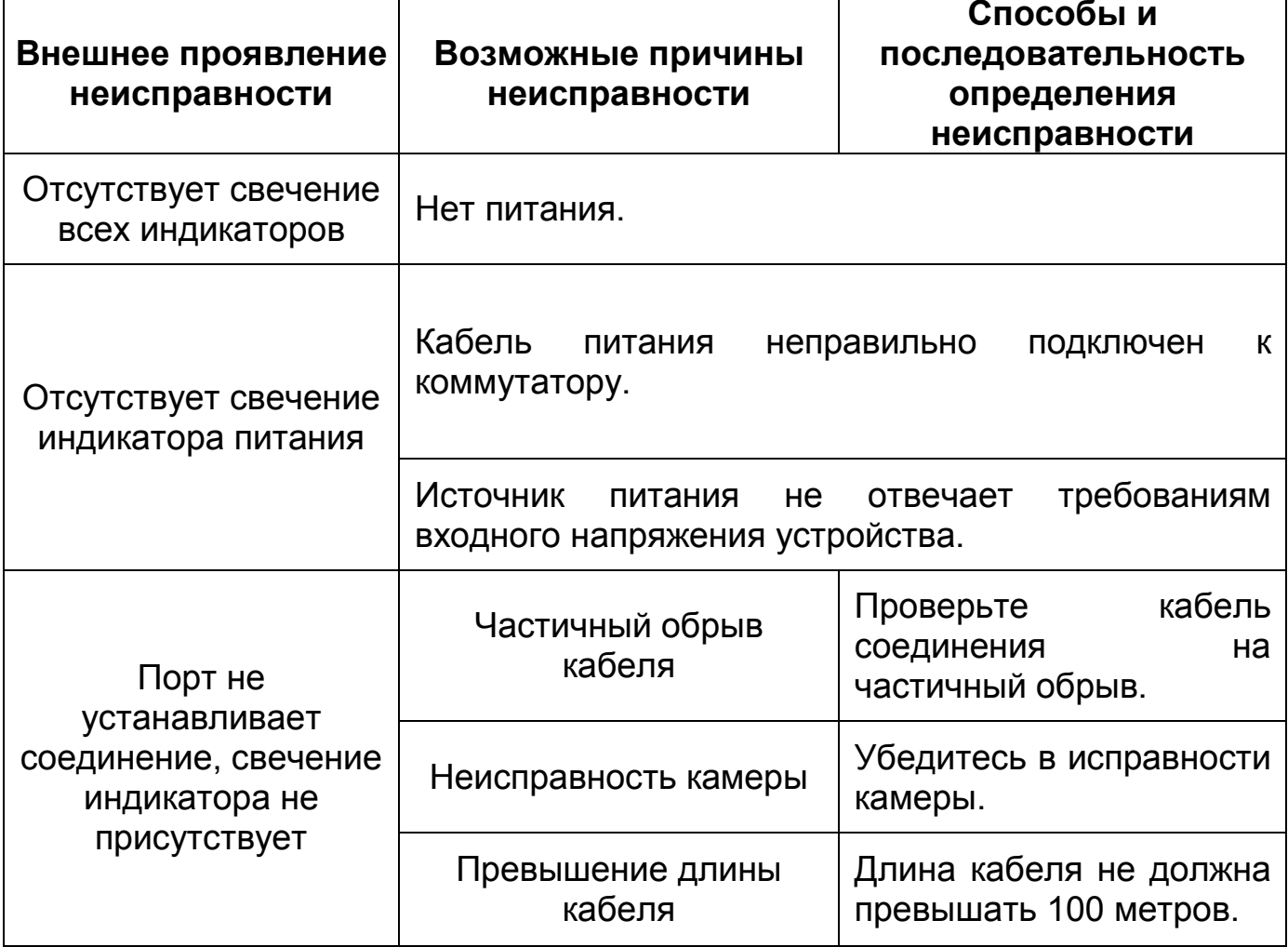

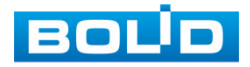

### **15 РЕМОНТ**

При выявлении неисправного изделия его нужно направить в ремонт по адресу предприятия – изготовителя. Отправка изделия для проведения текущего ремонта оформляется в соответствии с СТО СМК 8.5.3-2015, размещенном на нашем сайте [https://bolid.ru/support/remont/.](https://bolid.ru/support/remont/)

При направлении изделия в ремонт к нему обязательно должен быть приложен акт с описанием возможной неисправности, с описанием: возможной неисправности, сетевой настройки устройства (IP-адрес, маска подсети, шлюз), примененные логин и пароль.

Рекламации направлять по адресу:

ЗАО НВП «Болид», 141070, Московская область, г. Королёв, ул. Пионерская, д. 4.

При затруднениях, возникших при эксплуатации изделия, рекомендуется обращаться в техническую поддержку по телефону +7 (495) 775-71-55 или по электронной почте support@bolid.ru.

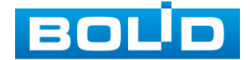

### **16 МАРКИРОВКА**

На изделиях нанесена маркировка с указанием наименования, заводского номера, месяца и года их изготовления в соответствии с требованиями, предусмотренными ГОСТ Р 51558-2014. Маркировка нанесена на лицевой (доступной для осмотра без перемещения составной части изделия) стороне.

Маркировка составных частей изделия после хранения, транспортирования и во время эксплуатации не осыпается, не расплывается, не выцветает.

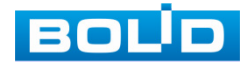

# **17 УПАКОВКА**

Изделие и эксплуатационная документация упакованы в картонную коробку.

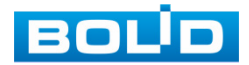

### **18 ХРАНЕНИЕ**

Хранение изделия в потребительской таре допускается только в отапливаемых помещениях при температуре от плюс 5 °С до плюс 40 °С и относительной влажности до 80 % при температуре плюс 20 °С.

Хранение изделия в упаковке предприятия – изготовителя допускается при температуре окружающего воздуха от минус 50 °С до плюс 50 °С и относительной влажности до 95 % при температуре плюс 35 °С.

В помещениях для хранения не должно быть паров кислот, щелочей, агрессивных газов и других вредных примесей, вызывающих коррозию.

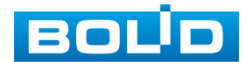

### **19 ТРАНСПОРТИРОВКА**

Изделие необходимо транспортировать только в упакованном виде: в неповрежденной заводской упаковке или в специально приобретенной потребителем транспортной упаковке, обеспечивающей сохранность изделия при перевозке. Транспортирование упакованных изделий производится при температуре окружающего воздуха от минус 50 °С до плюс 50 °С и относительной влажности до 95 % при температуре плюс 35 °С любым видом крытых транспортных средств, не допуская разрушения изделия и изменения его внешнего вида. При транспортировании изделие должно оберегаться от ударов, толчков, воздействия влаги и агрессивных паров и газов, вызывающих коррозию.

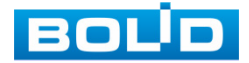

### **20 УТИЛИЗАЦИЯ**

Изделие не представляет опасности для жизни, здоровья людей и окружающей среды в течение срока службы и после его окончания. Специальные меры безопасности при утилизации не требуются. Утилизацию устройства приобретатель устройства выполняет самостоятельно согласно государственных правил (регламента, норм) сдачи в мусоросбор на утилизацию, выполнение утилизации бытовой электронной техники, видео– и фото– электронной техники.

Содержание драгоценных материалов: не требует учета при хранении, списании и утилизации (п. 1.2 ГОСТ 2.608-78).

Содержание цветных металлов: не требует учета при списании и дальнейшей утилизации изделия.

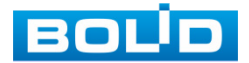

## **21 ГАРАНТИИ ИЗГОТОВИТЕЛЯ**

Гарантийный срок эксплуатации – 36 месяцев с даты приобретения.

При отсутствии документа, подтверждающего факт приобретения, гарантийный срок исчисляется от даты производства.

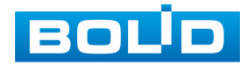

### **22 СВЕДЕНИЯ О СЕРТИФИКАЦИИ**

Изделие соответствует требованиям технического регламента ТР ТС 020/2011, ТР ТС 004/2011. Имеет декларацию о соответствии N RU Д-RU.РА02.В.95113/21.

Изделие соответствует требованиям технического регламента ТР ЕАЭС 043/2017 «О требованиях к средствам обеспечения пожарной безопасности и пожаротушения» и имеет сертификат соответствия № ЕАЭС RU С-RU.ПБ68.В.01662/23.

Изделие сертифицировано на соответствие требованиям к техническим средствам обеспечения транспортной безопасности в составе системы видеонаблюдения, № МВД РФ.03.000973.

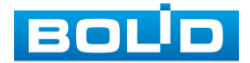

### **23 СВЕДЕНИЯ О ПРИЕМКЕ**

Изделие, коммутатор сетевой «BOLID SW-324» АЦДР.203729.006, принято в соответствии с обязательными требованиями государственных стандартов и действующей технической документации, признано годным к эксплуатации ЗАО НВП «Болид». Заводской номер, месяц и год выпуска указаны на корпусе изделия, товарный знак BOLID обозначен на корпусе и упаковке.

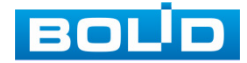

### **ПЕРЕЧЕНЬ РИСУНКОВ**

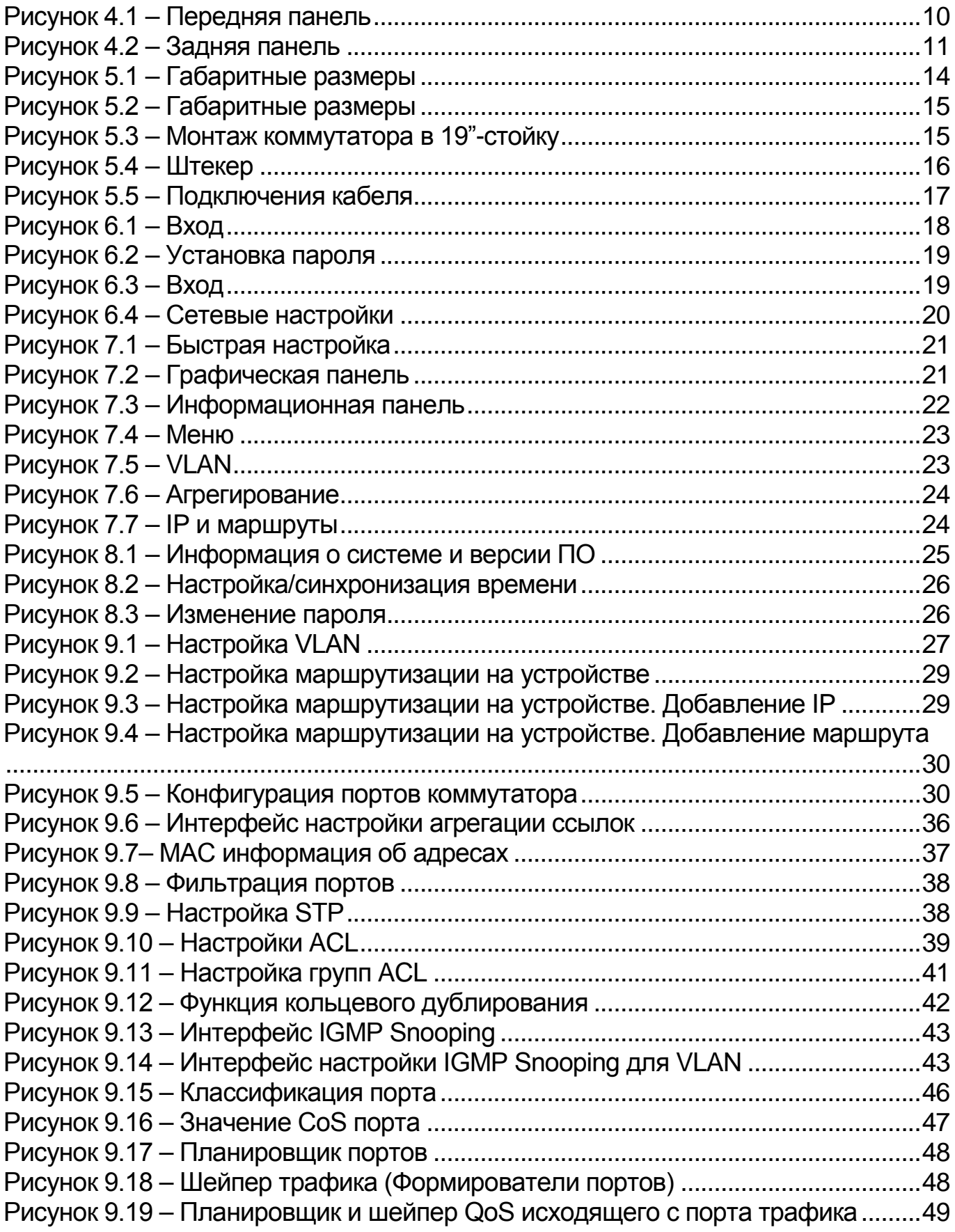

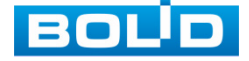

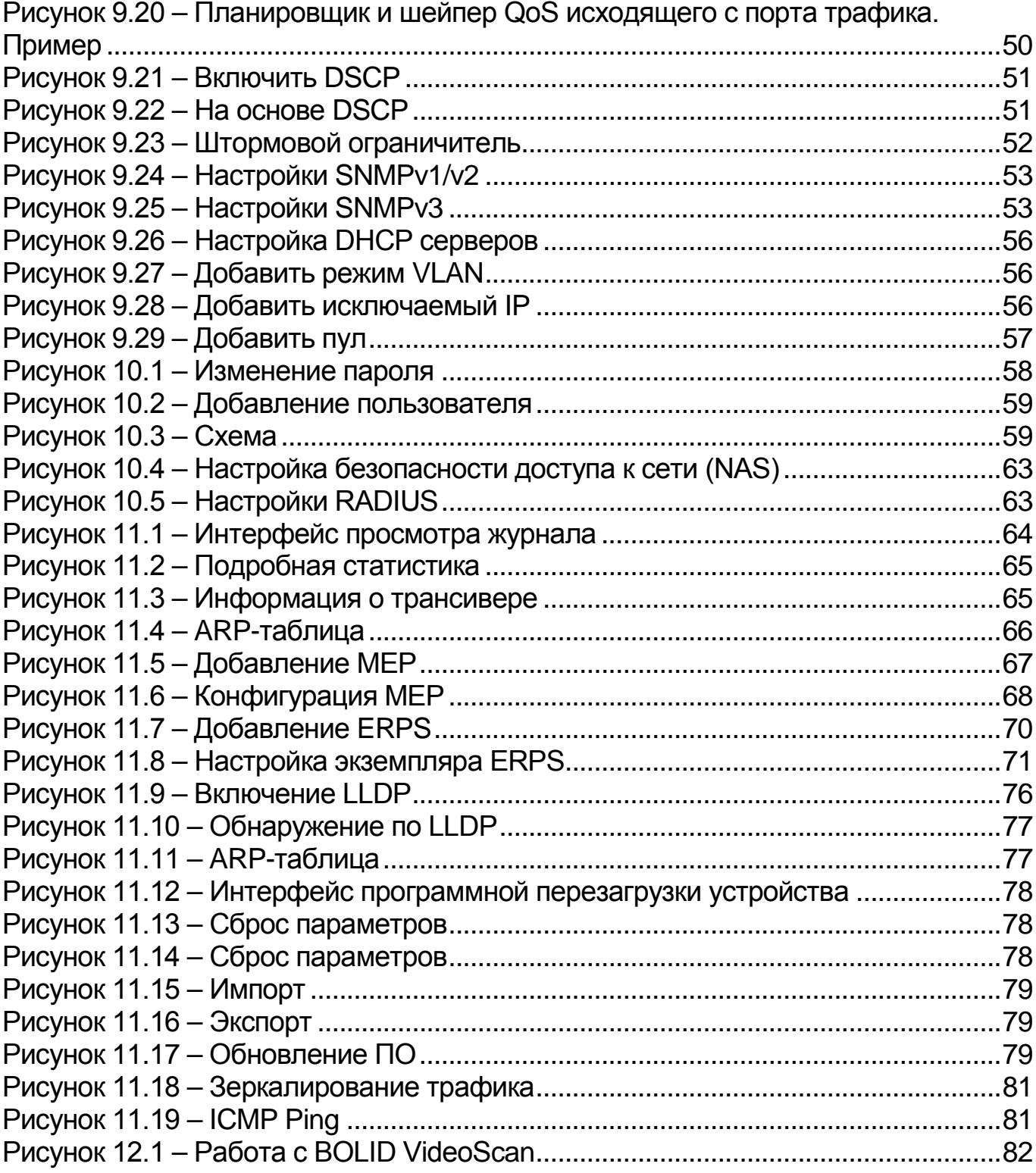

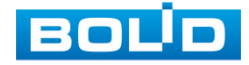

# **ПЕРЕЧЕНЬ ТАБЛИЦ**

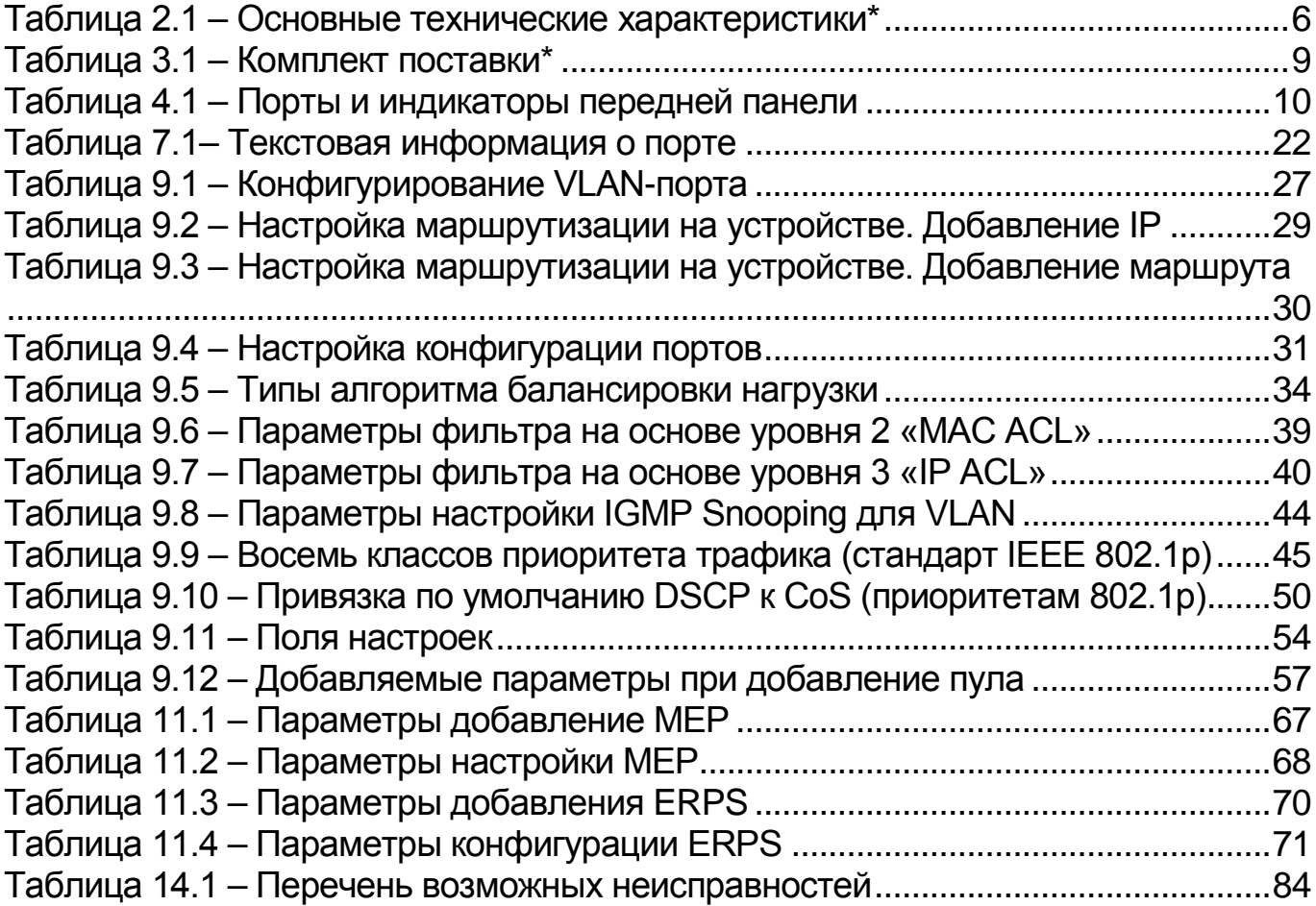

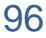

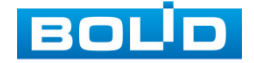

## ПЕРЕЧЕНЬ ТЕРМИНОВ И СОКРАЩЕНИЙ

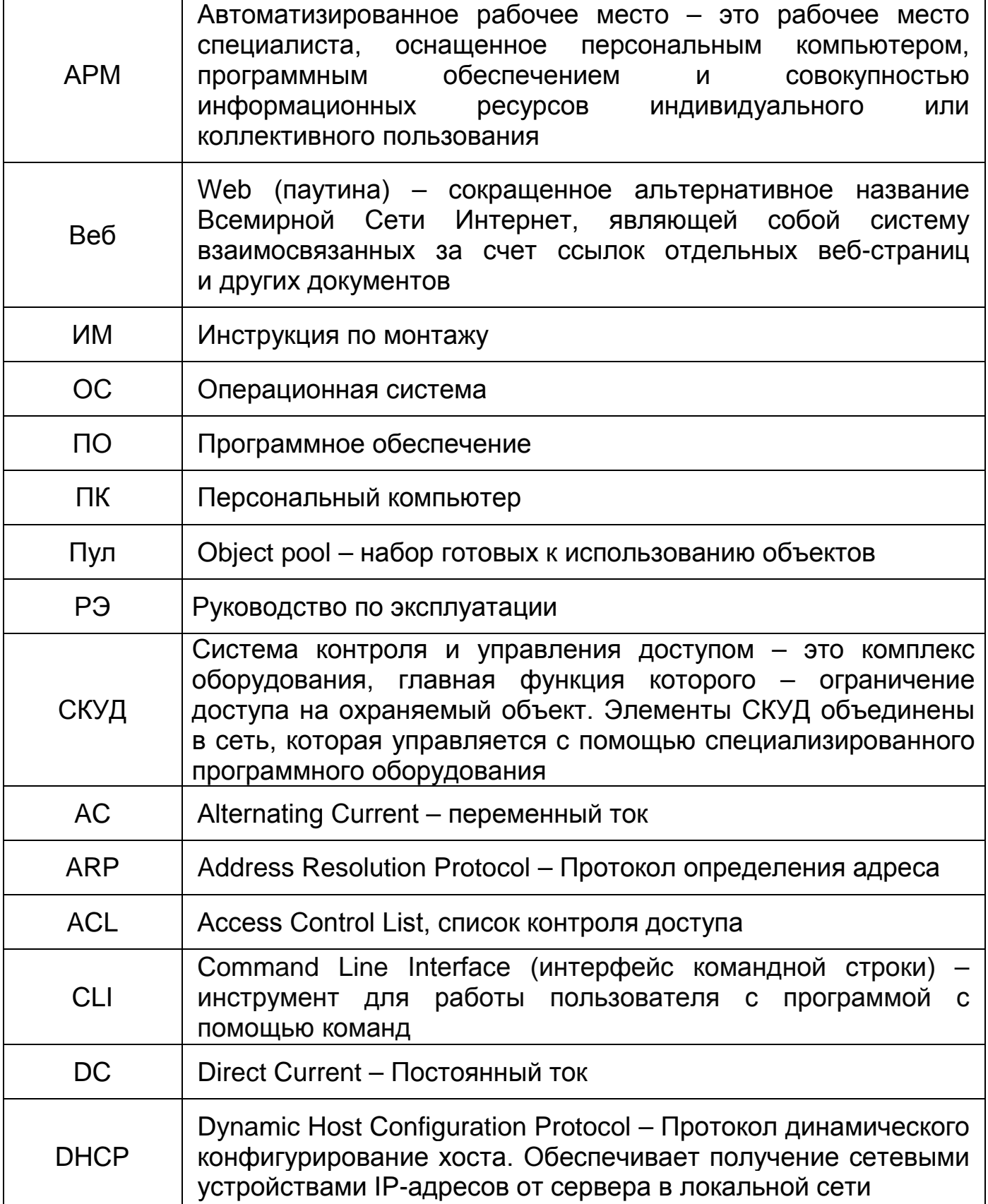

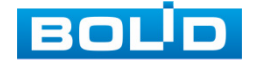

 $\overline{\Gamma}$ 

ℸ

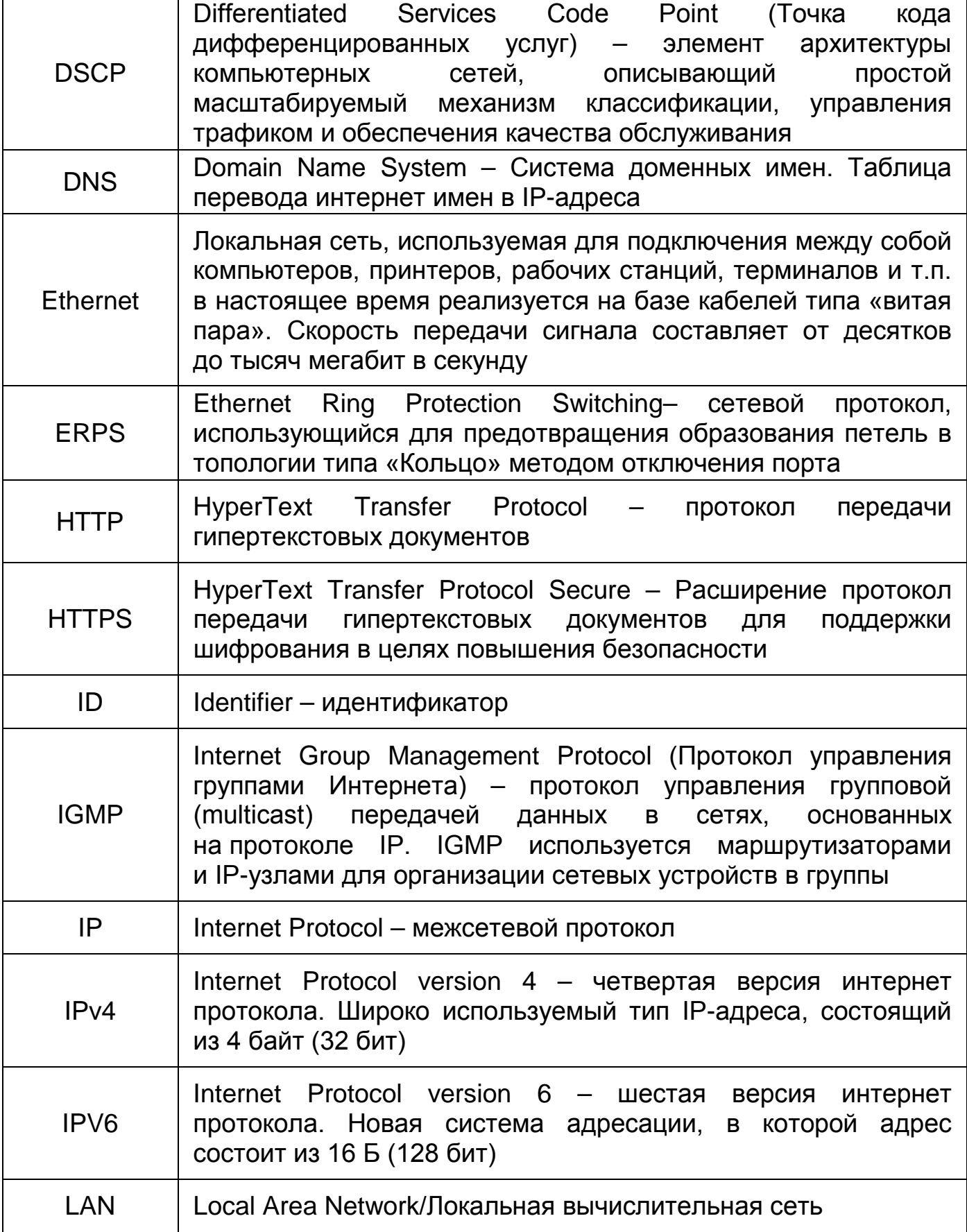

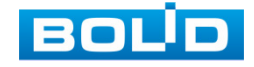

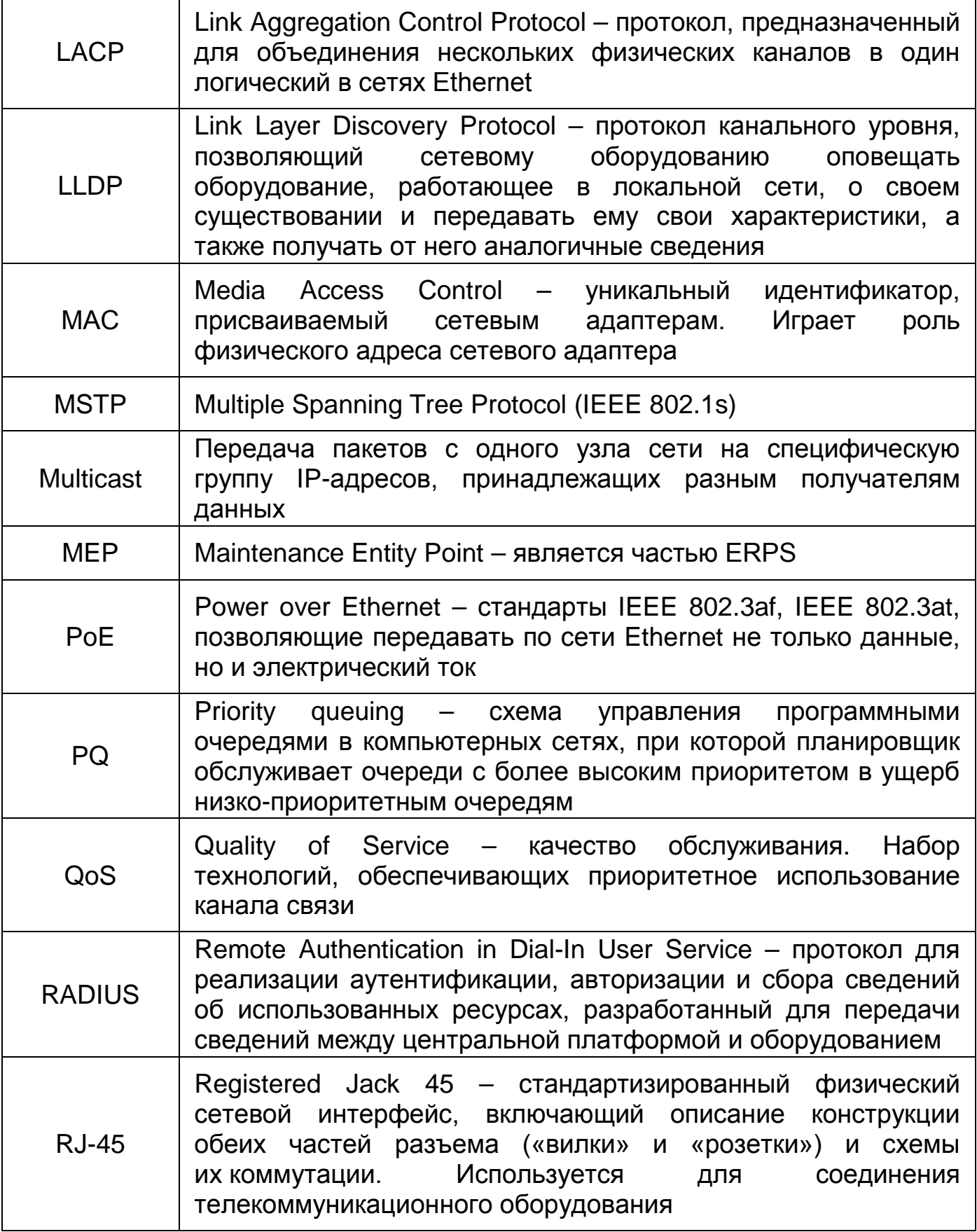

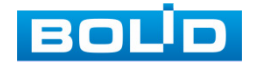

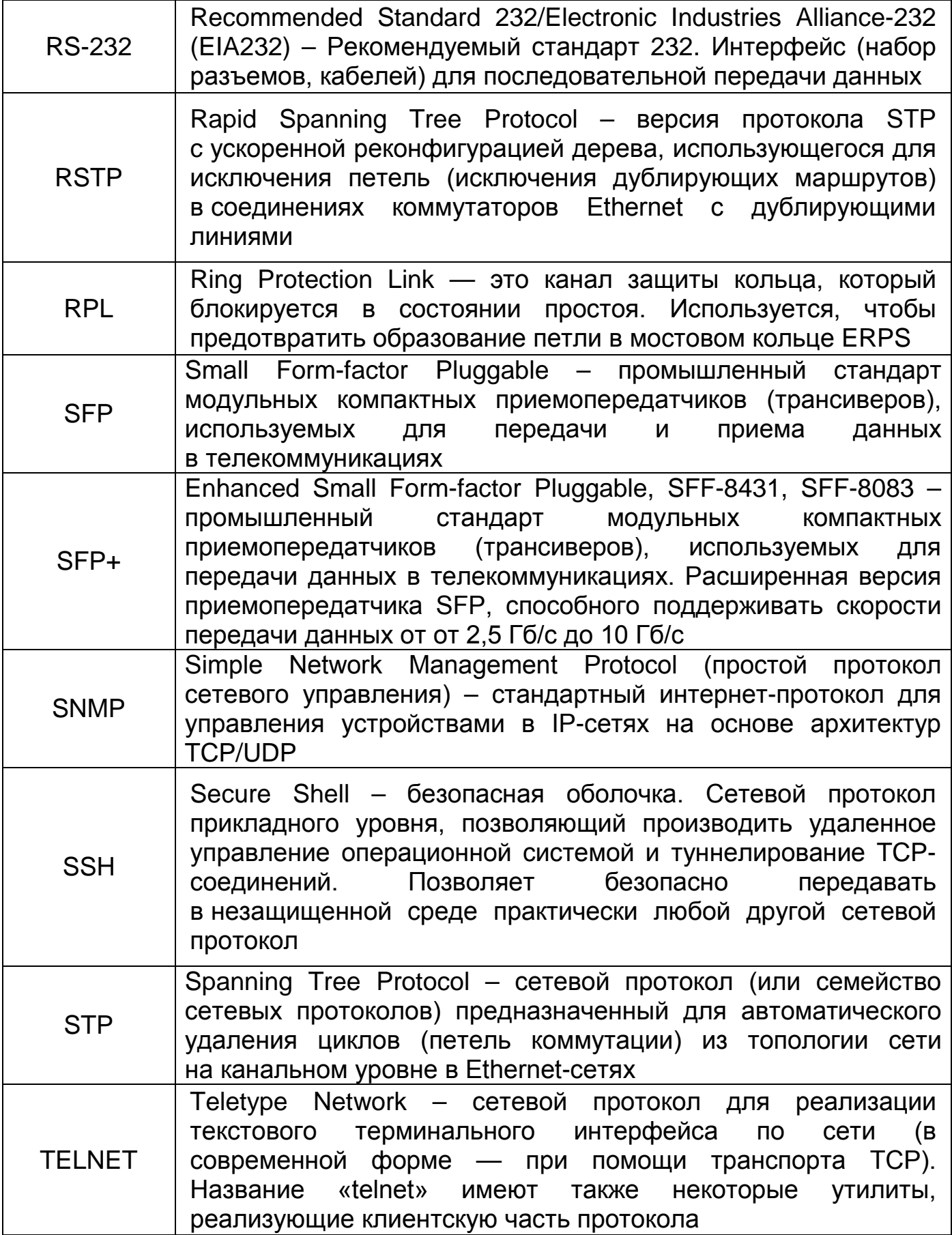

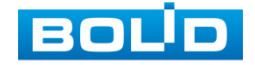

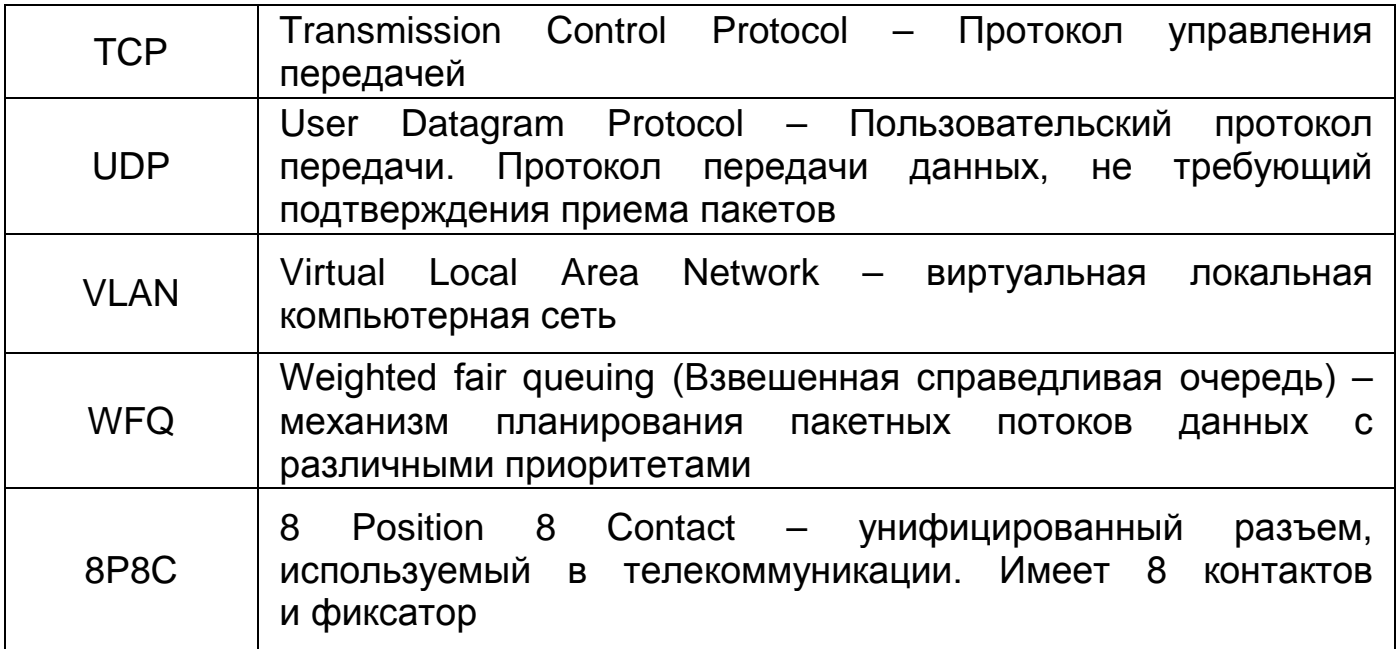

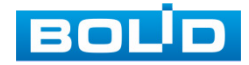

## **ЛИСТ РЕГИСТРАЦИИ ИЗМЕНЕНИЙ**

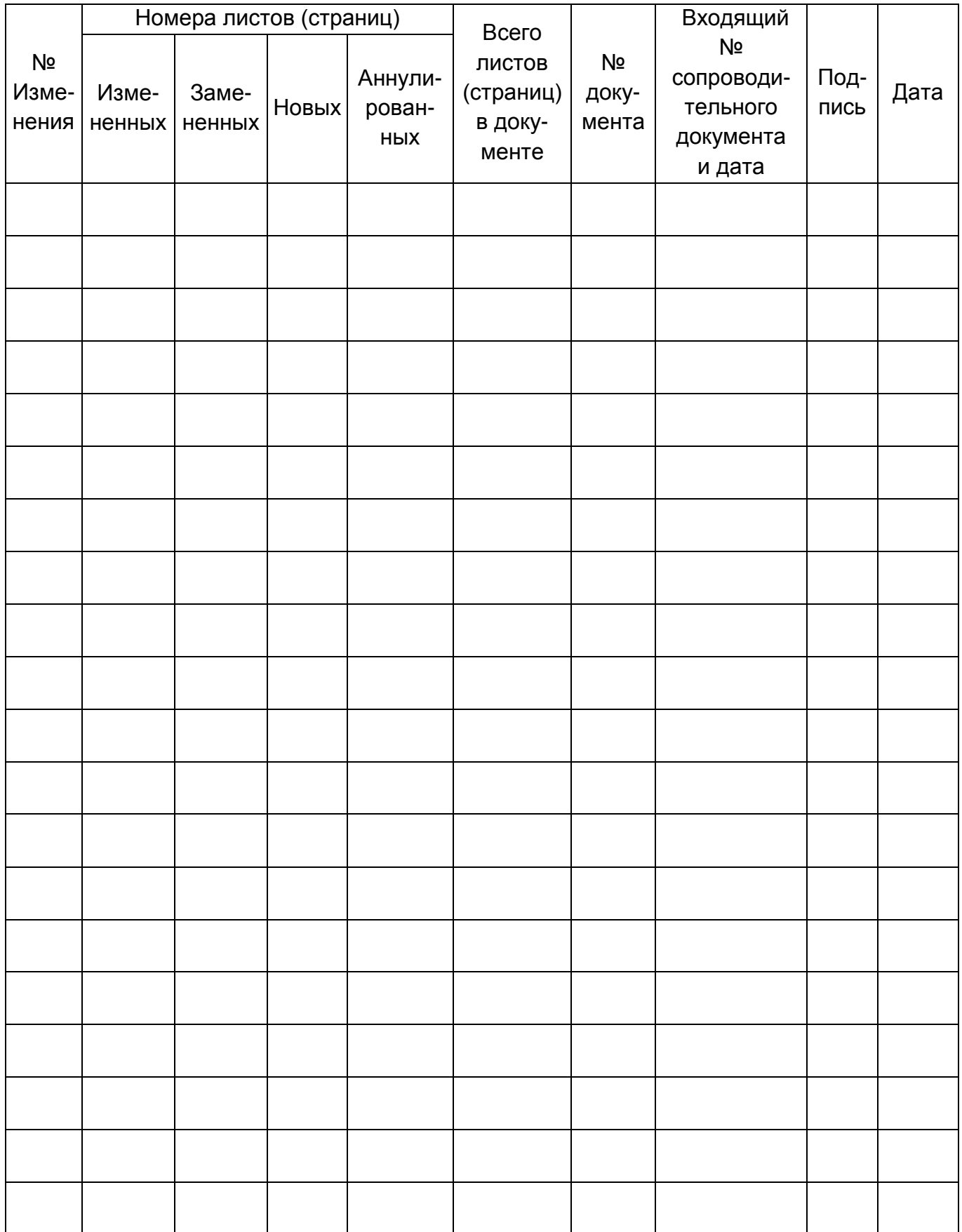

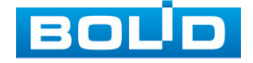

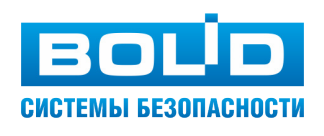

### ЗАО НВП «Болид»

Центральный офис: Адрес: 141070, Московская обл., г. Королёв, ул. Пионерская, 4 Тел.: +7 (495) 775-71-55 Режим работы: пн – пт, 9:00 – 18:00 Электронная почта: info@bolid.ru Техническая поддержка: support@bolid.ru Сайт: https://bolid.ru Все предложения и замечания Вы можете отправлять по адресу [support@bolid.ru](mailto:support@bolid.ru)